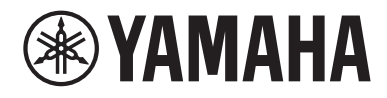

# Benutzerhandbuch

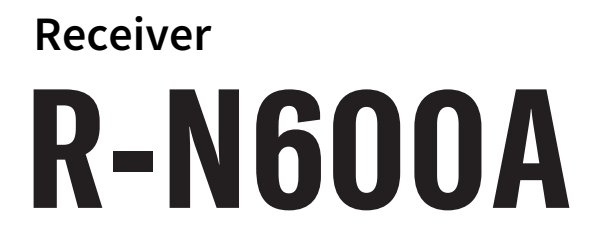

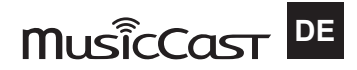

# **INHALTSVERZEICHNIS**

## **VOR GEBRAUCH**

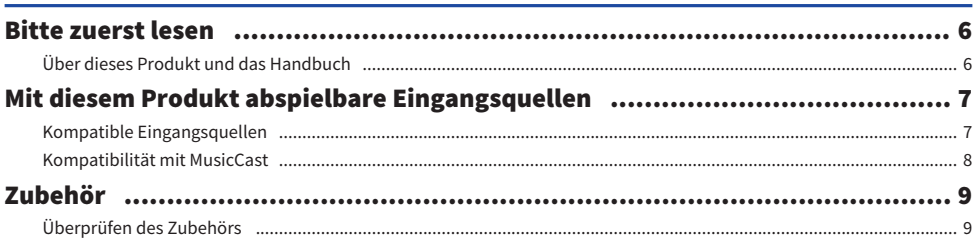

## **BEZEICHNUNGEN DER TEILE UND IHRE FUNKTIONEN**

## 10

19

6

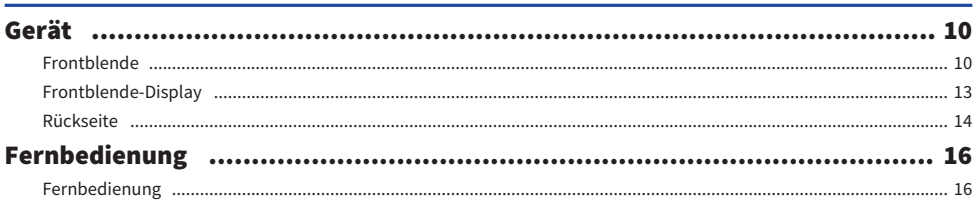

## **VORBEREITUNG**

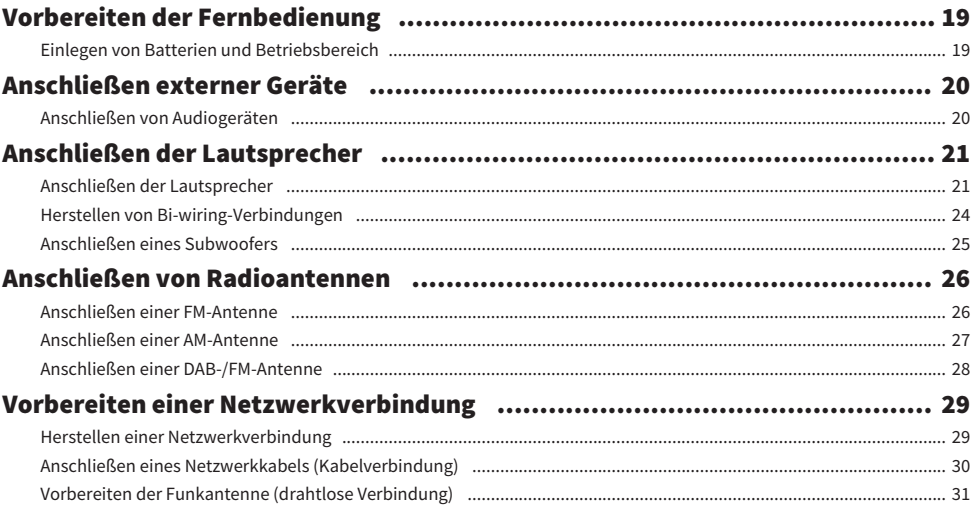

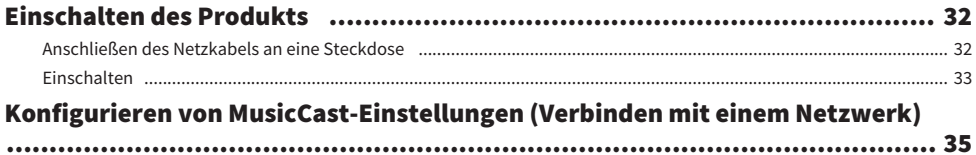

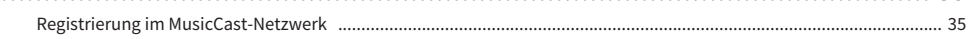

## **WIEDERGABE**

## 36

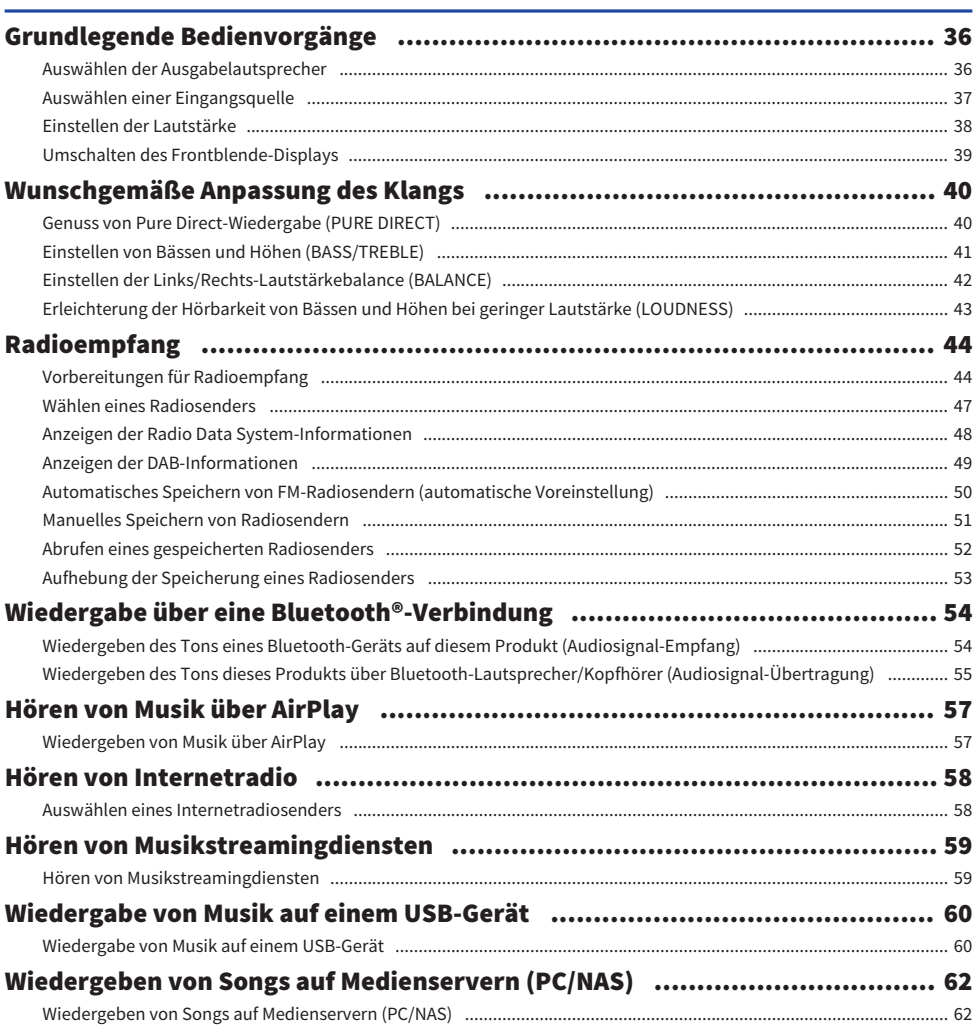

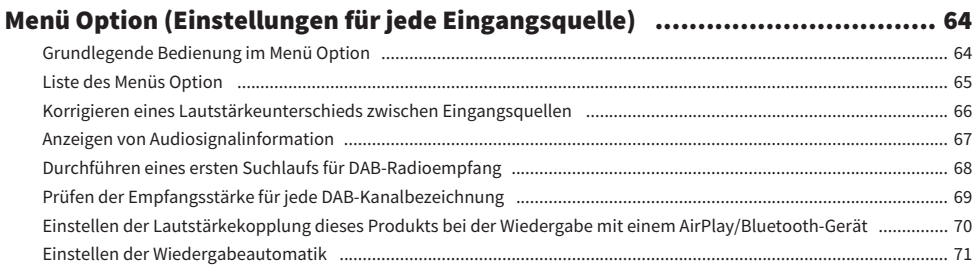

# **NÜTZLICHE FUNKTIONEN**

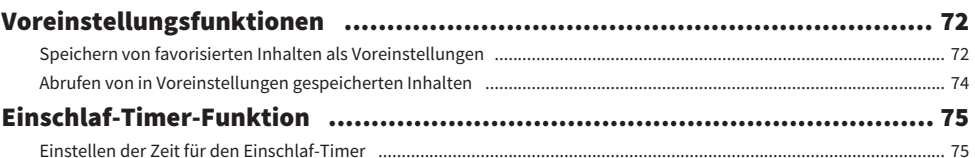

## **EINSTELLUNGEN**

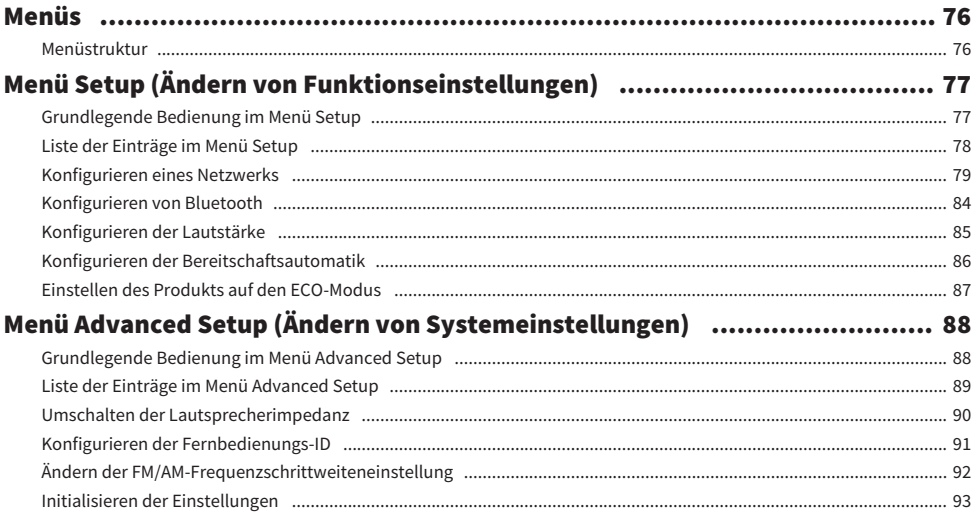

## **AKTUALISIEREN**

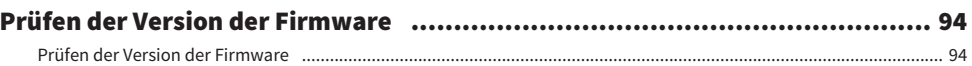

# 76

72

## 94

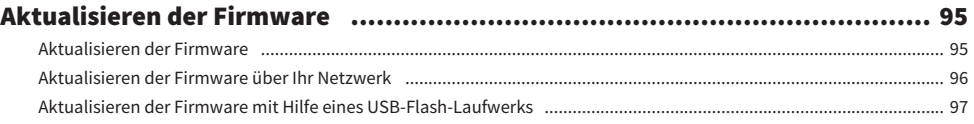

## **PROBLEMBEHEBUNG**

114

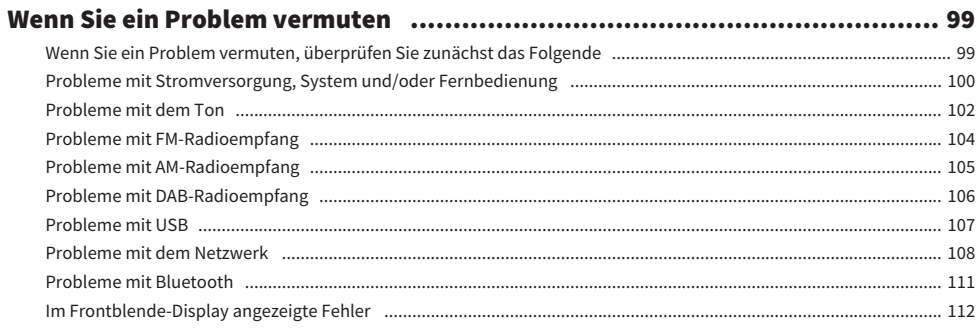

## **ANHANG**

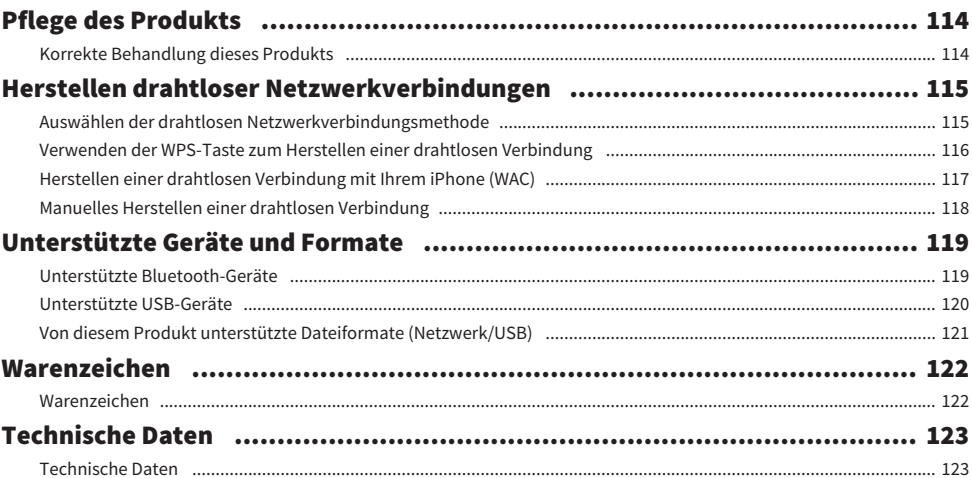

# <span id="page-5-0"></span>VOR GEBRAUCH

## <span id="page-5-1"></span>Bitte zuerst lesen

## <span id="page-5-2"></span>Über dieses Produkt und das Handbuch

Vielen Dank, dass Sie sich für dieses Yamaha-Produkt entschieden haben. Dieses Produkt ist ein netzwerkfähiger Receiver für den Heimgebrauch. Es kann Radiosendungen und Netzwerkinhalte sowie analoge und digitale Audio-Eingangsquellen wiedergeben.

Dieses Handbuch (Anleitung) ist wie nachstehend aufgebaut. Lesen Sie unbedingt die mit dem Produkt gelieferten Anleitungen sorgfältig durch und bewahren Sie sie zum Nachschlagen griffbereit auf.

## Sicherheitshandbuch (im Lieferumfang des Produkts enthalten)

Enthält wichtige Sicherheitshinweise, die vor Gebrauch gelesen werden sollten.

## Schnellanleitung (im Lieferumfang des Produkts enthalten)

Diese Anleitung behandelt Themen von den grundlegenden Verbindungen bis hin zur Wiedergabe von Internetradio.

## Benutzerhandbuch (diese Anleitung)

Enthält Erklärungen zu allen Funktionen, z. B. Informationen, die nicht in der Schnellanleitung enthalten sind.

- ( Die Benutzerhandbuch erklärt in erster Linie die Bedienung über die mitgelieferte Fernbedienung.
- In der Benutzerhandbuch werden iPhone, iPad und iPod touch kollektiv als "iPhone" bezeichnet. Sofern in einer Erklärung nicht anders angegeben, bezieht sich "iPhone" auf iPhone, iPad und iPod touch.
- In der Benutzerhandbuch verwendete Symbole
	- $VORSICHT$  wird bei Informationen über mögliche Verletzungen verwendet.
	- **ACHTUNG** wird bei Informationen zur Vermeidung von Produktausfällen, Schäden oder Fehlfunktionen und/oder Datenverlusten verwendet.
	- · HINWEIS wird bei zusätzlichen Informationen verwendet, die hilfreich sind.
	- ( [Such-Tag] sind Schlüsselwörter zum Suchen.

Sie können die neuesten Handbücher von der nachstehenden Website herunterladen. <https://download.yamaha.com/>

## <span id="page-6-0"></span>Mit diesem Produkt abspielbare Eingangsquellen

## <span id="page-6-1"></span>Kompatible Eingangsquellen

Wie unten dargestellt, unterstützt dieses Produkt die Wiedergabe einer Vielzahl von Eingangsquellen.

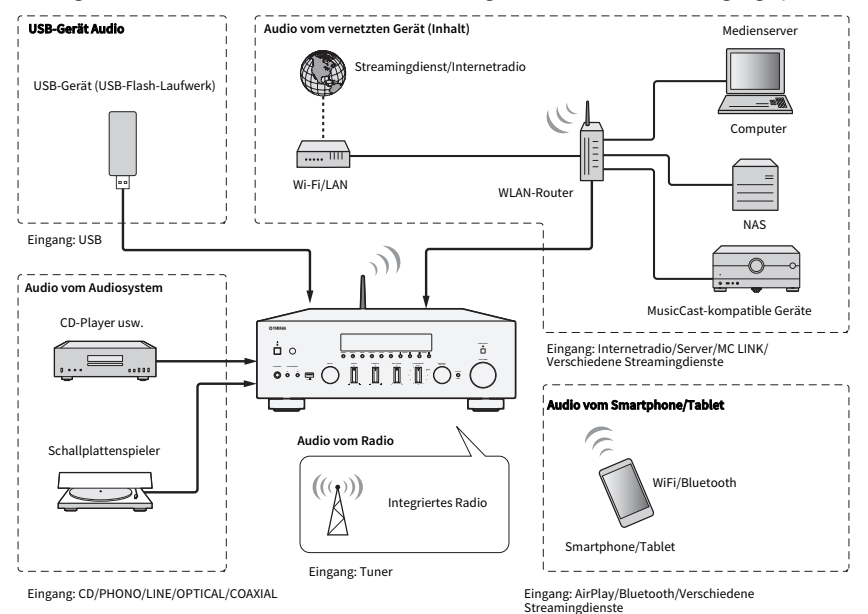

### Zugehörige Themen (Verbindungen)

- ( ["Anschließen externer Geräte" \(S. 20\)](#page-19-0)
- ["Anschließen von Radioantennen" \(S. 26\)](#page-25-0)
- ["Herstellen einer Netzwerkverbindung" \(S. 29\)](#page-28-1)

### Zugehörige Themen (Wiedergabe)

- ( ["Auswählen einer Eingangsquelle" \(S. 37\)](#page-36-0)
- ["Radioempfang" \(S. 44\)](#page-43-0)
- ["Wiedergabe über eine Bluetooth®-Verbindung" \(S. 54\)](#page-53-0)
- ( ["Hören von Musik über AirPlay" \(S. 57\)](#page-56-0)
- ["Hören von Internetradio" \(S. 58\)](#page-57-0)
- ( ["Hören von Musikstreamingdiensten" \(S. 59\)](#page-58-0)
- ( ["Wiedergabe von Musik auf einem USB-Gerät" \(S. 60\)](#page-59-1)
- ( ["Wiedergeben von Songs auf Medienservern \(PC/NAS\)" \(S. 62\)](#page-61-0)

## <span id="page-7-0"></span>Kompatibilität mit MusicCast

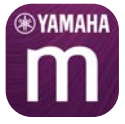

Dieses Produkt ist mit MusicCast kompatibel. Dadurch ist es möglich, Musik mit MusicCast-kompatiblen Geräten in mehreren Räumen gemeinsam zu nutzen. Die dedizierte App "MusicCast Controller" ist einfach zu bedienen und ermöglicht es, Musik von Smartphones, Medienservern (PC/NAS), Internetradio und Streamingdiensten überall im Haus zu genießen.

Näheres zu MusicCast und kompatiblen Geräten finden Sie auf der Yamaha-Website. Für weitere Informationen zur App suchen Sie im App Store oder bei Google Play nach "MusicCast Controller".

## <span id="page-8-0"></span>Zubehör

## <span id="page-8-1"></span>Überprüfen des Zubehörs

Dieses Produkt wird mit dem folgenden Zubehör geliefert. Vergewissern Sie sich, dass das Zubehör komplett vorhanden ist.

£ DAB-/FM-Antenne (Modelle für Großbritannien, Europa, Russland und Australien)

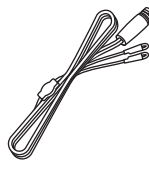

£ AM-Antenne (Modelle für USA, Kanada, China, Korea, Asien, Taiwan sowie Mittel- und Südamerika)

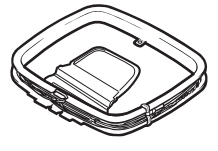

£ FM-Antenne (Modelle für USA, Kanada, China, Korea, Asien, Taiwan sowie Mittel- und Südamerika)

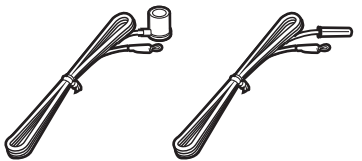

\* Eine der obigen Versionen ist je nach Kaufregion im Lieferumfang enthalten.

 $\square$  Fernbedienung

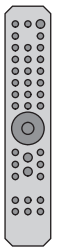

 $\square$  Batterien (AA, R6, UM-3) (×2)

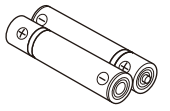

 $\square$  Sicherheitshandbuch £ Schnellanleitung

# <span id="page-9-0"></span>BEZEICHNUNGEN DER TEILE UND IHRE FUNKTIONEN

## <span id="page-9-1"></span>Gerät

## <span id="page-9-2"></span>Frontblende

Im Folgenden werden die Teile an der Vorderseite des Geräts angeführt und ihre Funktionen erläutert.

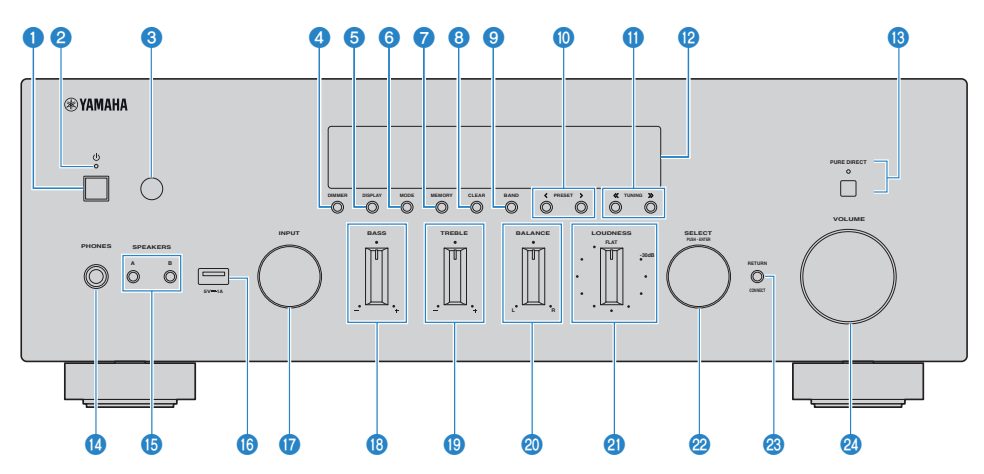

## **Q** Schalter  $(1)$  (Netz)

Zum Einschalten ( $\Box$ /Ausschalten ( $\Box$ ) dieses Produkts ([S. 33\)](#page-32-0).

Bei eingeschaltetem Gerät kann durch Drücken der Taste ( $\circ$ ) (Netz) auf der Fernbedienung zwischen EIN und Bereitschaft umgeschaltet werden. Dieses Produkt wechselt auch in den nachstehenden Situationen in den Bereitschaftszustand.

( Bei Aktivierung der Bereitschaftsautomatik [\(S. 86](#page-85-0))

#### HINWEIS

Die Fernbedienung arbeitet nicht, wenn das Gerät ausgeschaltet ist. Dieses Produkt kann außerdem nicht mit einem Bluetooth-Gerät, einem Netzwerkgerät oder der App MusicCast Controller gekoppelt werden.

## **2** Netzanzeige

Identifiziert den Betriebszustand wie folgt:

Gerät EIN: Anzeige leuchtet.

Gerät im Bereitschaftszustand: Anzeige leuchtet schwach.

Gerät AUS: Anzeige ist dunkel.

#### HINWEIS

Blinken der Anzeige bedeutet, dass die Schutzschaltung ausgelöst wurde und ein Einschalten zum Schutz des Produkts nicht möglich ist. Wenden Sie sich zur Instandsetzung bitte an ein autorisiertes Yamaha-Kundendienstzentrum.

### <sup>6</sup> Fernbedienungssignal-Empfänger

Empfängt das Signal (Infrarot) von der Fernbedienung ([S. 19\)](#page-18-2).

#### **4** DIMMER

Zum Ändern der Helligkeit des Frontblende-Displays. Die Helligkeit kann durch wiederholtes Drücken in 5 Stufen geändert werden.

#### **6** DISPLAY

Zum Umschalten der im Frontblende-Display angezeigten Information [\(S. 39](#page-38-0)).

#### **6** MODE

Zum Umschalten des FM-Radio-Empfangsmodus (Stereo/Mono) ([S. 47\)](#page-46-0).

### **D** MEMORY

Zum Speichern von Radiosendern (voreingestellte Festsender) [\(S. 51\)](#page-50-0). Internetradiosender, Songs von Medienservern und der Song, der beim Auswählen des USB-Eingangs gerade spielt, können ebenfalls gespeichert werden ([S. 72](#page-71-2)).

#### **6** CLEAR

Zum Entfernen eines zuvor gespeicherten (voreingestellten) Radiosenders [\(S. 53\)](#page-52-0).

#### **<sup>O</sup>** BAND

Zum Umschalten des Radio-Empfangsbands ([S. 47\)](#page-46-0).

### **O** PRESET

Dient zum Abrufen von gespeicherten (voreingestellten) Radiosendern [\(S. 52](#page-51-0)) und gespeicherten Songs/ Internetradiosendern [\(S. 74](#page-73-0)).

#### **TUNING**

Dient zum Auswählen eines Radiosenders ([S. 47](#page-46-0)).

#### <sup>1</sup> Frontblende-Display

Zeigt verschiedene Informationen und Menüs an ([S. 13](#page-12-0)).

### **6** PURE DIRECT/Anzeige

Zum Ein-/Ausschalten der Funktion Pure Direct [\(S. 40](#page-39-1)). Beim Einschalten der Funktion leuchtet die Anzeige auf, und das Frontblende-Display wird ausgeschaltet.

#### **12** Buchse PHONES

Zum Anschließen von Kopfhörern (kompatibel mit Standard-Stereoklinkensteckern).

#### HINWEIS

Wenn Kopfhörer angeschlossen sind, kann kein Ton an die an diesem Produkt angeschlossenen Lautsprecher ausgegeben werden.

#### **C** SPEAKERS A und B

Zum Auswählen der Lautsprecher für Tonwiedergabe. Schaltet die Lautsprecher A oder B bei jedem Tastendruck EIN/ AUS [\(S. 36](#page-35-2)).

#### **6** Anschluss USB

Zum Anschließen eines USB-Geräts ([S. 60\)](#page-59-1).

#### **Q** INPUT

Zum Auswahlen der Eingangsquelle ([S. 37](#page-36-0)).

### **B** BASS

Zum Einstellen der Lautstärke des tiefen Frequenzbereichs ([S. 41](#page-40-0)).

### **9** TREBLE

Zum Einstellen der Lautstärke des hohen Frequenzbereichs [\(S. 41](#page-40-0)).

#### 20 BALANCE

Zum Einstellen der Links/Rechts-Lautstärkebalance ([S. 42\)](#page-41-0).

#### **2** LOUDNESS

Erleichtert die Hörbarkeit von Bässen und Höhen bei geringer Lautstärke ([S. 43\)](#page-42-0).

## 29 SELECT (PUSH-ENTER)

Wird z. B. für die Bedienung der Menüs auf dem Frontblende-Display verwendet. Drehen Sie den Regler, um einen Eintrag auszuwählen, und drücken Sie ihn dann zur Bestätigung.

### **83 RETURN/CONNECT**

Wird z. B. für die Bedienung der Menüs auf dem Frontblende-Display verwendet. Wird auch zum zum Registrieren dieses Produkts im MusicCast-Netzwerk verwendet ([S. 35\)](#page-34-1).

#### 24 VOLUME

Stellt die Lautstärke ein.

### Verwandte Links

["Korrekte Behandlung dieses Produkts" \(S. 114\)](#page-113-2)

## <span id="page-12-0"></span>Frontblende-Display

Im Folgenden wird erklärt, was auf dem Frontblende-Display angezeigt wird.

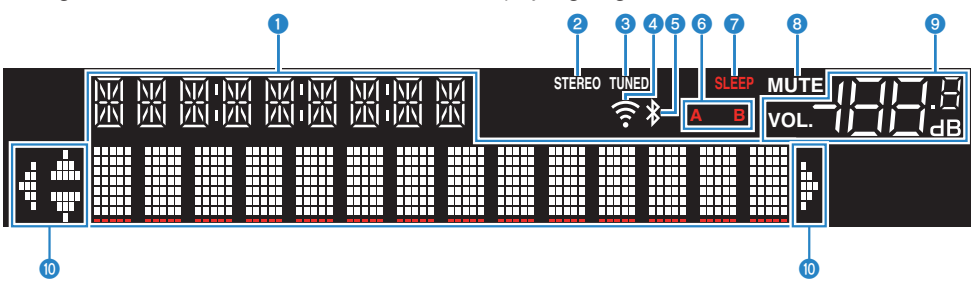

### **O** Informationsanzeige

Hier werden Informationen angezeigt, wie etwa der Name der Eingangsquelle.

Zum Umschalten der angezeigten Information drücken Sie DISPLAY an der Frontblende [\(S. 39](#page-38-0)).

#### HINWEIS

Es werden nur alphanumerische Einzelbyte-Zeichen und einige Symbole angezeigt.

### **2** STEREO-Anzeige

Leuchtet, wenn FM-Radio in Stereo empfangen wird.

### **6** TUNED-Anzeige

Leuchtet, wenn ein Radiosender empfangen wird.

#### **4** WLAN-Anzeige

Leuchtet, wenn das Produkt drahtlos mit einem Netzwerk verbunden ist.

### **6** Bluetooth-Anzeige

Leuchtet, wenn eine Verbindung mit einem Bluetooth-Gerät vorliegt.

### **6** Lautsprecher-Anzeigen

Diese Anzeigen geben an, von welchen Lautsprechern (A/B) der Ton wiedergegeben wird.

#### **2** SLEEP-Anzeige

Leuchtet, wenn der Einschlaf-Timer eingestellt ist ([S. 75](#page-74-1)).

### **6** MUTE-Anzeige

Blinkt, wenn der Ton stummgeschaltet ist.

#### <sup>9</sup> Lautstärke-Anzeige

Zeigt die Lautstärkeeinstellung des Produkts an.

#### **10 Cursor-Anzeigen**

Leuchten, wenn die Cursortasten der Fernbedienung verwendet werden können, um das Produkt zu bedienen.

## HINWEIS

- Durch Drücken von DIMMER an der Frontblende können Sie die Helligkeit des Frontblende-Displays einstellen ([S. 10](#page-9-2)).
- Bei Verwendung von Pure Direct schaltet das Frontblende-Display ab. Nach der Abschaltung wird das Display bei der nächsten Bedienung an der Fernbedienung oder Frontblende wieder eingeschaltet.

## <span id="page-13-0"></span>Rückseite

Im Folgenden werden die Teile an der Rückseite des Geräts angeführt und ihre Funktionen erläutert.

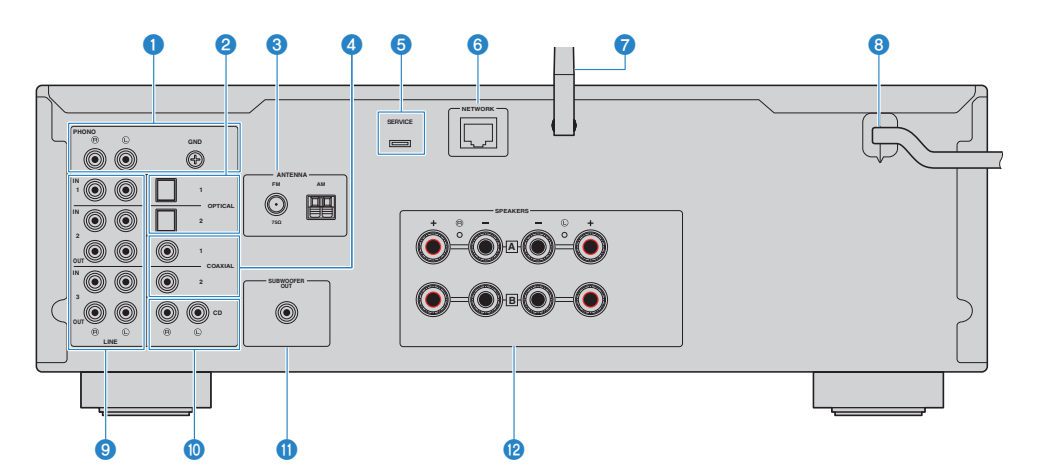

### **O** Buchsen PHONO IN Buchse GND

Für den Anschluss an einen Schallplattenspieler ([S. 20\)](#page-19-1).

### **B** Buchsen OPTICAL 1-2 IN

Für den Anschluss an externe Geräte mit einem optischen Digitalausgang ([S. 20\)](#page-19-1).

### **6** Buchse ANTENNA

Für den Anschluss an eine Radioantenne [\(S. 26](#page-25-0)).

#### **4** Buchsen COAXIAL 1-2 IN

Für den Anschluss an externe Geräte mit einem koaxialen Digitalausgang [\(S. 20\)](#page-19-1).

### **6** SERVICE-Anschluss

Dies sind Wartungsanschlüsse für Instandsetzungsarbeiten u. dgl. Schließen Sie hier nichts an.

### **6** Buchse NETWORK

Für den Anschluss eines Netzwerkkabels, wenn dieses Produkt kabelgebunden mit einem Netzwerk verbunden werden soll [\(S. 30](#page-29-0)).

## g Funkantenne

Zum Verbinden dieses Produkts mit einem Drahtlosnetzwerk (Wi-Fi) ([S. 31\)](#page-30-0). Sie wird auch für Bluetooth-Verbindungen verwendet [\(S. 54](#page-53-0)).

#### **6** Netzkabel

Wird an eine Netzsteckdose angeschlossen [\(S. 32](#page-31-1)).

## **O** Buchsen LINE 1-3

Für den Anschluss externer Geräte mit analogen Audioeingängen/-ausgängen ([S. 20\)](#page-19-1).

### **<sup>10</sup>** Buchsen CD IN

Für den Anschluss an den analogen Audioausgang von Geräten wie CD-Playern [\(S. 20\)](#page-19-1).

### **O** Buchse SUBWOOFER OUT

Für den Anschluss eines Subwoofers mit einem integrierten Verstärker ([S. 25\)](#page-24-0).

### <sup>1</sup> Buchsen SPEAKERS

Für den Anschluss von Lautsprechern [\(S. 21](#page-20-1)).

## <span id="page-15-0"></span>Fernbedienung

## <span id="page-15-1"></span>Fernbedienung

Im Folgenden werden die Teile an der Fernbedienung angeführt und ihre Funktionen erläutert.

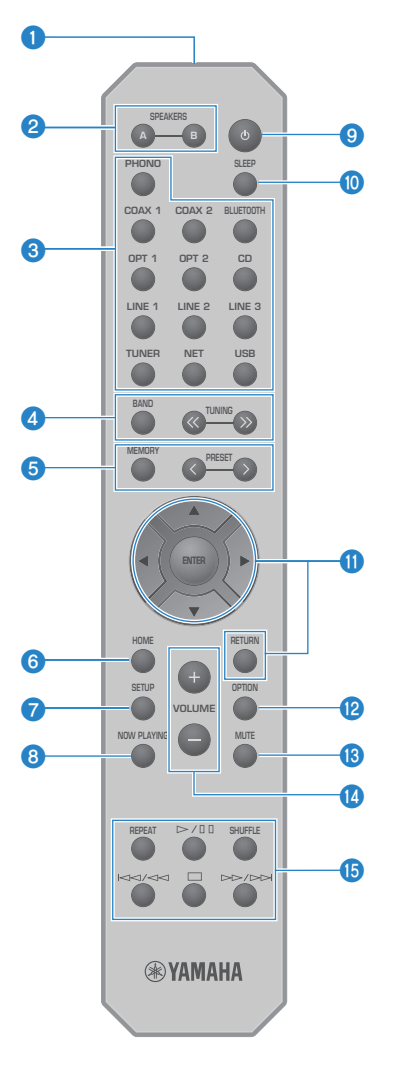

## **O** Fernbedienungssignal-Sender

Sendet das Fernbedienungssignal (Infrarot).

#### **2** Tasten SPEAKERS A und B

Zum Schalten der Ausgabelautsprecher. Schaltet die Lautsprecher A oder B bei jedem Tastendruck EIN/AUS ([S. 36](#page-35-2)).

### **<sup>6</sup>** Eingangsquellen-Wahltasten

Zum Auswählen der wiederzugebenden Eingangsquelle [\(S. 37\)](#page-36-0).

#### HINWEIS

Durch Drücken der Taste NET wird zwischen den Netzwerkquellen umgeschaltet.

### **d** Taste BAND

Zum Umschalten des Radio-Empfangsbands ([S. 47\)](#page-46-0).

#### Tasten TUNING

Dient zum Auswählen eines Radiosenders ([S. 47](#page-46-0)).

### **6** Taste MEMORY

Zum Speichern von Radiosendern (voreingestellte Festsender) [\(S. 51\)](#page-50-0). Internetradiosender, Songs von Medienservern und der Song, der beim Auswählen des USB-Eingangs gerade spielt, können ebenfalls gespeichert werden ([S. 72](#page-71-2)).

#### Tasten PRESET

Dient zum Abrufen von gespeicherten (voreingestellten) Radiosendern [\(S. 52](#page-51-0)) und gespeicherten Songs/ Internetradiosendern [\(S. 74](#page-73-0)).

### **6** Taste HOME

Bewirkt bei der Auswahl von Musikdateien, Ordnern usw. einen Sprung zur obersten Ebene.

## *Q* Taste SETUP

Öffnet das Menü Setup ([S. 77\)](#page-76-1).

#### **8** Taste NOW PLAYING

Zeigt bei der Auswahl von Musikdateien, Ordnern usw. Songinformationen an.

### **9** Taste  $(1)$  (Netz)

Zum Umschalten des Betriebszustands dieses Produkts zwischen EIN und Bereitschaft ([S. 33](#page-32-0)).

#### **10** Taste SLEEP

Zum Einstellen des Einschlaf-Timers ([S. 75\)](#page-74-1).

## **CD** Menübedientasten

#### Cursortasten ( $\blacktriangle \blacktriangledown \blacktriangleleft \blacktriangleright$ ), Taste ENTER und Taste RETURN

Zur Bedienung der Menüs.

### <sup>(2)</sup> Taste OPTION

Öffnet das Menü Option ([S. 64\)](#page-63-1).

### **6** Taste MUTE

Zum Stummschalten des Tons. Eine erneute Betätigung stellt die vorherige Lautstärke wieder her.

#### **1** Tasten VOLUME +/-

Zum Einstellen der Lautstärke ([S. 38\)](#page-37-0).

## **<sup>6</sup>** Wiedergabetasten

Taste REPEAT, Taste  $\blacktriangleright$  / II (Wiedergabe/Pause), Taste SHUFFLE, Taste  $\blacktriangleleft$   $\blacktriangleleft$  (Sprung/  $Rücklauf)$ , Taste (Stopp), Taste  $\rightarrow$  />> (Schnellvorlauf/Sprung)

Zur Steuerung der Wiedergabe, z. B. von Medienserver, Internetradio oder Bluetooth.

# <span id="page-18-0"></span>VORBEREITUNG

## <span id="page-18-1"></span>Vorbereiten der Fernbedienung

## <span id="page-18-2"></span>Einlegen von Batterien und Betriebsbereich

Legen Sie die im Lieferumfang enthaltenen Batterien mit der richtigen Ausrichtung (+/-) in die Fernbedienung ein.

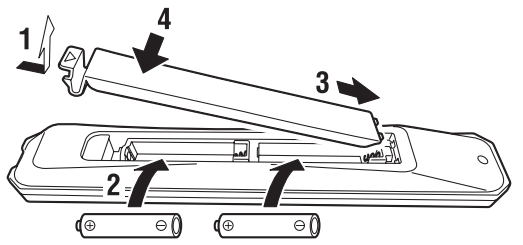

Der Betriebsbereich der Fernbedienung ist in der Abbildung dargestellt.

Richten Sie die Fernbedienung beim Betätigen einer ihrer Tasten auf den Fernbedienungssignalempfänger (Infrarot).

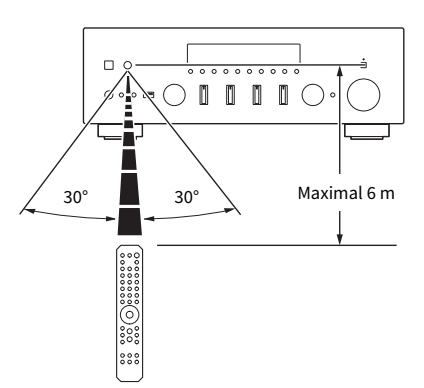

## <span id="page-19-0"></span>Anschließen externer Geräte

## <span id="page-19-1"></span>Anschließen von Audiogeräten

Hier wird erklärt, wie Sie Audiogeräte, z. B. einen CD-Player, an das Produkt anschließen.

Verwenden Sie den für die Buchsen des anzuschließenden Geräts geeigneten Kabeltyp, z. B. ein handelsübliches RCA-Kabel, Glasfaserkabel oder Koaxialkabel.

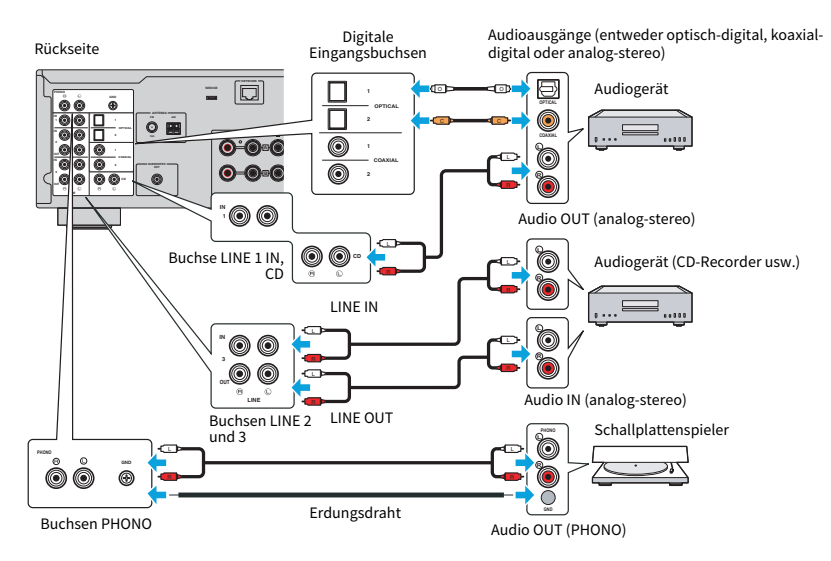

#### HINWEIS

- ( Die digitalen Eingänge (OPTICAL/COAXIAL) dieses Produkts unterstützen nur PCM-Signale (2-Kanal).
- ( Die Buchsen PHONO dieses Produkts sind mit MM-Tonabnehmern kompatibel. Verwenden Sie einen Aufwärtstransformator oder ähnliches, wenn Sie einen Schallplattenspieler mit einem MC-Tonabnehmer (geringe Ausgangsleistung) anschließen.
- ( Bei manchen Schallplattenspielern kann ein Anschluss an die Klemme GND dieses Produkts Rauschen vermindern. Es gibt jedoch auch Schallplattenspieler, die ohne Anschluss an die Klemme GND rauscharmer arbeiten.
- ( Bei der Klemme GND handelt es sich nicht um einen sicherheitsrelevanten Schutzerdeanschluss.

### Verwandte Links

["Rückseite" \(S. 14\)](#page-13-0)

## <span id="page-20-0"></span>Anschließen der Lautsprecher

## <span id="page-20-1"></span>Anschließen der Lautsprecher

Verwenden Sie ein Lautsprecherkabel (im Fachhandel erhältlich), um Lautsprecher an dieses Produkt anzuschließen.

### HINWEIS

- ( Verwenden Sie Lautsprecher mit einer Impedanz von mindestens 4 Ohm.
- ( Wenn 2 Lautsprechersets angeschlossen werden (Lautsprecher A und Lautsprecher B), verwenden Sie Lautsprecher mit einer Impedanz von mindestens 8 Ohm.
- ( Zum Anschließen von 4 Ohm-Lautsprechern (4 Ohm oder höher, aber weniger als 8 Ohm) ändern Sie die Lautsprecherimpedanz im Menü Advanced Setup.

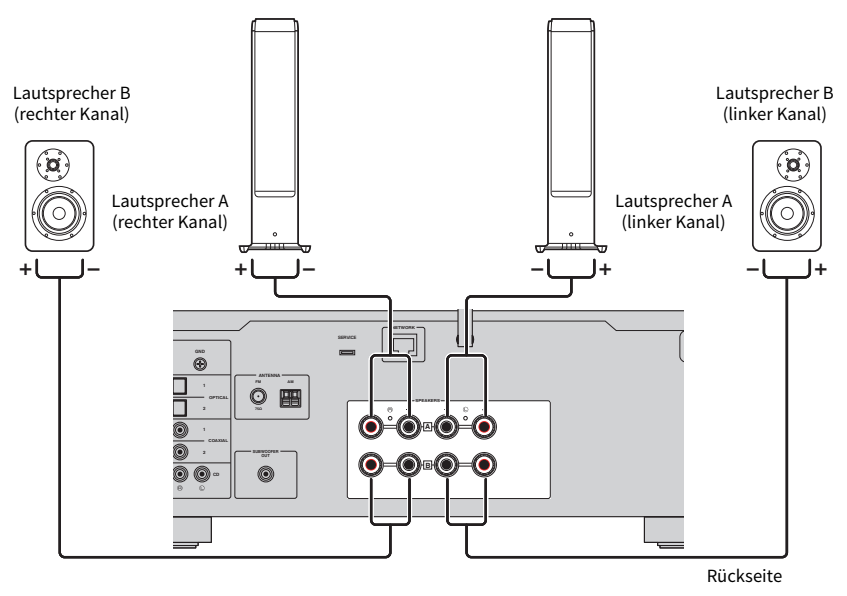

 $\boldsymbol{1}$  Ziehen Sie ca. 10 mm der Isolierung am Ende des Lautsprecherkabels ab und verdrillen Sie den Kern fest.

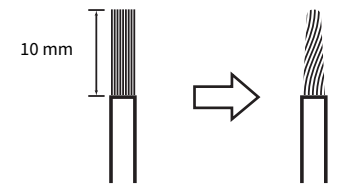

2 Drehen Sie den Knopf der Lautsprecherbuchse nach links, um ihn zu lösen, und stecken Sie dann den Kern des Lautsprecherkabels in das Loch in der Buchse.

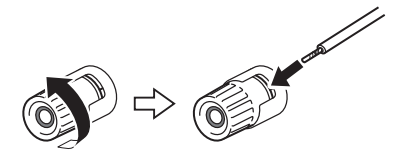

3 Drehen Sie den Knopf zum Feststellen wieder nach rechts.

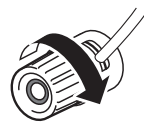

### ACHTUNG

- ( Bereiten Sie das Lautsprecherkabel in ausreichender Entfernung vom Produkt vor. Stücke der Kerndrähte des Lautsprecherkabels könnten in das Produkt fallen und dort einen Kurzschluss mit daraus resultierender Funktionsstörung verursachen.
- ( Achten Sie darauf, dass die Kerndrähte eines Lautsprecherkabels nicht die Kernadern eines anderen Lautsprecherkabels oder irgendwelche Metallteile des Produkts berühren. Dadurch könnten das Produkt und/oder die Lautsprecher beschädigt werden.

### HINWEIS

Achten Sie darauf, dass die Buchsen richtig beschaltet werden: linker Kanal (L), rechter Kanal (R) und + (Rot), - (Schwarz). Bei falschem Anschluss wird möglicherweise kein Ton über die Lautsprecher ausgegeben. Wenn die Polarität falsch ist, kann der Ton auch seltsam klingen.

## ■ Anschließen über Bananenstecker (Modelle für USA, Kanada, Australien, Taiwan sowie Mittel- und Südamerika)

Wenn Sie einen Bananenstecker verwenden, ziehen Sie den Drehknopf der Lautsprecherbuchse fest und stecken den Bananenstecker in das Ende der Buchse.

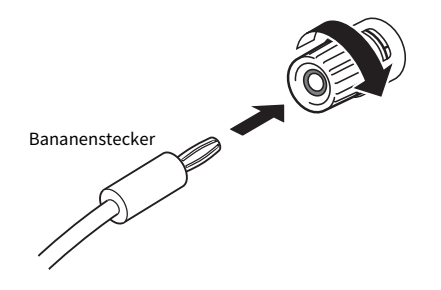

### Verwandte Links

- ["Herstellen von Bi-wiring-Verbindungen" \(S. 24\)](#page-23-0)
- ( ["Anschließen eines Subwoofers" \(S. 25\)](#page-24-0)
- ( ["Umschalten der Lautsprecherimpedanz" \(S. 90\)](#page-89-0)

## <span id="page-23-0"></span>Herstellen von Bi-wiring-Verbindungen

Bi-Wiring erlaubt die geteilte Ausgabe an Tieftöner (tiefe Frequenzen) und Hoch-/Mitteltöner (mittlere bis hohe Frequenzen) mit separater Ansteuerung. Für diese Anschlussweise werden Lautsprecher benötigt, die mit Bi-wiring kompatibel sind.

## $\boldsymbol{1}$   $\;$  Entfernen Sie den Kurzschlussbügel oder die Kabelbrücke, die an den Buchsen der Lautsprecher angebracht ist.

## 2 Verbinden Sie das Produkt und die Lautsprecher wie abgebildet.

Die Abbildung zeigt den Anschluss für den linken Kanal. Der Anschluss für den rechten Kanal erfolgt auf dieselbe Weise.

Das Vertauschen der Anschlüsse zwischen den Lautsprecherbuchsen A und B ist unkritisch.

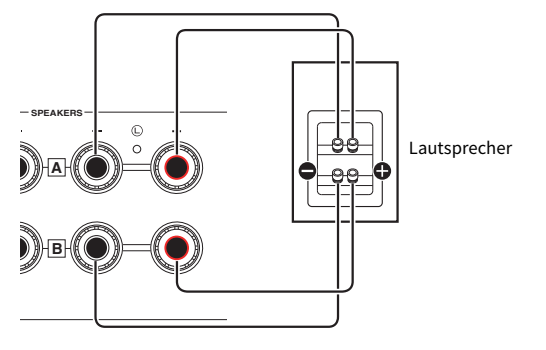

Rückseite

### HINWEIS

- ( Wenn das System per Bi-wiring verbunden wird, schalten Sie Lautsprecher A und B EIN, indem Sie bei eingeschaltetem Gerät die Tasten SPEAKERS A und SPEAKERS B drücken.
- ( Verwenden Sie Lautsprecher, die eine Impedanz von mindestens 4 Ohm haben und mit Bi-wiring kompatibel sind.

### Verwandte Links

["Auswählen der Ausgabelautsprecher" \(S. 36\)](#page-35-2)

## <span id="page-24-0"></span>Anschließen eines Subwoofers

Um einen Subwoofer zu verwenden, schließen Sie ihn mit einem Mono-Cinch-Kabel (RCA) (im Fachhandel erhältlich) an das Gerät an.

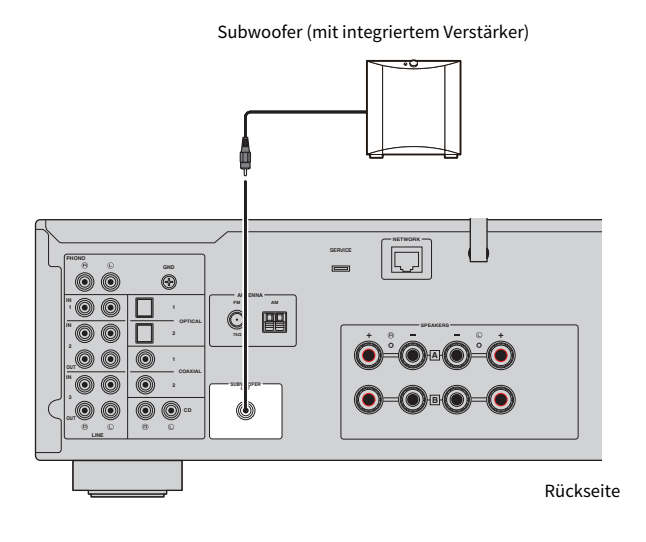

25

## <span id="page-25-0"></span>Anschließen von Radioantennen

## <span id="page-25-1"></span>Anschließen einer FM-Antenne

### Modell für

USA, Kanada, China, Korea, Asien, Taiwan, Mittel- und Südamerika

Schließen Sie die im Lieferumfang enthaltene FM-Antenne (UKW) am Produkt an. Befestigen Sie die FM-Antenne nach dem Anschluss an einer Wand.

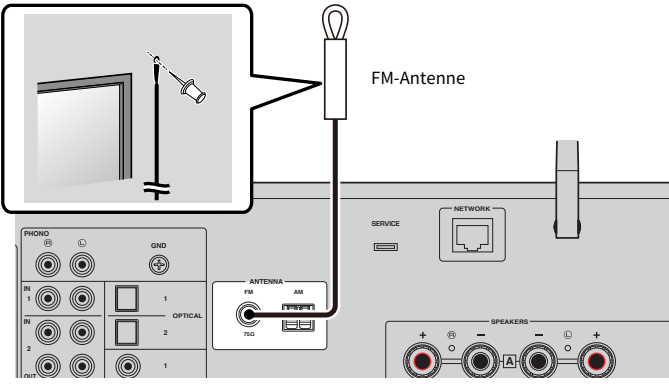

Rückseite

## <span id="page-26-0"></span>Anschließen einer AM-Antenne

### Modell für

USA, Kanada, China, Korea, Asien, Taiwan, Mittel- und Südamerika

Schließen Sie die im Lieferumfang enthaltene AM-Antenne (UKW) am Produkt an. Stellen Sie die AM-Antenne nach dem Anschluss an einem ebenen Platz auf.

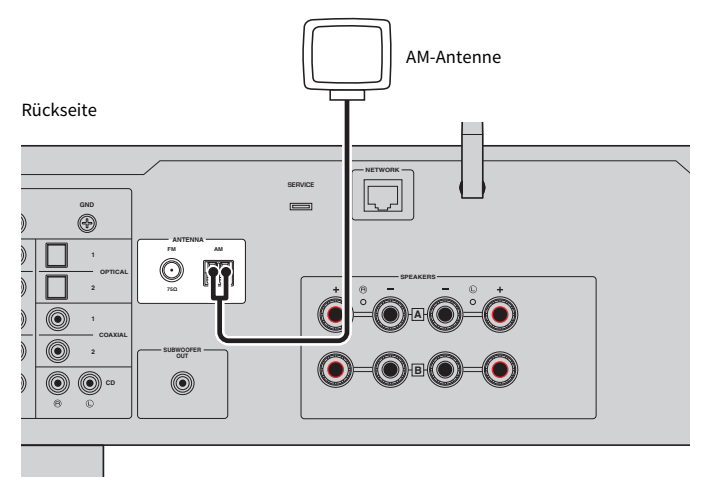

## Zusammenbau und Anschluss der AM-Antenne

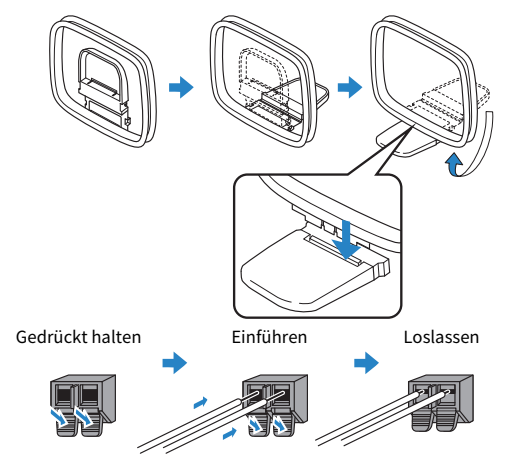

### HINWEIS

- ( Wickeln Sie nur so viel Draht von der Antenneneinheit ab, wie für die Verkabelung erforderlich ist.
- ( Das Kabel der AM-Antenne hat keine Polarität.

## <span id="page-27-0"></span>Anschließen einer DAB-/FM-Antenne

### Modell für

Großbritannien, Europa, Russland und Australien

Schließen Sie die im Lieferumfang enthaltene DAB-/FM-Antenne (UKW) am Produkt an. Befestigen Sie die Enden der Antenne an einer Wand.

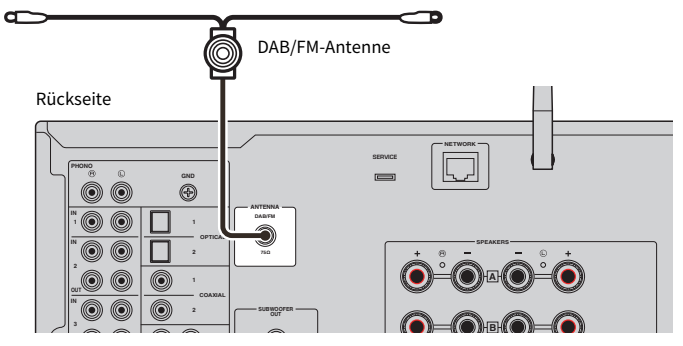

### HINWEIS

- Die Antenne sollte horizontal ausgebreitet werden.
- ( Wenn Sie keinen guten Radioempfang erzielen, ändern Sie die Höhe, Ausrichtung oder Platzierung der DAB/FM-Antenne.

## <span id="page-28-0"></span>Vorbereiten einer Netzwerkverbindung

## <span id="page-28-1"></span>Herstellen einer Netzwerkverbindung

Dieses Produkt kann über ein Kabel oder drahtlos mit einem Netzwerk verbunden werden.

Wählen Sie die Verbindungsmethode Ihrer Netzwerkumgebung gemäß.

Wenn Sie eine Verbindung zu einem Netzwerk herstellen, können Sie Internet-Radiosender hören und Musikdateien wiedergeben, die auf Medienservern wie Computern oder NAS (Network Attached Storage) gespeichert sind.

## ACHTUNG

( Verbinden Sie das Produkt unbedingt über einen Router mit dem Internet, um Sicherheit zu gewährleisten. Richten Sie ein geeignetes Passwort für den Router ein, über den die Verbindung läuft. Stellen Sie keine direkte Verbindung zu Kommunikationsleitungen (einschließlich öffentlicher LANs) von Telekommunikationsanbietern (Mobilfunkunternehmen, Festnetzanbieter, Internetanbieter usw.) her.

## Verwandte Links

- ( ["Anschließen eines Netzwerkkabels \(Kabelverbindung\)" \(S. 30\)](#page-29-0)
- ["Vorbereiten der Funkantenne \(drahtlose Verbindung\)" \(S. 31\)](#page-30-0)

## <span id="page-29-0"></span>Anschließen eines Netzwerkkabels (Kabelverbindung)

Verwenden Sie ein Netzwerkkabel (CAT-5 oder höher, gerades Kabel) (im Fachhandel erhältlich), um das Produkt mit dem Router zu verbinden.

Wenn der Router mit DHCP-Servern kompatibel ist, müssen die Netzwerkeinstellungen für dieses Produkt nicht konfiguriert werden.

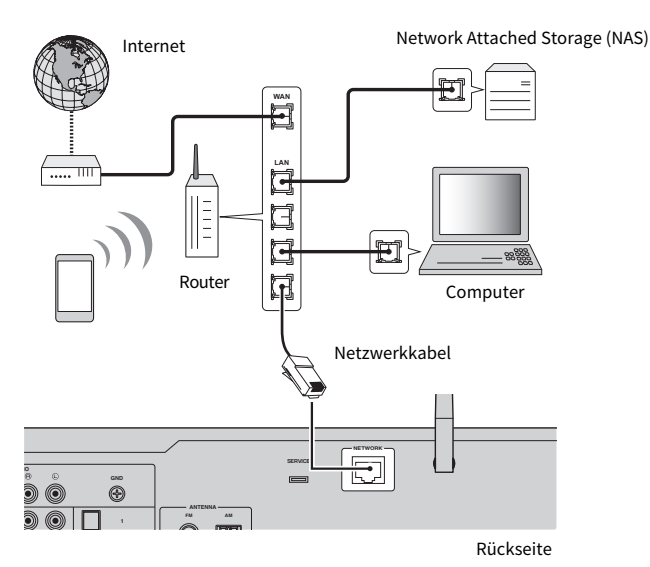

#### HINWEIS

- ( Wenn der Router nicht mit DHCP-Servern kompatibel ist, oder wenn Sie die Netzwerkparameter manuell einrichten möchten, müssen Sie die Netzwerkeinstellungen konfigurieren.
- ( Verwenden Sie ein STP-Kabel (Shielded Twisted Pair), um elektromagnetische Störungen zu vermeiden.

### Verwandte Links

["Konfigurieren eines Netzwerks" \(S. 79\)](#page-78-0)

## <span id="page-30-0"></span>Vorbereiten der Funkantenne (drahtlose Verbindung)

Für eine Drahtlos- oder Bluetooth-Verbindung stellen Sie die Funkantenne aufrecht.

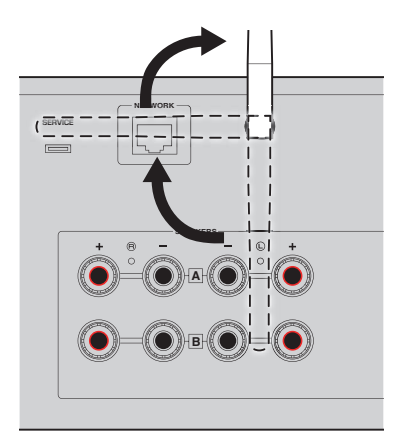

### ACHTUNG

- Beim Kauf ist die Funkantenne mit Klebeband befestigt. Ziehen Sie das Klebeband vorsichtig ab und klappen Sie die Funkantenne wie abgebildet nach oben.
- ( Üben Sie beim Hochklappen keine übermäßige Kraft auf die Funkantenne aus. Sie könnte dadurch beschädigt werden.

#### Verwandte Links

- ["Registrierung im MusicCast-Netzwerk" \(S. 35\)](#page-34-1)
- ( ["Auswählen der drahtlosen Netzwerkverbindungsmethode" \(S. 115\)](#page-114-1)

## <span id="page-31-0"></span>Einschalten des Produkts

## <span id="page-31-1"></span>Anschließen des Netzkabels an eine Steckdose

Nachdem Sie alle Anschlüsse hergestellt haben, schließen Sie das Netzkabel an eine Steckdose an.

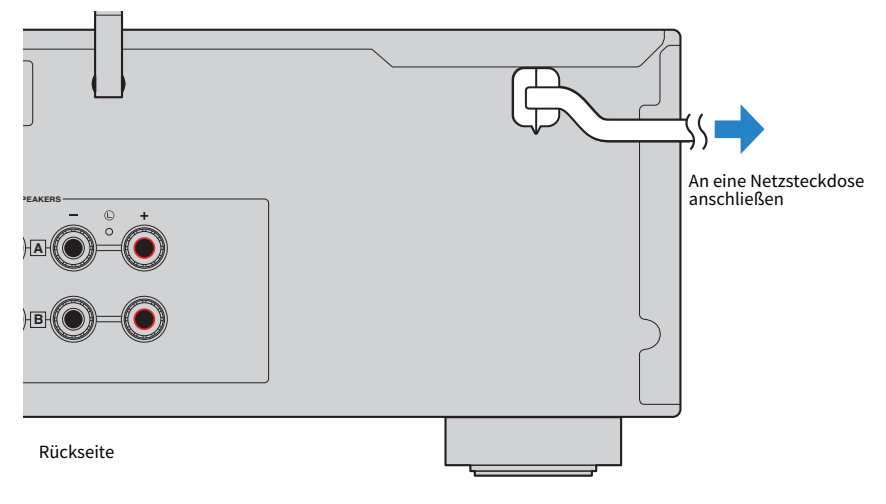

#### HINWEIS

Ziehen Sie unbedingt den Stecker aus der Steckdose, wenn Sie das Produkt voraussichtlich längere Zeit nicht benutzen werden. Dieses Produkt verbraucht auch im Bereitschaftsmodus eine geringe Menge an Strom.

## <span id="page-32-0"></span>Einschalten

Schalten Sie das Produkt ein.

## $\boldsymbol{1}$  Drücken Sie den Schalter  $\mathcal O$  (Netz) an der Frontblende.

Das Produkt wird eingeschaltet, und die Netzanzeige leuchtet auf.

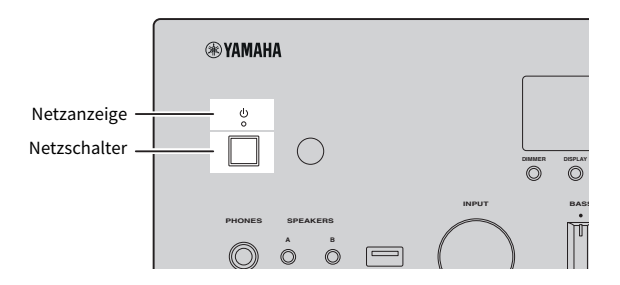

## 2 Wenn die nachstehende Meldung im Frontblende-Display angezeigt wird, drücken Sie RETURN an der Frontblende.

Wenn Sie dieses Produkt mit einem Netzwerkkabel an den Router anschließen (kabelgebundene Verbindung), wird dieser Vorgang übersprungen.

Es dauert etwa 30 Sekunden, bis diese Meldung angezeigt wird. Die Zeichen in dem durch "\*" gekennzeichneten Bereich sind je nach Gerät unterschiedlich.

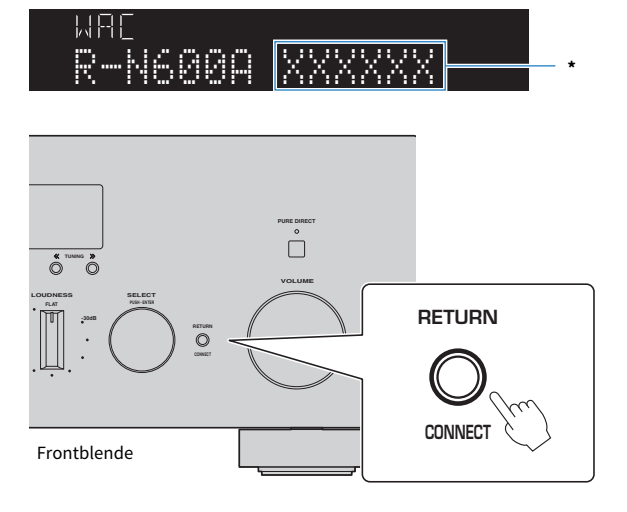

### Anzeige "WAC"

- ( Die WAC-Funktion (Wireless Accessory Configuration) dient dazu, die WLAN-Einstellungen eines iOS-Geräts auf ein anderes Gerät zu übertragen und eine drahtlose Verbindung mit dem Netzwerk herzustellen. Die Schritte zum Verbindungsaufbau mit einem Netzwerk über MusicCast Controller werden im Kapitel "VORBEREITUNG" erläutert. Deshalb wird hier erklärt, wie man WAC aufhebt.
- ( Die WAC-Meldung wird angezeigt, wenn Sie das Produkt zum ersten Mal verwenden und nachdem es initialisiert wurde.

### HINWEIS

- ( Nach dem Einschalten vergehen bis zur Audiowiedergabe einige Sekunden.
- ( Versuchen Sie nach dem Ausschalten des Geräts nicht, es innerhalb von 10 Sekunden wieder einzuschalten. Dadurch könnte leichtes Rauschen entstehen.

#### Verwandte Links

["Herstellen einer drahtlosen Verbindung mit Ihrem iPhone \(WAC\)" \(S. 117\)](#page-116-0)

## ■ Ein-Ausschalten mit der Fernbedienung

Wenn der Schalter  $\bigcirc$  (Netz) an der Frontblende auf EIN steht, schaltet das Gerät bei jedem Druck der Taste  $\bigcirc$  (Netz) auf der Fernbedienung zwischen EIN und Bereitschaft um.

#### HINWEIS

Wenn sich das Produkt im Bereitschaftszustand befindet und ohne die Fernbedienung eingeschaltet werden soll, drücken Sie den Schalter  $\circlearrowleft$  (Netz), um es kurz auszuschalten, und drücken den Schalter dann zum Einschalten ein weiteres Mal.

## <span id="page-34-0"></span>Konfigurieren von MusicCast-Einstellungen (Verbinden mit einem Netzwerk)

## <span id="page-34-1"></span>Registrierung im MusicCast-Netzwerk

Registrieren Sie das Gerät im MusicCast-Netzwerk. Sie können gleichzeitig die Netzwerkverbindungseinstellungen für das Produkt konfigurieren. Die dedizierte App "MusicCast Controller" für Mobilgeräte ist zum Vornehmen von Einstellungen erforderlich. Suchen Sie im App Store oder bei Google Play nach "MusicCast Controller" (kostenlos) und installieren Sie die App.

- $\boldsymbol{1}$  Starten Sie "MusicCast Controller" auf Ihrem Mobilgerät und tippen Sie auf ..Einrichtung".
- 2 Folgen Sie den von "MusicCast Controller" gegebenen Anweisungen.

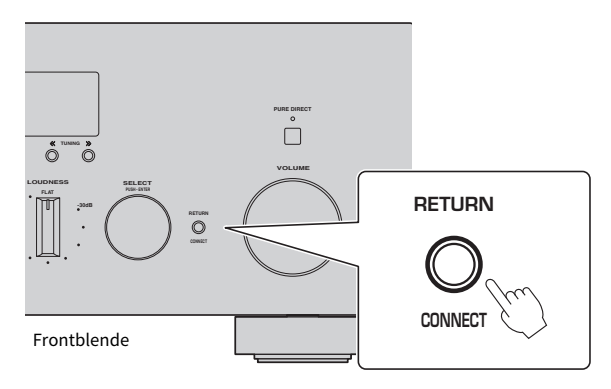

#### HINWEIS

- ( Um eine drahtlose Verbindung zum Netzwerk herzustellen, stellen Sie sicher, dass Sie die SSID und den Sicherheitsschlüssel des zu verwendenden WLAN-Routers (Access Point) kennen.
- Zum Konfigurieren eines zweiten und weiterer MusicCast-kompatibler Geräte tippen Sie auf "Einstellungen" > "Neues Gerät hinzufügen" in "MusicCast Controller".

### Verwandte Links

["Konfigurieren eines Netzwerks" \(S. 79\)](#page-78-0)

# <span id="page-35-0"></span>WIEDERGABE

## <span id="page-35-1"></span>Grundlegende Bedienvorgänge

## <span id="page-35-2"></span>Auswählen der Ausgabelautsprecher

Drücken Sie die Taste SPEAKERS A und/oder die Taste SPEAKERS B, um die Lautsprecher auszuwählen, an die der Ton ausgegeben werden soll. Sie können über die Lautsprecher-Anzeige auf dem Frontblende-Display prüfen, welche Lautsprecher ausgewählt sind.

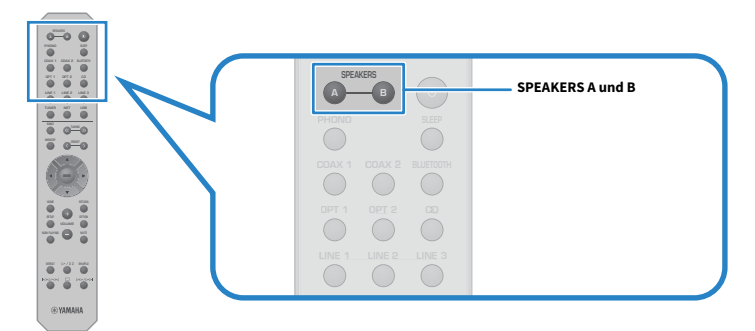

Bei jedem Drücken der Taste SPEAKERS A oder SPEAKERS B werden die betreffenden Lautsprecher ein-/ ausgeschaltet.

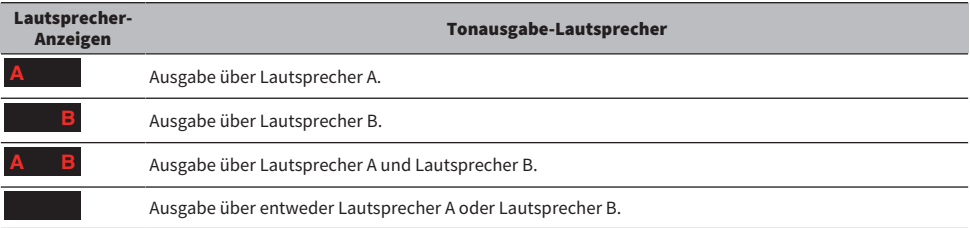

### HINWEIS

- ( Sie können die Lautsprecher auch durch Drücken von SPEAKERS A oder SPEAKERS B an der Frontblende auswählen.
- ( Bei Bi-wiring-Verbindung der Lautsprecher schalten Sie sowohl Lautsprecher A als auch Lautsprecher B EIN.
- ( Wenn Kopfhörer angeschlossen sind, kann kein Ton von den Lautsprechern ausgegeben werden.
## Auswählen einer Eingangsquelle

Zum Wiedergeben von Musik wählen Sie die gewünschte Eingangsquelle.

## $1$  Schalten Sie ein externes Gerät ein.

## 2 Drücken Sie eine Eingangswahltaste zur Auswahl der zugehörigen Eingangsquelle.

Die nachstehenden Eingangsquellen sind wählbar.

- ( Taste PHONO: Schallplattenspieler-Audioeingabe über die Eingangsbuchsen PHONO.
- ( Tasten COAX 1/2: Audioeingabe über die Eingangsbuchse COAXIAL 1 oder 2.
- Taste BLUETOOTH: Audio von einem über Bluetooth verbundenen Gerät, z. B. einem Smartphone.
- ( Tasten OPT 1/2: Audioeingabe über die Eingangsbuchse OPTICAL 1 oder 2.
- Taste CD: Audioeingabe über die Eingangsbuchsen CD.
- ( Tasten LINE 1-3: Audioeingabe über die Buchsen LINE 1, 2 oder 3.
- Taste TUNER: Audio von einem Radiosender.
- Taste NET: Audioeingabe über die Buchse NETWORK oder drahtlos.
- Taste USB: Audioeingabe über den Anschluss USB.

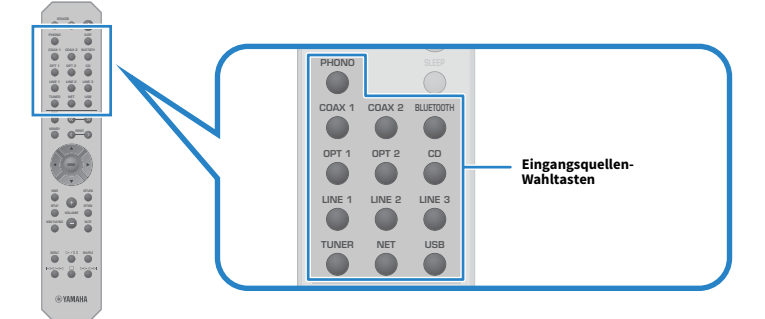

## 3 Bedienen Sie ein externes Gerät zum Starten der Wiedergabe oder wählen Sie einen Radiosender mit diesem Produkt.

### HINWEIS

- ( Sie können zum Auswählen der Eingangsquelle auch INPUT an der Frontblende drehen.
- Informationen zur Bedienung Ihres externen Geräts finden Sie in dessen Bedienungsanleitung.

## Einstellen der Lautstärke

Drücken Sie die Tasten VOLUME +/−, um die Lautstärke einzustellen.

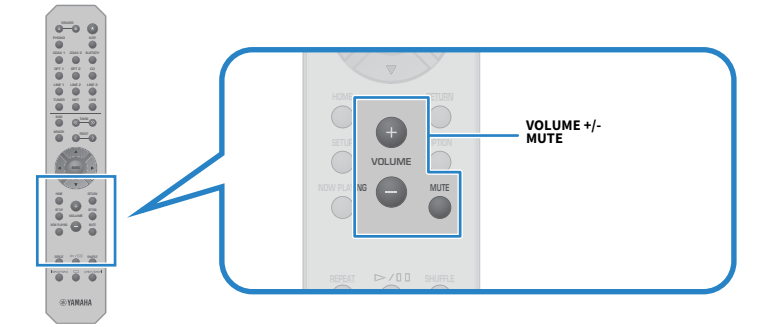

#### HINWEIS

- Sie können zur Einstellung auch VOLUME an der Frontblende drehen.
- Wenn Sie die Taste MUTE drücken, wird der Ton stumm geschaltet. Eine erneute Betätigung stellt die vorherige Lautstärke wieder her.
- Sie können den Klang mit BASS, TREBLE, BALANCE und LOUDNESS an der Frontblende wunschgemäß anpassen.

- ( ["Einstellen von Bässen und Höhen \(BASS/TREBLE\)" \(S. 41\)](#page-40-0)
- ( ["Einstellen der Links/Rechts-Lautstärkebalance \(BALANCE\)" \(S. 42\)](#page-41-0)
- ( ["Erleichterung der Hörbarkeit von Bässen und Höhen bei geringer Lautstärke \(LOUDNESS\)" \(S. 43\)](#page-42-0)

## <span id="page-38-0"></span>Umschalten des Frontblende-Displays

Die auf dem Frontblende-Display angezeigte Information kann in Abhängigkeit von der aktuellen Eingangsquelle geändert werden.

Drücken Sie wiederholt DISPLAY an der Frontblende, um den gewünschten Anzeigeninhalt auszuwählen.

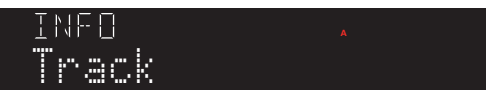

Die gewählte Information wird nach 3 Sekunden angezeigt.

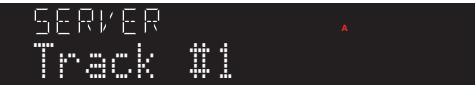

Die folgenden Display-Einträge sind verfügbar.

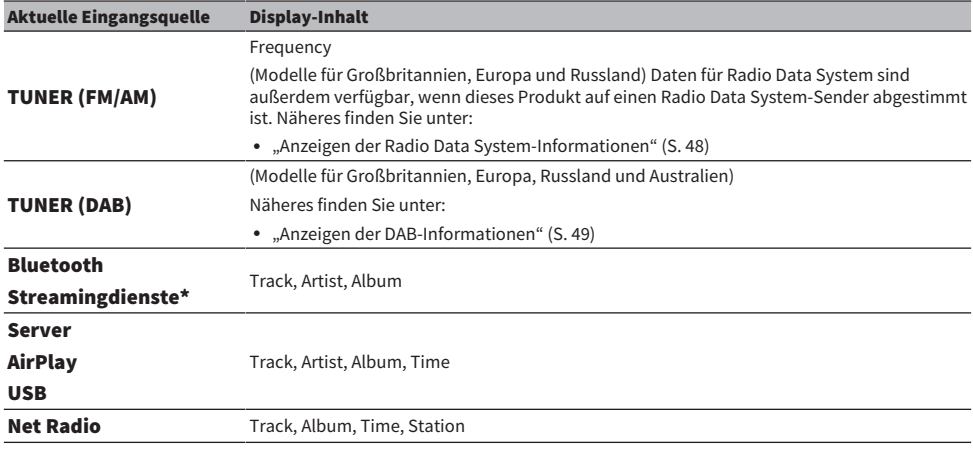

\* Ein Umschalten der Anzeige ist nur bei gewissen Streamingdiensten möglich.

## Wunschgemäße Anpassung des Klangs

## Genuss von Pure Direct-Wiedergabe (PURE DIRECT)

Pure Direct umgeht verschiedene Prozesse und Schaltkreise mit Ausnahme der für die Wiedergabe essenziellen, wodurch Sie eine höhere Klangqualität mit weniger Rauschen genießen können.

Nachdem Sie PURE DIRECT zum Einschalten der Funktion gedrückt haben, leuchtet die Anzeige PURE DIRECT zur Bestätigung.

#### HINWEIS

- Bei Verwendung von Pure Direct sind die folgenden Funktionen deaktiviert.
	- ( Die verschiedenen Regelfunktionen: BASS, TREBLE, BALANCE und LOUDNESS
	- Bedienung der Menüs Option und Setup.
	- ( Anzeigen am Frontblende-Display (wenn keine Bedienung erfolgt)
- ( Bei der Verwendung von Pure Direct sind Übertragungen an das MusicCast-Netzwerk nicht verfügbar, mit Ausnahme des Audiosignals von Netzwerkinhalten und Bluetooth-Geräten.

## <span id="page-40-0"></span>Einstellen von Bässen und Höhen (BASS/TREBLE)

Sie können den Pegel des Höhen-Frequenzbereichs (TREBLE) und Tiefen-Frequenzbereichs (BASS) individuell einstellen.

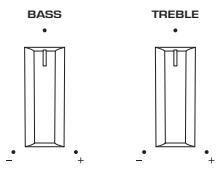

## n Einstellen der Bässe

Wenn die Bässe zu schwach sind, drehen Sie BASS zum Verstärken nach rechts. Wenn sie zu stark sind, drehen Sie BASS zum Abschwächen nach links.

In Mittelstellung ist der Frequenzgang linear.

Einstellbereich: -10 dB bis 0 to +10 dB (20 Hz)

## n Einstellen der Höhen

Wenn die Höhen zu schwach sind, drehen Sie TREBLE zum Verstärken nach rechts. Wenn sie zu stark sind, drehen Sie TREBLE zum Abschwächen nach links.

In Mittelstellung ist der Frequenzgang linear.

Einstellbereich: -10 dB bis 0 to +10 dB (20 kHz)

#### HINWEIS

Wenn Pure Direct verwendet wird, sind die Einstellungen deaktiviert (linker und rechter Kanal sind auf 0 dB festgelegt).

## <span id="page-41-0"></span>Einstellen der Links/Rechts-Lautstärkebalance (BALANCE)

Eine unausgewogene Lautstärke, die durch die Anordnung der Lautsprecher und/oder die Bedingungen im Raum entstehen, können durch eine Anpassung der Lautstärkebalance zwischen dem linken und dem rechten Lautsprecher korrigiert werden.

BALANCE

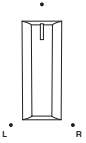

Drehen Sie BALANCE nach links oder rechte, um den linken Kanal (L) oder den rechten Kanal (R) einzustellen. Wenn Sie den Regler ganz nach links oder rechts drehen, wird der gegenüberliegende Kanal stumm geschaltet.

#### HINWEIS

Wenn Pure Direct verwendet wird, ist die Einstellung deaktiviert (linker und rechter Kanal sind auf 0 dB festgelegt).

## <span id="page-42-0"></span>Erleichterung der Hörbarkeit von Bässen und Höhen bei geringer Lautstärke (LOUDNESS)

Diese Funktion dämpft die Lautstärke des mittleren Bereichs und ermöglicht es dem Hörer, auch bei geringen Lautstärken einen natürlichen Klang zu genießen, indem sie die menschliche Gehörcharakteristik kompensiert, die ein Vernehmen von Bässen und Höhen bei geringen Lautstärken erschwert.

# VORSICHT

( Wenn Sie die Funktion Pure Direct nach der Einstellung von LOUDNESS aktivieren, umgeht das eingegebene Signal die Loudness-Regelfunktion, wobei die Lautstärke unvermittelt zunimmt. Um Ihre Ohren und Ihre Lautsprecher vor Schäden zu schützen, überprüfen Sie immer den Status von LOUDNESS, bevor Sie Pure Direct einschalten. Sollte die Funktion nicht auf FLAT eingestellt sein, senken Sie die Lautstärke.

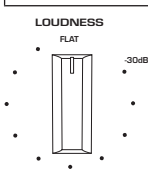

- $\boldsymbol{1}$  Bringen Sie LOUDNESS in die Position FLAT.
- $\, {\bf 2} \,$  Stellen Sie VOLUME auf die maximale Lautstärke, mit der Sie normalerweise Musik hören.
- 3 Drehen Sie LOUDNESS bis zu einer moderaten Lautstärke gegen den Uhrzeigersinn.

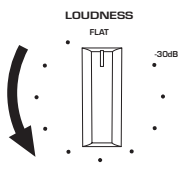

### HINWEIS

- ( Bei Verwendung von Pure Direct wird die Einstellung deaktiviert (entspricht der Position FLAT).
- Wenn der Loudness-Effekt nach der Einstellung bei der gewünschten Lautstärke zu stark (oder zu schwach) ist, stellen Sie ihn erneut ein.

## Radioempfang

## Vorbereitungen für Radioempfang

## Einstellen der Frequenzschritte

### Modell für

Asien, Taiwan, Mittel- und Südamerika

Ändern Sie an diesem Produkt die Einstellung für die Frequenzschrittweite zur Abstimmung von Radiosendern je nach Ihrem Land oder Ihrer Region.

Die Frequenzschrittweite ist ab Werk auf 50 kHz für FM und 9 kHz für AM eingestellt. Stellen Sie nach Land oder Region die Frequenzschrittweite auf 100 kHz für FM und 10 kHz für AM ein.

- $\boldsymbol{1}$   $\;$  Drücken Sie den Schalter  $\circlearrowright$  (Netz) an der Frontblende, um das Gerät auszuschalten.
- 2 Halten Sie RETURN an der Frontblende gedrückt und drücken Sie dabei den Schalter  $(1)$  (Netz).
- $3$  Drehen Sie SELECT an der Frontblende, um "TU (Frequency Step)" auszuwählen.
- 4 Drücken Sie SELECT zur Auswahl von "FM100/AM10".
- ${\bf 5}^-$  Drücken Sie den Schalter  $\mathcal \circ$  (Netz), um das Gerät auszuschalten.
- $\boldsymbol{6}$  Drücken Sie den Schalter  $\mathcal O$  (Netz) zum erneuten Einschalten ein weiteres Mal.

Die Einstellungen sind damit abgeschlossen.

#### HINWEIS

Festsender (gespeicherte Radiosender) und Frequenzen werden beim Ändern der Frequenzschrittweite initialisiert.

#### Verwandte Links

["Ändern der FM/AM-Frequenzschrittweiteneinstellung" \(S. 92\)](#page-91-0)

## Vorbereiten der DAB-Abstimmung

### Modell für

Großbritannien, Europa, Russland und Australien

Bevor Sie DAB-Radio (Digital Audio Broadcasting) hören, führen Sie einen ersten Suchlauf durch, um DAB-Radiosender automatisch zu speichern.

## **1** Schalten Sie auf den Eingang "TUNER".

## 2 Drücken Sie die Taste BAND, um das DAB-Band auszuwählen.

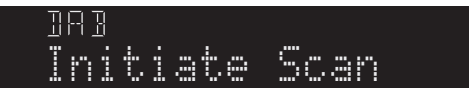

Nach 3 Sekunden beginnt der erste Suchlauf. Sobald der erste Suchlauf beendet ist, stellt sich dieses Produkt automatisch auf den frequenzmäßig ersten DAB-Radiosender ein.

#### HINWEIS

- DAB verwendet digitale Signale für einen klareren Klang und stabileren Empfang im Vergleich zu analogen Signalen. Dieses Produkt kann auch DAB+ empfangen (eine erweiterte Version von DAB). Dies erlaubt den Empfang von noch mehr Sendern durch Verwendung des Audio-Codecs MPEG-4 HE AAC v2, der eine effizientere Übertragungsmethode bietet.
- Prüfen Sie die DAB-Verfügbarkeit in Ihrer Gegend, da noch nicht alle Gegenden versorgt werden. Für eine Liste landesweiter DAB-Verfügbarkeiten und weltweiter DAB-Frequenzen beachten Sie WorldDMB online unter <http://www.worlddab.org/>.
- Wenn beim ersten Suchlauf keine DAB-Radiosender gefunden werden, wechselt das Frontblende-Display zu "Off Air".
- ( Um einen ersten Suchlauf erneut durchzuführen, nachdem bereits einige DAB-Radiosender gespeichert wurden, wählen Sie "Init Scan (Initial Scan)" im Menü Option. Wenn Sie erneut einen ersten Suchlauf durchführen, werden die aktuell unter den Preset-Nummern gespeicherten DAB-Radiosender gelöscht.
- ( Sie können die Empfangsstärke für jede DAB-Kanalbezeichnung prüfen. Wählen Sie "Tune AID" im Menü Option.

### Verwandte Links

- ( ["Prüfen der Empfangsstärke für jede DAB-Kanalbezeichnung" \(S. 69\)](#page-68-0)
- ( ["Durchführen eines ersten Suchlaufs für DAB-Radioempfang" \(S. 68\)](#page-67-0)

## n DAB-Frequenzinformationen

Dieses Produkt unterstützt nur Band III (174 bis 240 MHz).

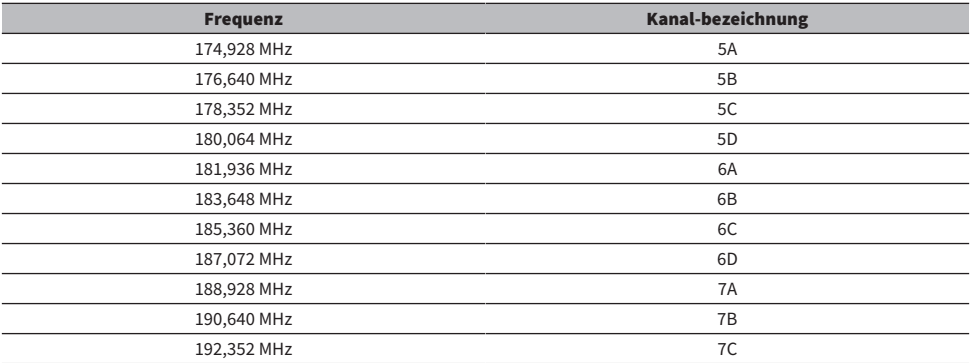

## WIEDERGABE > Radioempfang

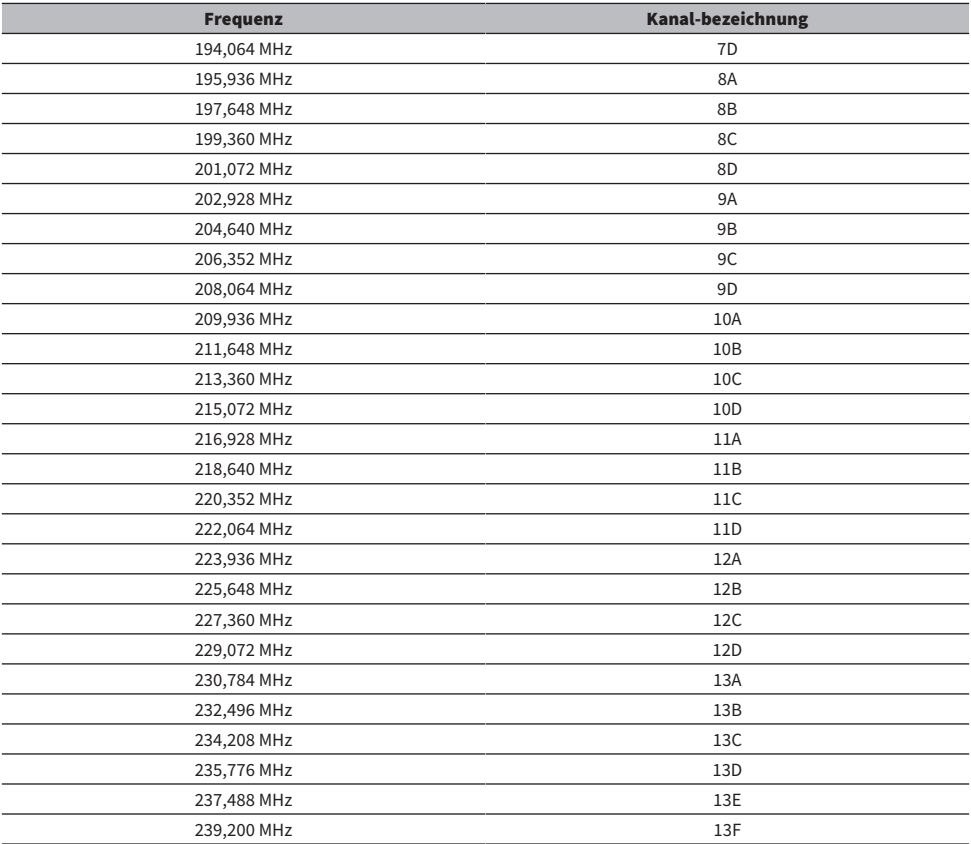

## <span id="page-46-0"></span>Wählen eines Radiosenders

Sie können den in diesem Produkt integrierten Tuner verwenden, um Radio zu hören.

## **1** Schalten Sie auf den Eingang "TUNER".

## 2 Drücken Sie die Taste BAND, um zum nächsten Empfangsband zu wechseln.

- FM/AM (Modelle für USA, Kanada, China, Korea, Asien, Taiwan sowie Mittel- und Südamerika)
- DAB/FM (Modelle für Großbritannien, Europa, Russland und Australien)

## 3 Wählen Sie einen Radiosender.

( Um eine Frequenz zur Auswahl eines Radiosenders festzulegen, drücken Sie die Taste TUNING wiederholt. Sie können die Taste TUNING auch gedrückt halten, um einen Sender automatisch einzustellen.

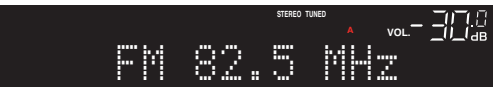

Die Anzeige TUNED leuchtet, wenn ein Radiosender empfangen wird.

Bei Stereoempfang leuchtet außerdem die Anzeige STEREO.

#### HINWEIS

Die UKW-Radioempfangsmethode (Stereo oder Mono) kann durch wiederholtes Drücken von MODE auf der Frontblende umgeschaltet werden. Wenn der Empfang eines FM-Senders instabil ist, kann Umschalten auf Mono-Empfang Abhilfe schaffen.

- ( ["Automatisches Speichern von FM-Radiosendern \(automatische Voreinstellung\)" \(S. 50\)](#page-49-0)
- ["Manuelles Speichern von Radiosendern" \(S. 51\)](#page-50-0)

## <span id="page-47-0"></span>Anzeigen der Radio Data System-Informationen

### Modell für

Großbritannien, Europa und Russland

Radio Data System (Radio-Daten-System) ist ein von FM-Sendern verwendetes Datenübertragungssystem. Dieses Produkt kann verschiedene Arten von Daten empfangen, z. B. "Program Service", "Program Type", "Radio Text" und "Clock Time", wenn ein Radio Data System-Sender eingestellt ist.

## 1 Stellen Sie den gewünschten Radio Data System-Sender ein.

## 2 Drücken Sie DISPLAY an der Frontblende, um zwischen den verschiedenen Display-Einträgen zu wählen.

Die Information erscheint im Frontblende-Display.

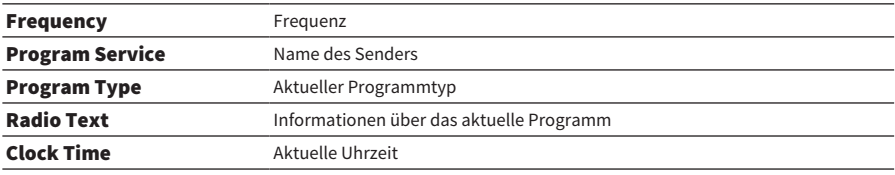

#### HINWEIS

- "---" wird bei "Program Service", "Program Type", "Radio Text" und "Clock Time" angezeigt, wenn der Radiosender den Radio Data System-Dienst nicht anbietet.
- Wir empfehlen die Verwendung von "Auto Preset", um Radio Data System-Sender einzustellen.

#### Verwandte Links

["Automatisches Speichern von FM-Radiosendern \(automatische Voreinstellung\)" \(S. 50\)](#page-49-0)

## <span id="page-48-0"></span>Anzeigen der DAB-Informationen

### Modell für

Großbritannien, Europa, Russland und Australien

Dieses Produkt kann verschiedene Arten von DAB-Daten empfangen, wenn es auf einen DAB-Radiosender abgestimmt ist.

## 1 Stellen Sie den gewünschten DAB-Radiosender ein.

## 2 Drücken Sie DISPLAY an der Frontblende, um zwischen den verschiedenen Display-Einträgen zu wählen.

Die Information erscheint im Frontblende-Display.

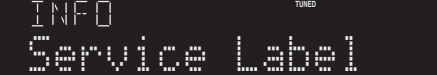

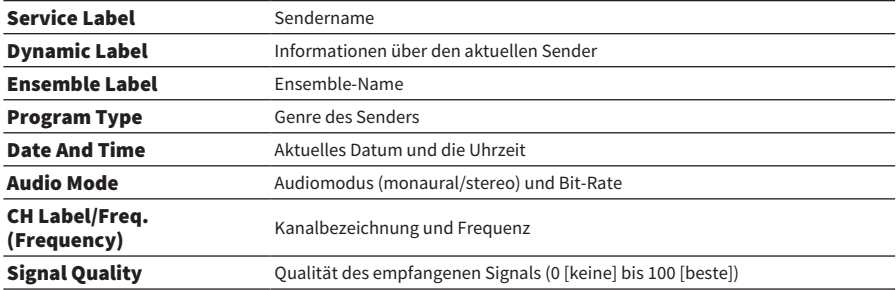

#### HINWEIS

Einige Informationen sind je nach gewähltem DAB-Radiosender eventuell nicht verfügbar, in welchem Fall "---" angezeigt wird.

## <span id="page-49-0"></span>Automatisches Speichern von FM-Radiosendern (automatische Voreinstellung)

Diese Funktion speichert FM-Sender mit starkem Signal automatisch als Festsender unter den Voreinstellungsnummern.

- **1** Schalten Sie auf den Eingang "TUNER".
- 2 Drücken Sie die Taste OPTION.
- $3$  Wählen Sie "Auto Preset" mit den Cursortasten ( $\blacktriangle/\blacktriangledown$ ) aus und drücken Sie dann die Taste ENTER.

Um eine Voreinstellungsnummer zum Starten des automatischen Voreinstellungsprozesses auszuwählen, verwenden Sie innerhalb von 5 Sekunden PRESET oder die Cursortasten (▲/▼) zur Auswahl der Voreinstellungsnummer und drücken dann die Taste ENTER.

Die automatische Voreinstellung beginnt, und "SEARCHING" wird während des automatischen Voreinstellungsprozesses angezeigt.

Nach Abschluss der automatischen Voreinstellung wird "FINISHED" angezeigt, und das Menü Option wird automatisch geschlossen.

### HINWEIS

- ( Es können maximal 40 Radiosender gespeichert werden.
- Zum Abbrechen der automatischen Voreinstellung drücken Sie die Taste RETURN.
- ( (Modelle für Großbritannien, Europa und Russland) Nur Sender, die Radio Data System-Daten senden, werden bei der automatischen Voreinstellung gespeichert.

- ( ["Wählen eines Radiosenders" \(S. 47\)](#page-46-0)
- ["Manuelles Speichern von Radiosendern" \(S. 51\)](#page-50-0)
- ( ["Abrufen eines gespeicherten Radiosenders" \(S. 52\)](#page-51-0)

## <span id="page-50-0"></span>Manuelles Speichern von Radiosendern

Sie können einen Radiosender auswählen und diesen dann manuell als Festsender unter einer Voreinstellungsnummer speichern.

- $1$  Wählen Sie einen Radiosender.
- 2 Drücken Sie die Taste MEMORY.

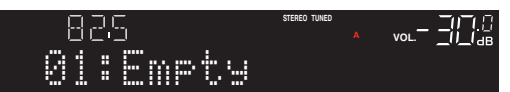

- 3 Wählen Sie die zu belegende Voreinstellungsnummer mit der Taste PRESET.
- 4 Drücken Sie die Taste MEMORY.

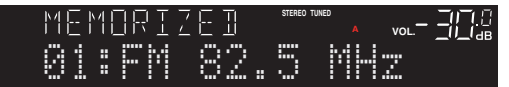

Die Speicherung ist damit abgeschlossen.

### HINWEIS

- ( Es können maximal 40 Radiosender gespeichert werden.
- ( Um einen Radiosender unter der nächsten unbelegten Nummer nach der zuvor eingestellten Nummer zu speichern, drücken Sie die Taste MEMORY etwa 3 Sekunden lang, während der gewünschte Radiosender eingestellt ist.
- ( Um ohne Speicherung zur ursprünglichen Anzeige zurückzukehren, drücken Sie die Taste RETURN.
- ( Nach 30 Sekunden Inaktivität kehrt das Display automatisch zur vorherigen Anzeige zurück.

- ( ["Wählen eines Radiosenders" \(S. 47\)](#page-46-0)
- ( ["Automatisches Speichern von FM-Radiosendern \(automatische Voreinstellung\)" \(S. 50\)](#page-49-0)
- ( ["Abrufen eines gespeicherten Radiosenders" \(S. 52\)](#page-51-0)

## <span id="page-51-0"></span>Abrufen eines gespeicherten Radiosenders

Unter einer Voreinstellungsnummer gespeicherte Radiosender (Festsender) können bei Bedarf abgerufen werden.

## **1** Schalten Sie auf den Eingang "TUNER".

## 2 Drücken Sie die Taste PRESET, um die Voreinstellungsnummer auszuwählen.

Der gespeicherte Radiosender wird abgerufen.

#### HINWEIS

- ( Nicht belegte Voreinstellungsnummern werden übersprungen.
- ( Wenn keine Radiosender gespeichert sind, wird "No Presets" auf dem Frontblende-Display angezeigt.

## <span id="page-52-0"></span>Aufhebung der Speicherung eines Radiosenders

Im Folgenden wird erklärt, wie die Speicherung eines voreingestellten Radiosenders wieder aufgehoben werden kann.

- **1** Schalten Sie auf den Eingang "TUNER".
- 2 Drücken Sie die Taste OPTION.
- 3 Wählen Sie "Clear Preset" mit den Cursortasten ( $\blacktriangle/\blacktriangledown$ ) aus und drücken Sie dann die Taste ENTER.
- 4 Verwenden Sie die Taste PRESET oder die Cursortasten ( $\blacktriangle/\blacktriangledown$ ) zur Auswahl der Voreinstellungsnummer, die entfernt werden soll, und drücken Sie dann die Taste ENTER.

Nach Entfernen der Speicherbelegung wird "Cleared" angezeigt, und die nächste belegte Voreinstellungsnummer wird angezeigt.

5 Zum Entfernen einer anderen Voreinstellungsnummer wiederholen Sie Schritt 4.

## 6 Drücken Sie die Taste OPTION.

Die Aufhebung der Speicherung ist damit abgeschlossen.

### HINWEIS

Gespeicherte Radiosender (Festsender) können auch über die Frontblende entfernt werden. Drücken Sie CLEAR an der Frontblende und verwenden Sie dann PRESET, um die zu entfernende Voreistellungsnummer auszuwählen. Drücken Sie anschließend SELECT oder CLEAR, um die Voreinstellung zu entfernen.

## Wiedergabe über eine Bluetooth®-Verbindung

## Wiedergeben des Tons eines Bluetooth-Geräts auf diesem Produkt (Audiosignal-Empfang)

Dieses Produkt kann Musikdateien u. dgl. abspielen, die auf einem Bluetooth-Gerät (z. B. einem Smartphone) gespeichert sind.

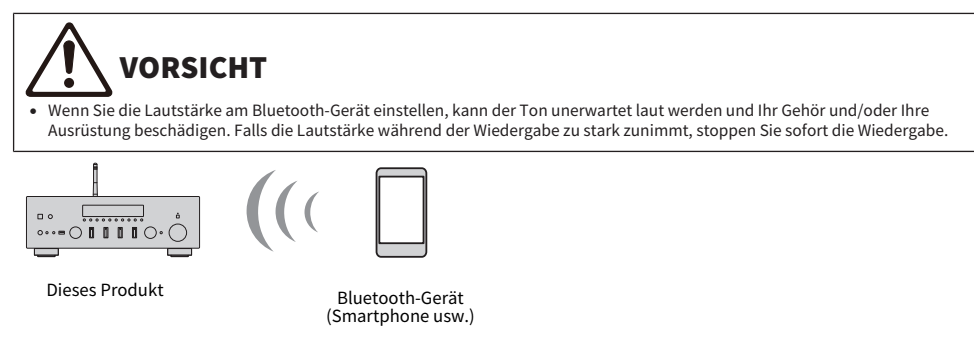

- $\boldsymbol{1}$  Schalten Sie auf den Eingang "Bluetooth".
- 2 Wählen Sie dieses Produkt (Netzwerkname dieses Produkts) am Bluetooth-Gerät aus.

Wenn ein Passkey erforderlich ist, geben Sie die Zahl "0000" ein.

## 3 Schalten Sie das Bluetooth-Gerät auf Audio-Wiedergabe.

#### HINWEIS

- Wenn ein gepaartes Bluetooth-Gerät erkannt wird, schaltet der Eingang um und das Gerät wird automatisch verbunden. Um eine Verbindung zu einem anderen Bluetooth-Gerät herzustellen, müssen Sie zunächst die aktuelle Verbindung trennen.
- Sie können die Taste ▶/■■ (Wiedergabe/Pause) und die Taste (Stopp) zur Steuerung der Wiedergabe Ihres Bluetooth-Geräts verwenden.
- ( Die Lautstärke dieses Produkts kann während der Wiedergabe über das Bluetooth-Gerät geregelt werden.
- Zum Trennen der Verbindung mit dem Bluetooth-Gerät führen Sie eine der nachstehenden Bedienungen aus.
	- ( Führen Sie einen Trennungsvorgang auf dem Bluetooth-Gerät aus.
	- ( Drücken Sie die Taste BLUETOOTH 3 Sekunden lang (es kann einige Zeit dauern, bis die Verbindung getrennt ist).
	- . Wählen Sie an diesem Produkt einen anderen Eingang als "Bluetooth".
	- Schalten Sie "Bluetooth" im Menü Setup auf "Off".
- ( Die Bluetooh-Anzeige im Frontblende-Display leuchtet, wenn ein Bluetooth-Gerät verbunden ist.
- Durch wiederholtes Drücken von DISPLAY an der Frontblende können Sie während der Wiedergabe die im Frontblende-Display angezeigte Wiedergabeinformation umschalten.

- ( ["Konfigurieren von Bluetooth" \(S. 84\)](#page-83-0)
- ( ["Einstellen der Lautstärkekopplung dieses Produkts bei der Wiedergabe mit einem AirPlay/Bluetooth-Gerät" \(S. 70\)](#page-69-0)
- ( ["Umschalten des Frontblende-Displays" \(S. 39\)](#page-38-0)

## Wiedergeben des Tons dieses Produkts über Bluetooth-Lautsprecher/Kopfhörer (Audiosignal-Übertragung)

Sie können die Audiosignale dieses Produkts an Bluetooth-Lautsprecher/Kopfhörer ausgeben.

Stellen Sie nur eine Verbindung zu Bluetooth-Lautsprechern/Kopfhörern her, die über eine Lautstärkeregelung verfügen. Dieses Produkt kann deren Lautstärke nicht regeln.

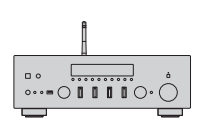

Dieses Produkt

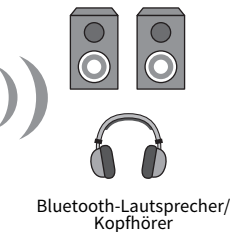

- $\boldsymbol{1}$  Wählen Sie einen anderen Eingang als "Bluetooth".
- 2 Versetzen Sie die zu verbindenden Bluetooth-Lautsprecher/Kopfhörer in den Kopplungsmodus.
- 3 Wählen Sie mit der App MusicCast Controller die Eingangsquelle.
- $4$  Tippen Sie das Einstellungssymbol auf dem Wiedergabebildschirm an.
- $\bf 5$  Tippen Sie "Bluetooth-Übertragung" auf dem Klangeinstellungsbildschirm an.
- $\bf 6$  Schalten Sie "Bluetooth-Übertragung aktivieren" über den Einstellungsbildschirm für Bluetooth-Übertragung ein.
- 7 Wählen Sie die Bluetooth-Lautsprecher/Kopfhörer, die als Übertragungsziel dienen sollen.

Nach erfolgreichem Verbindungsaufbau wird der Ton über die Bluetooth-Lautsprecher/ Kopfhörer ausgegeben.

#### HINWEIS

- ( Stellen Sie die Lautstärke am angeschlossenen Bluetooth-Gerät ein.
- ( Der wiedergegebene Ton wird auch von den an diesem Produkt angeschlossenen Lautsprechern wiedergegeben.
- ( AirPlay, DSD und PCM-Audio mit mehr als 192 kHz können nicht übertragen werden.
- ( Bei der Verwendung von Pure Direct können Audiosignale von anderen Eingangsquellen als Netzwerkinhalten nicht übertragen werden.
- Audio kann über die Bluetooth-Funktion nicht gleichzeitig gesendet und empfangen werden.
- Zum Trennen der Verbindung mit dem Bluetooth-Gerät führen Sie eine der nachstehenden Bedienungen aus.
	- ( Führen Sie einen Trennungsvorgang auf dem Bluetooth-Gerät aus.
	- . Wählen Sie an diesem Produkt den Eingang "Bluetooth".
	- Schalten Sie "Bluetooth" im Menü Setup auf "Off".
- ( Die Bluetooh-Anzeige im Frontblende-Display leuchtet, wenn ein Bluetooth-Gerät verbunden ist.

WIEDERGABE > Wiedergabe über eine Bluetooth®-Verbindung

## Verwandte Links

["Konfigurieren von Bluetooth" \(S. 84\)](#page-83-0)

## Hören von Musik über AirPlay

## Wiedergeben von Musik über AirPlay

Sie können Musik und andere Inhalte über AirPlay auf diesem Produkt wiedergeben. Tippen (oder klicken) Sie auf das AirPlay-Symbol an Ihrem iPhone oder in iTunes/Music und wählen Sie dann dieses Produkt als das Ausgabeziel.

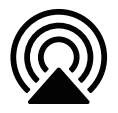

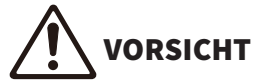

Die Lautstärke kann höher ausfallen als erwartet, wenn Sie sie auf Ihrem AirPlay-Gerät einstellen, was zu Gehör- und/oder Geräteschäden führen kann. Falls die Lautstärke während der Wiedergabe zu stark zunimmt, stoppen Sie sofort die Wiedergabe.

## Erläuterung von Tastenfunktionen: Wiedergabetasten

- Taste  $\blacktriangleright$  / II (Wiedergabe/Pause): Startet die Wiedergabe oder hält sie vorübergehend an.
- Taste (Stopp): Stoppt die Wiedergabe.
- ( Tasten f/h (Sprung) oder j/g (Sprung): Bewirken Sprung an den Anfang des aktuellen Songs oder den Anfang des nächsten Songs.
- ( Taste REPEAT: Schaltet den Wiedergabemodus auf wiederholte Wiedergabe.
- Taste SHUFFLE: Schaltet den Wiedergabemodus auf Zufallswiedergabe.

### Erläuterung von Tastenfunktionen: Wiedergabeinfo

( DISPLAY (Frontblende): Durch wiederholtes Drücken während der Wiedergabe können Sie die im Frontblende-Display angezeigte Wiedergabeinformation umschalten.

#### HINWEIS

- ( Sie können dieses Produkt so einstellen, dass es sich automatisch einschaltet, wenn Ihr AirPlay-Gerät die Wiedergabe startet.
- ( Sie können den Netzwerknamen dieses Produkts ändern, der auf Ihrem AirPlay-Gerät angezeigt wird.
- ( Sie können die Lautstärke dieses Produkts während der Wiedergabe am AirPlay-Gerät regeln.
- Das Produkt ist kompatibel mit AirPlay 2.
- Informationen zu AirPlay finden Sie auf der offiziellen Website von Apple.
- AirPlay-Audio kann nicht an das MusicCast-Netzwerk übertragen werden.

- ["Konfigurieren eines Netzwerks" \(S. 79\)](#page-78-0)
- ( ["Einstellen der Lautstärkekopplung dieses Produkts bei der Wiedergabe mit einem AirPlay/Bluetooth-Gerät" \(S. 70\)](#page-69-0)
- ( ["Umschalten des Frontblende-Displays" \(S. 39\)](#page-38-0)

## Hören von Internetradio

## Auswählen eines Internetradiosenders

Wenn dieses Produkt mit einem Netzwerk verbunden ist, können Sie Internetradiosender auswählen und wiedergeben.

### $\boldsymbol{1}$  Drücken Sie wiederholt die Taste NET auf der Fernbedienung, um den Eingang auf "Net Radio" umzuschalten.

 ${\bf 2}^-$  Wählen Sie den Inhalt mit den Cursortasten aus und drücken Sie dann die Taste ENTER.

Die Wiedergabe startet.

### Erläuterung von Tastenfunktionen: Wiedergabetasten

- $\bullet$  Taste  $\blacktriangleright$  / $\blacksquare$  (Wiedergabe/Pause): Startet die Wiedergabe (keine Pausenfunktion).
- Taste (Stopp): Stoppt die Wiedergabe.

### Erläuterung von Tastenfunktionen: Wiedergabeinfo

- ( Taste NOW PLAYING: Zeigt Wiedergabeinformationen zum Internet-Radiosender auf dem Frontblende-Display.
- ( DISPLAY (Frontblende): Durch wiederholtes Drücken während der Wiedergabe können Sie die im Frontblende-Display angezeigte Wiedergabeinformation umschalten.

## Erläuterung von Tastenfunktionen: inhaltsbezogen

- Cursortasten: Dienen zur Auswahl von Kategorien wie Internetradiosender oder Genres.
- ( Taste ENTER: Nach Auswählen eines Internet-Radiosenders wird mit dieser Taste die Wiedergabe gestartet. Nach Auswahl einer Kategorie drücken Sie diese Taste, um eine Ebene nach unten zu rücken.
- Taste RETURN: Zeigt eine Ebene höher an.
- Taste HOME: Zeigt die oberste Ebene an.

#### HINWEIS

- ( Sie können favorisierte Inhalte in den Voreinstellungen speichern und später auf einfache Weise abrufen.
- Manche Internetsender sind möglicherweise nicht jederzeit verfügbar.
- ( Das Gerät nutzt den Dienst airable.Radio. airable ist ein Dienst der airable GmbH. Dieser Dienst kann ohne vorherige Ankündigung geändert, ausgesetzt oder eingestellt werden. Bitte beachten Sie, dass die Yamaha Corporation in keiner Weise dafür verantwortlich ist.

- ["Herstellen einer Netzwerkverbindung" \(S. 29\)](#page-28-0)
- ( ["Speichern von favorisierten Inhalten als Voreinstellungen" \(S. 72\)](#page-71-0)
- ( ["Umschalten des Frontblende-Displays" \(S. 39\)](#page-38-0)

## Hören von Musikstreamingdiensten

## Hören von Musikstreamingdiensten

Wenn dieses Produkt mit einem Netzwerk verbunden ist, können Sie Inhalte wiedergeben, die von den verschiedenen Streamingdiensten bereitgestellt werden.

Informationen zu den unterstützten Streamingdiensten finden Sie auf den Produktinformationsseiten der Yamaha-Website oder in MusicCast Controller.

Auch die nachstehende Website bietet zusätzliche Informationen über verschiedene Streamingdienste

<https://manual.yamaha.com/av/mc/ss/>

#### HINWEIS

- ( Einige Streamingdienste erfordern ein Abonnement für ihre kostenpflichtigen Dienste. Einzelheiten zu den jeweiligen Dienstanbietern finden Sie auf deren offizieller Website.
- ( Streamingdienste können ohne vorherige Ankündigung geändert, ausgesetzt oder eingestellt werden. Bitte beachten Sie, dass die Yamaha Corporation in keiner Weise dafür verantwortlich ist.

- ["Konfigurieren eines Netzwerks" \(S. 79\)](#page-78-0)
- ["Registrierung im MusicCast-Netzwerk" \(S. 35\)](#page-34-0)

## Wiedergabe von Musik auf einem USB-Gerät

## Wiedergabe von Musik auf einem USB-Gerät

Hier wird erläutert, wie Musikdateien, die auf einem USB-Gerät gespeichert sind, mit diesem Produkt wiedergegeben werden.

Frontblende

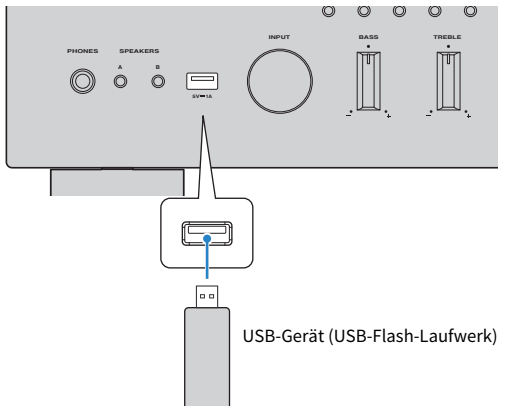

- ${\bf 1}^-$  Schließen Sie das USB-Gerät an den USB-Anschluss an.
- 2 Schalten Sie auf den Eingang "USB".

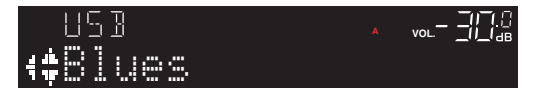

3 Wählen Sie den Inhalt mit den Cursortasten aus und drücken Sie dann die Taste ENTER.

Nach Auswählen eines Songs startet dessen Wiedergabe.

## Erläuterung von Tastenfunktionen: Wiedergabetasten

- Taste  $\blacktriangleright$  / $\blacksquare$  (Wiedergabe/Pause): Startet die Wiedergabe oder hält sie vorübergehend an.
- Taste (Stopp): Stoppt die Wiedergabe.
- Tasten  $\left|\frac{1}{\sqrt{1-\frac{1}{n}}} \right|$  (Sprung) oder  $\rightarrow$  / $\rightarrow$  (Sprung): Bewirken Sprung an den Anfang des aktuellen Songs oder den Anfang des nächsten Songs.
- ( Taste REPEAT: Schaltet den Wiedergabemodus auf wiederholte Wiedergabe. Prüfen Sie die Einstellungen auf dem Frontblende-Display.
	- Off: Deaktiviert den Modus für wiederholte Wiedergabe.
	- One: Gibt den aktuellen Song wiederholt wieder.
	- ( All: Gibt alle Songs im Album (oder Ordner) wiederholt wieder.

WIEDERGABE > Wiedergabe von Musik auf einem USB-Gerät

- Taste SHUFFLE: Schaltet den Wiedergabemodus auf Zufallswiedergabe. Prüfen Sie die Einstellungen auf dem Frontblende-Display.
	- $\cdot$  Off: Deaktiviert den Zufallswiedergabemodus.
	- On: Gibt alle Songs im Album (oder Ordner) in zufälliger Reihenfolge wieder.

### Erläuterung von Tastenfunktionen: Wiedergabeinfo

- Taste NOW PLAYING: Zeigt Wiedergabeinformationen zum spielenden Song auf dem Frontblende-Display an.
- ( DISPLAY (Frontblende): Durch wiederholtes Drücken während der Wiedergabe können Sie die im Frontblende-Display angezeigte Wiedergabeinformation umschalten.

### Erläuterung von Tastenfunktionen: inhaltsbezogen

- ( Cursortasten: Zum Auswählen von Musikdateien, Ordnern usw.
- Taste ENTER: Wenn ein Ordner ausgewählt ist, kann diese Taste gedrückt werden, um eine Ebene nach unten zu rücken. Nach Auswählen einer Musikdatei wird mit dieser Taste die Wiedergabe gestartet.
- Taste RETURN: Zeigt eine Ebene höher an.
- Taste HOME: Zeigt die oberste Ebene an.

#### HINWEIS

- Wenn es viele Dateien gibt, kann es eine Weile dauern, bis alle geladen sind. In solchen Fällen wird "Loading..." im Frontblende-Display angezeigt.
- Einige Textzeichen sind möglicherweise nicht verfügbar, und es wird "\_" angezeigt.
- ( Bis zu 500 Songs können abgespielt werden. Die Zahl der maximal abspielbaren Songs kann je nach Ordnerstruktur geringer sein.
- ( Achten Sie darauf, die Wiedergabe zu stoppen, bevor Sie das USB-Gerät entfernen.
- ( USB-Geräte sollten direkt am USB-Anschluss dieses Produkts angeschlossen werden. Verwenden Sie keine Verlängerungskabel usw.
- ( Während sich das Produkt im Bereitschaftsmodus befindet, wird das USB-Gerät nicht mit Strom versorgt. Der USB-Anschluss ist nicht zum Laden von Geräten vorgesehen.
- Sie können favorisierte Inhalte in den Voreinstellungen speichern und später auf einfache Weise abrufen.
- Wenn ein USB-Gerät zum ersten Mal an dieses Gerät angeschlossen wird, spielt automatisch der erste Song im obersten Ordner (Stammordner).

- ["Unterstützte USB-Geräte" \(S. 120\)](#page-119-0)
- ( ["Von diesem Produkt unterstützte Dateiformate \(Netzwerk/USB\)" \(S. 121\)](#page-120-0)
- ( ["Einstellen der Wiedergabeautomatik" \(S. 71\)](#page-70-0)
- ( ["Umschalten des Frontblende-Displays" \(S. 39\)](#page-38-0)
- ( ["Speichern von favorisierten Inhalten als Voreinstellungen" \(S. 72\)](#page-71-0)

## Wiedergeben von Songs auf Medienservern (PC/NAS)

## Wiedergeben von Songs auf Medienservern (PC/NAS)

Wenn dieses Produkt mit einem Netzwerk verbunden ist, kann es Musikdateien wiedergeben, die auf einem Medienserver gespeichert sind, der mit demselben Server verbunden ist.

### HINWEIS

Es ist erforderlich, die Einstellung für die gemeinsame Nutzung von Medien auf jedem Gerät oder jeder Medienserver-Software im Voraus zu aktivieren. Weitere Einzelheiten entnehmen Sie bitte der Bedienungsanleitung des jeweiligen Geräts und Softwareprogramms.

 $\boldsymbol{1}$  Drücken Sie wiederholt die Taste NET auf der Fernbedienung, um den Eingang auf "Server" umzuschalten.

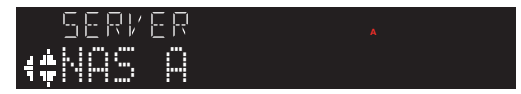

- 2 Wählen Sie einen Medienserver mit den Cursortasten aus und drücken Sie dann die Taste ENTER.
- $\bf 3$  Wählen Sie den Inhalt mit den Cursortasten aus und drücken Sie dann die Taste ENTER.

Nach Auswählen eines Songs startet dessen Wiedergabe.

### Erläuterung von Tastenfunktionen: Wiedergabetasten

- Taste ▶/∎∎ (Wiedergabe/Pause): Startet die Wiedergabe oder hält sie vorübergehend an.
- Taste (Stopp): Stoppt die Wiedergabe.
- Tasten  $\blacktriangleleft$ / $\blacktriangleleft$  (Sprung) oder  $\blacktriangleright$ / $\blacktriangleright$ I (Sprung): Bewirken Sprung an den Anfang des aktuellen Songs oder den Anfang des nächsten Songs.
- ( Taste REPEAT: Schaltet den Wiedergabemodus auf wiederholte Wiedergabe. Prüfen Sie die Einstellungen auf dem Frontblende-Display.
	- · Off: Deaktiviert den Modus für wiederholte Wiedergabe.
	- One: Gibt den aktuellen Song wiederholt wieder.
	- All: Gibt alle Songs im Album (oder Ordner) wiederholt wieder.
- ( Taste SHUFFLE: Schaltet den Wiedergabemodus auf Zufallswiedergabe. Prüfen Sie die Einstellungen auf dem Frontblende-Display.
	- $\cdot$  Off: Deaktiviert den Zufallswiedergabemodus.
	- On: Gibt alle Songs im Album (oder Ordner) in zufälliger Reihenfolge wieder.

## Erläuterung von Tastenfunktionen: Wiedergabeinfo

- Taste NOW PLAYING: Zeigt Wiedergabeinformationen zum spielenden Song auf dem Frontblende-Display an.
- ( DISPLAY (Frontblende): Durch wiederholtes Drücken während der Wiedergabe können Sie die im Frontblende-Display angezeigte Wiedergabeinformation umschalten.

WIEDERGABE > Wiedergeben von Songs auf Medienservern (PC/NAS)

### Erläuterung von Tastenfunktionen: inhaltsbezogen

- ( Cursortasten: Zum Auswählen von Musikdateien, Ordnern usw.
- Taste ENTER: Wenn ein Ordner ausgewählt ist, kann diese Taste gedrückt werden, um eine Ebene nach unten zu rücken. Nach Auswählen einer Musikdatei wird mit dieser Taste die Wiedergabe gestartet.
- Taste RETURN: Zeigt eine Ebene höher an.
- Taste HOME: Zeigt die oberste Ebene an.

#### HINWEIS

- Sie können das Gerät so konfigurieren, dass es sich automatisch einschaltet, wenn Sie die Wiedergabe von Musik auf dem Medienserver starten.
- Sollten bei einer Verbindung mit einem Drahtlosnetzwerk Tonaussetzer auftreten, stellen Sie die Netzwerkverbindung über ein Kabel her.
- ( Die Wiedergabe kann über einen Digital Media Controller (DMC) gesteuert werden.
- ( Sie können favorisierte Inhalte in den Voreinstellungen speichern und später auf einfache Weise abrufen.

- ["Einstellen der Wiedergabeautomatik" \(S. 71\)](#page-70-0)
- ["Konfigurieren eines Netzwerks" \(S. 79\)](#page-78-0)
- ["Speichern von favorisierten Inhalten als Voreinstellungen" \(S. 72\)](#page-71-0)
- ( ["Von diesem Produkt unterstützte Dateiformate \(Netzwerk/USB\)" \(S. 121\)](#page-120-0)
- ( ["Umschalten des Frontblende-Displays" \(S. 39\)](#page-38-0)

## Menü Option (Einstellungen für jede Eingangsquelle)

## <span id="page-63-0"></span>Grundlegende Bedienung im Menü Option

Sie können die für die Wiedergabe relevanten Funktionen an die aktuell wiedergegebene Quelle anpassen. Die grundlegenden Bedienungsmöglichkeiten des Menüs Option sind wie folgt.

## 1 Drücken Sie die Taste OPTION.

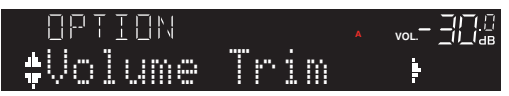

2 Verwenden Sie die Cursortasten ( $\blacktriangle/\blacktriangledown$ ) zur Auswahl eines Eintrags und drücken Sie die Taste ENTER.

Um eine Menüebene zurückzugehen, drücken Sie die Taste RETURN.

3 Wählen Sie die gewünschte Einstellung mit den Cursortasten ( $\blacktriangleleft/\blacktriangleright$ ) aus.

## 4 Drücken Sie die Taste OPTION.

Die Konfiguration ist damit abgeschlossen.

- ["Menüstruktur" \(S. 76\)](#page-75-0)
- ["Liste des Menüs Option" \(S. 65\)](#page-64-0)

WIEDERGABE > Menü Option (Einstellungen für jede Eingangsquelle)

## <span id="page-64-0"></span>Liste des Menüs Option

Die nachstehenden Einstellungen stehen im Menü Option zur Verfügung.

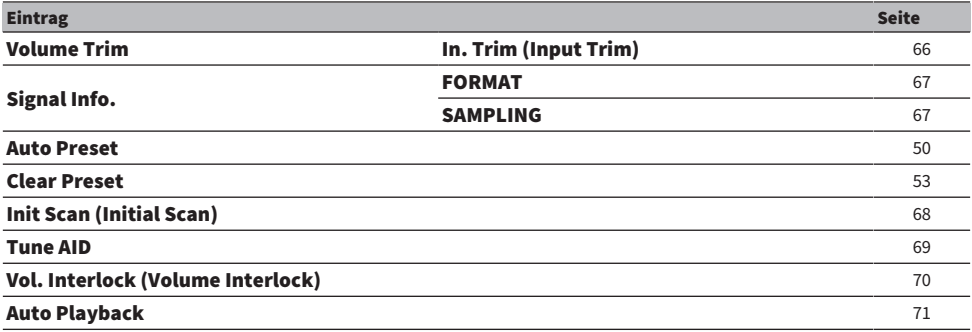

#### HINWEIS

Die im Menü Option verfügbaren Einstellungen sind von der Eingangsquelle abhängig. Im Frontblende-Display werden lediglich die konfigurierbaren Optionen angezeigt.

## <span id="page-65-0"></span>Korrigieren eines Lautstärkeunterschieds zwischen Eingangsquellen

Sie können Lautstärkeunterschiede zwischen Eingangsquellen korrigieren. Wenn Sie es als störend empfinden, dass sich der Ton beim Wechseln der Eingangsquelle lauter/leiser wird, nehmen Sie über diese Einstellung eine Feinabstimmung vor.

### Menü Option

"Volume Trim" > "In. Trim (Input Trim)"

### Einstellwert

-10,0 dB bis +10,0 dB (0,5-dB-Schritte)

### Standardwert

0,0 dB

### HINWEIS

Jede Eingangsquelle kann individuell eingestellt werden.

#### Verwandte Links

WIEDERGABE > Menü Option (Einstellungen für jede Eingangsquelle)

## <span id="page-66-0"></span>Anzeigen von Audiosignalinformation

## ■ Anzeigen von Formatinformation

Sie können Formatinformation zum gegenwärtig wiedergegebenen Audiosignal anzeigen.

### Menü Option

"Signal Info." > "FORMAT"

### Verwandte Links

["Grundlegende Bedienung im Menü Option" \(S. 64\)](#page-63-0)

## ■ Anzeigen der Sampling-Frequenz

Sie können die Sampling-Frequenz des gegenwärtig wiedergegebenen Audiosignals anzeigen.

## Menü Option "Signal Info." > "SAMPLING"

Verwandte Links ["Grundlegende Bedienung im Menü Option" \(S. 64\)](#page-63-0)

## <span id="page-67-0"></span>Durchführen eines ersten Suchlaufs für DAB-Radioempfang

### Modell für

Großbritannien, Europa, Russland und Australien

Zum Durchführen eines ersten Suchlaufs nach DAB-Radiosendern.

### Menü Option

"Init Scan (Initial Scan)"

- **1** Wählen Sie "TUNER" als Eingangsquelle.
- 2 Drücken Sie die Taste BAND, um das DAB-Band auszuwählen.
- 3 Drücken Sie die Taste OPTION.
- 4 Verwenden Sie die Cursortasten zur Auswahl von "Init Scan (Initial Scan)" und drücken Sie die Taste ENTER.
- 5 Drücken Sie die Taste ENTER um den ersten Suchlauf zu starten.

Sobald der erste Suchlauf beendet ist, stellt sich dieses Produkt automatisch auf den frequenzmäßig ersten DAB-Radiosender ein.

### HINWEIS

- ( Wenn Sie erneut einen ersten Suchlauf durchführen, werden die aktuell unter den Preset-Nummern gespeicherten DAB-Radiosender gelöscht.
- ( Wenn im ersten Suchlauf keine DAB-Radiosender gefunden werden, drücken Sie die Taste ENTER, um erneut einen ersten Suchlauf durchzuführen.

### Verwandte Links

WIEDERGABE > Menü Option (Einstellungen für jede Eingangsquelle)

## <span id="page-68-0"></span>Prüfen der Empfangsstärke für jede DAB-Kanalbezeichnung

### Modell für

Großbritannien, Europa, Russland und Australien

Sie können die Empfangsstärke für jede DAB-Kanalbezeichnung prüfen.

### Menü Option

"Tune AID"

- **1** Wählen Sie "TUNER" als Eingangsquelle.
- 2 Drücken Sie die Taste BAND, um das DAB-Band auszuwählen.
- 3 Drücken Sie die Taste OPTION.
- 4 Verwenden Sie die Cursortasten zur Auswahl von "Tune AID" und drücken Sie die Taste ENTER.
- 5 Verwenden Sie die Cursortasten zur Auswahl der gewünschten DAB-Kanalbezeichnung.

Die Empfangsstärke der DAB-Kanalbezeichnung wird als 0 (keine) bis 100 (beste) angezeigt.

## 6 Drücken Sie die Taste OPTION.

Die Prüfung ist damit abgeschlossen.

#### Verwandte Links

## <span id="page-69-0"></span>Einstellen der Lautstärkekopplung dieses Produkts bei der Wiedergabe mit einem AirPlay/Bluetooth-Gerät

Sie können einstellen, ob beim Auswählen eines AirPlay/Bluetooth-Eingangs die Lautstärkeregelung dieses Produkts gekoppelt sein soll. Bei einer anderen Einstellung als Off ist die Lautstärke dieses Produkts mit dem AirPlay- oder Bluetooth-Gerät regelbar.

### Menü Option

"Vol. Interlock (Volume Interlock)"

### Einstellwert

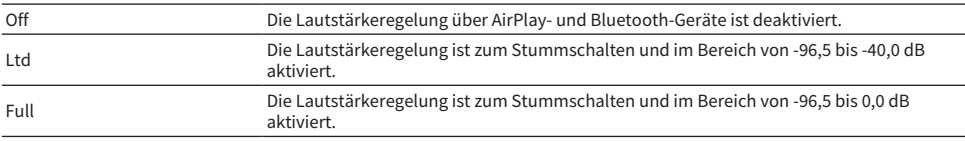

### **Standardwert**

Ltd

### HINWEIS

Eine Lautstärkekopplung ist nicht bei allen Bluetooth-Geräten verfügbar.

#### Verwandte Links

## <span id="page-70-0"></span>Einstellen der Wiedergabeautomatik

Mit dieser Funktion kann festgelegt werden, ob der Inhalt auf Medienservern und USB-Geräten automatisch wiedergegeben werden soll.

### Menü Option

"Auto Playback"

### Einstellwert

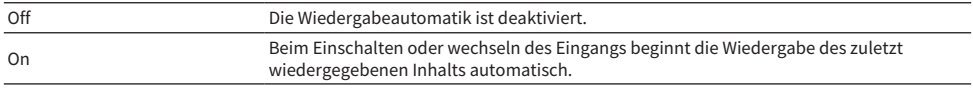

### Standardwert

On

#### HINWEIS

- Die automatische Wiedergabe kann nur für den Eingang "Server" oder "USB" eingerichtet werden.
- ( Bei gewissen Eingängen oder Inhalten arbeitet die Wiedergabeautomatik möglicherweise nicht.

### Verwandte Links

# **NÜTZLICHE FUNKTIONEN**

## Voreinstellungsfunktionen

## <span id="page-71-0"></span>Speichern von favorisierten Inhalten als Voreinstellungen

Sie können favorisierte Inhalte (wie Musik auf Medienservern oder USB-Geräten, oder auch Internetradiosender) auf leichte Weise abrufen, indem Sie sie als Voreinstellungen speichern.

## ■ Speicherung von Voreinstellungen

Speicherbare Inhalte sind unter anderem "TUNER", "Server", "Net Radio", "USB" und einige Streamingdienste.

## ${\bf 1}$  Wählen Sie die Radiosender aus, die Sie registrieren möchten, oder geben Sie Songs oder Internetradiosender wieder.

2 Drücken Sie die Taste MEMORY.

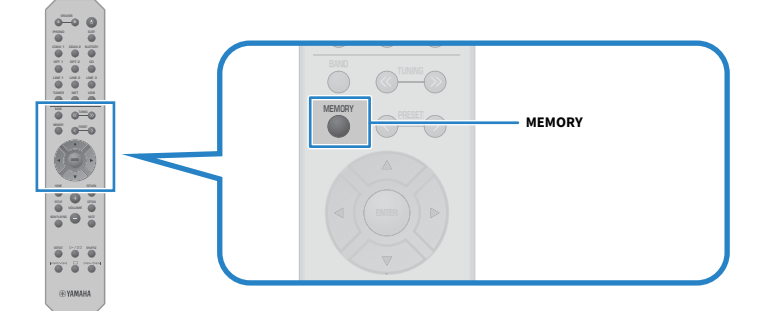

Die Voreinstellungsnummer und der zu speichernde Inhalt werden im Frontblende-Display angezeigt. "Empty" wird gezeigt, wenn nichts gespeichert ist.

## 3 Wählen Sie die zu belegende Voreinstellungsnummer mit der Taste PRESET.

## 4 Drücken Sie die Taste MEMORY.

Die belegten Voreinstellungsnummern und "MEMORIZED" oder "Memorized" werden im Frontblende-Display gezeigt.

Die Speicherung ist damit abgeschlossen.
## NÜTZLICHE FUNKTIONEN > Voreinstellungsfunktionen

#### HINWEIS

- ( Durch Drücken und Halten der Taste MEMORY für 3 Sekunden oder länger können Sie automatisch noch leere Voreinstellungsnummern belegen. Wenn jedoch als Eingang "TUNER" ausgewählt ist, wird der Radiosender unter der nächsten leeren Nummer nach der zuvor belegten Nummer gespeichert.
- ( Um ohne Speicherung zur ursprünglichen Anzeige zurückzukehren, drücken Sie die Taste RETURN.
- ( Wenn der Netzwerk-Eingang oder USB-Eingang gewählt ist, können bis zu 40 verschiedene Songs, die wiedergegeben werden, gespeichert werden.
- Die Art der Inhalte, die gespeichert werden können, kann bei Streamingdiensten und "Net Radio" je nach ausgewähltem Radiosender oder Dienst variieren.

# Abrufen von in Voreinstellungen gespeicherten Inhalten

Wählen Sie den zu hörenden Inhalt aus den als Voreinstellungen gespeicherten Inhalten (wie Musik auf Medienservern oder USB-Geräten, oder auch Internetradiosender) aus.

## ■ Abrufen einer Voreinstellung

1 Drücken Sie die Taste TUNER, NET oder USB.

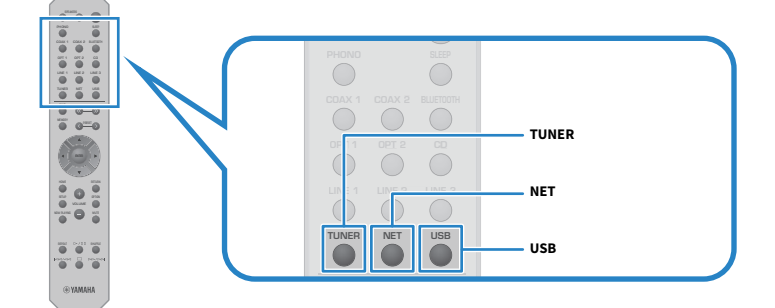

2 Drücken Sie die Taste PRESET, um den zu hörenden Inhalt auszuwählen.

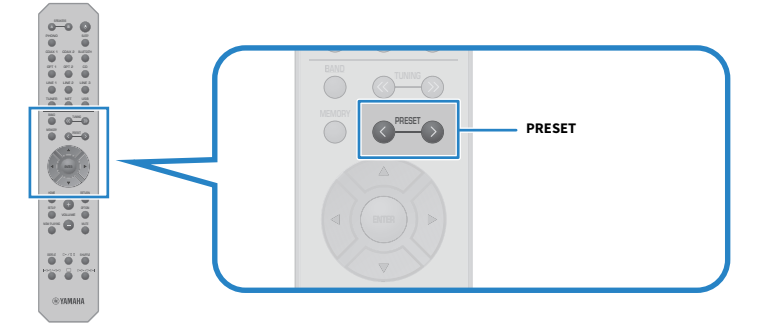

## 3 Drücken Sie die Taste ENTER.

Die Wiedergabe des ausgewählten Inhalts startet.

## HINWEIS

- Wenn keine Voreinstellungen belegt sind, wird "No Presets" im Frontblende-Display angezeigt.
- Sie können MusicCast Controller verwenden, um eine Liste der gespeicherten Inhalte (Songnamen oder Namen von Radiosendern) anzuzeigen oder Inhalte zu löschen.
- Voreinstellungen für "TUNER" können nur abgerufen werden, wenn als Eingang "TUNER" gewählt ist. Einige Voreinstellungen, beispielsweise für "USB", "Server", "Net Radio" und/oder Streamindienste, können nur abgerufen werden, wenn als Eingang über "USB" oder "NET" ausgewählt wurde (durch wiederholtes Drücken der Taste NET).
- ( Voreinstellungen können nur bei eingeschaltetem Gerät abgerufen werden.

# Einschlaf-Timer-Funktion

# <span id="page-74-0"></span>Einstellen der Zeit für den Einschlaf-Timer

Nach Verstreichen der eingestellten Zeit versetzt sich das Produkt in den Bereitschaftszustand.

## $\boldsymbol{1}$  Drücken Sie wiederholt die Taste SLEEP um die gewünschte Zeit für den Einschlaf-Timer einzustellen.

Sie können AUS, 120, 90, 60 oder 30 Minuten wählen.

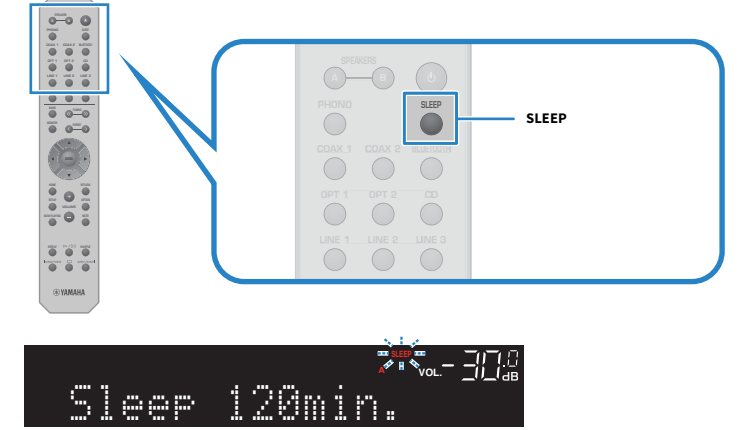

Die Anzeige SLEEP im Frontblende-Display blinkt, während der Einschlaf-Timer eingestellt wird. Nach beendeter Einstellung leuchtet die Anzeige SLEEP.

## HINWEIS

- ( Zum Abschalten des Einschlaf-Timers wählen Sie AUS.
- ( Wenn das Produkt in den Bereitschaftsmodus versetzt wird, schaltet der Einschlaf-Timer automatisch ab.

# EINSTELLUNGEN

# Menüs

# <span id="page-75-0"></span>Menüstruktur

Dieses Produkt verfügt über die nachstehenden Menüs, je nach Verwendung.

## Menü Setup:

Für die detaillierte Konfiguration der Funktionen des Produkts. Nehmen Sie die Einstellungen mit der Fernbedienung vor, während Sie auf das Frontblende-Display schauen.

## Menü Advanced Setup:

Zum Konfigurieren der Systemeinstellungen des Produkts. Die Bedienung ist nur über die Frontblende möglich.

## HINWEIS

Für die Wiedergabe relevante Einstellungen und Informationen können über das Menü Option verwaltet werden.

- ["Liste des Menüs Option" \(S. 65\)](#page-64-0)
- ( ["Liste der Einträge im Menü Setup" \(S. 78\)](#page-77-0)
- ( ["Liste der Einträge im Menü Advanced Setup" \(S. 89\)](#page-88-0)

# Menü Setup (Ändern von Funktionseinstellungen)

# <span id="page-76-0"></span>Grundlegende Bedienung im Menü Setup

Für die detaillierte Konfiguration der Funktionen des Produkts. Die grundlegenden Bedienungsmöglichkeiten des Menüs Optionen Setup sind wie folgt.

## 1 Drücken Sie die Taste SETUP.

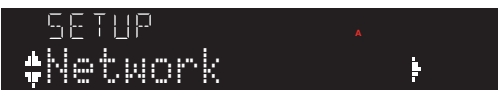

2 Verwenden Sie die Cursortasten ( $\blacktriangle/\blacktriangledown$ ) zur Auswahl eines Eintrags und drücken Sie die Taste ENTER.

Um eine Menüebene zurückzugehen, drücken Sie die Taste RETURN.

3 Wählen Sie den gewünschten Einstellwert mit den Cursortasten aus.

## 4 Drücken Sie die Taste SETUP.

Die Konfiguration ist damit abgeschlossen.

- ["Menüstruktur" \(S. 76\)](#page-75-0)
- ( ["Liste der Einträge im Menü Setup" \(S. 78\)](#page-77-0)

# <span id="page-77-0"></span>Liste der Einträge im Menü Setup

Die Einträge im Menü Setup sind wie folgt.

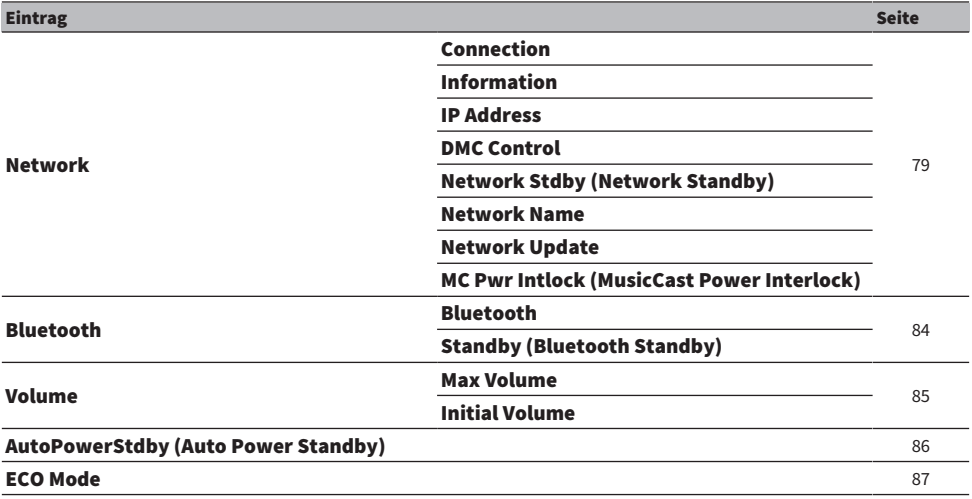

# <span id="page-78-0"></span>Konfigurieren eines Netzwerks

## n Einrichten der Netzwerk-Verbindungsmethode (kabelgebunden/drahtlos)

Dies legt die Methode fest, mit der dieses Produkts mit einem Netzwerk verbunden wird.

## Menü Setup

"Network" > "Connection"

## Einstellwert

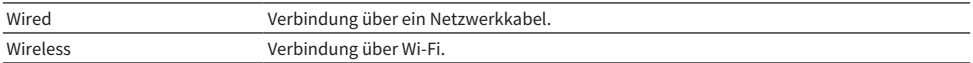

## Verwandte Links

- ["Herstellen einer Netzwerkverbindung" \(S. 29\)](#page-28-0)
- ["Auswählen der drahtlosen Netzwerkverbindungsmethode" \(S. 115\)](#page-114-0)
- ( ["Grundlegende Bedienung im Menü Setup" \(S. 77\)](#page-76-0)

## n Prüfen der Netzwerkinformationen

Zeigt Netzwerkinformationen dieses Produkts an.

#### Menü Setup

..Network" > ..Information"

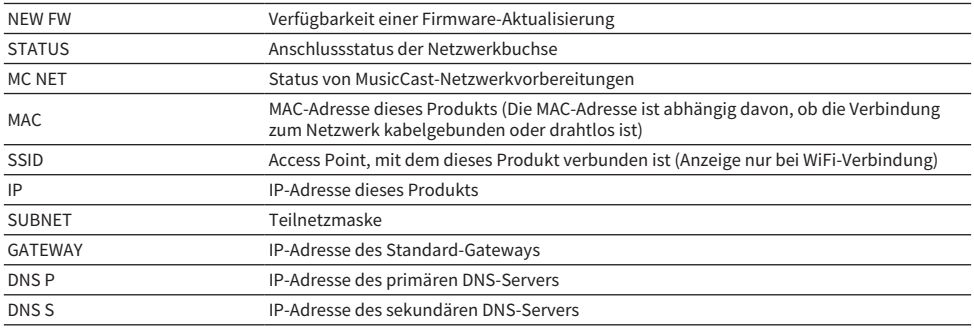

## Verwandte Links

["Grundlegende Bedienung im Menü Setup" \(S. 77\)](#page-76-0)

## ■ Automatische Konfiguration von Netzwerkinformationen (DHCP-Funktion)

Mit dieser Funktion werden die Netzwerkinformationen (IP-Adresse, Teilnetzmaske, Standard-Gateway usw.) dieses Produkts automatisch über einen DHCP-Server konfiguriert.

#### Menü Setup

..Network" > ..IP Address" > ..DHCP"

## Einstellwert

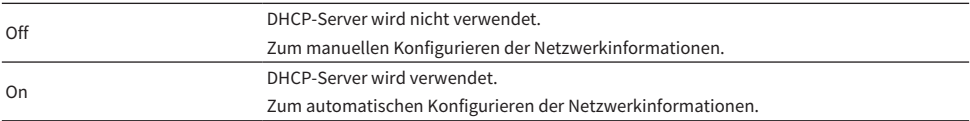

#### Standardwert

On

#### Verwandte Links

["Grundlegende Bedienung im Menü Setup" \(S. 77\)](#page-76-0)

## ■ Manuelles Konfigurieren der Netzwerkinformationen

Im Folgenden wird erläutert, wie die Netzwerkinformationen (IP-Adresse, Teilnetzmaske, Standard-Gateway usw.) dieses Produkts manuell konfiguriert werden.

## Menü Setup

"Network" > "IP Address"

- $1$  Wählen Sie "Off" für "DHCP".
- $2$  Wählen Sie "Manual Setting" und drücken Sie die Taste ENTER.
- 3 Wählen Sie den einzustellenden Eintrag mit den Cursortasten ( $\blacktriangle/\blacktriangledown$ ).
- 4 Verwenden Sie die Cursortasten ( $\blacktriangleleft$ / $\blacktriangleright$ ), um die Cursorposition zu verschieben, und die Cursortasten ( $\blacktriangle/\blacktriangledown$ ), um die Netzwerkinformationen einzustellen.
- 5 Drücken Sie die Taste ENTER.
- 6 Zum Einstellen eines anderen Eintrags wiederholen Sie Schritte 2 bis 4.

## 7 Drücken Sie die Taste SETUP.

Die Konfiguration ist damit abgeschlossen.

## Verwandte Links

["Grundlegende Bedienung im Menü Setup" \(S. 77\)](#page-76-0)

## ■ Konfigurieren der Bedienung über einen Digital Media Controller

Sie können festlegen, ob dieses Produkt über einen Digital Media Controller (DMC) gesteuert werden kann. Bei Aktivierung kann die Wiedergabe dieses Produkts von einem DMC aus gesteuert werden, der sich im gleichen Netzwerk befindet wie das Produkt.

#### Menü Setup

".Network" > "DMC Control"

#### Einstellwert

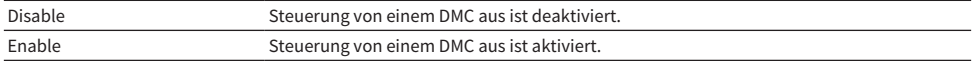

#### Standardwert

Enable

#### Verwandte Links

["Grundlegende Bedienung im Menü Setup" \(S. 77\)](#page-76-0)

## ■ Konfigurieren der Netzwerk-Bereitschaft

Sie können festlegen, ob dieses Produkt über ein Netzwerk-Gerät eingeschaltet werden kann.

#### Menü Setup

"Network" > "Network Stdby (Network Standby)"

## Einstellwert

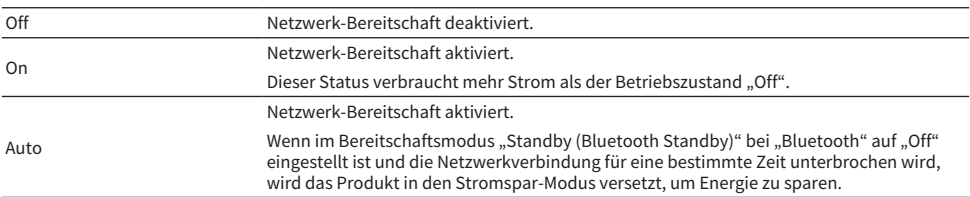

#### Standardwert

Auto

#### HINWEIS

- Wenn "Network Stdby (Network Standby)" auf "Off" eingestellt wird, deaktiviert dies "Standby (Bluetooth Standby)" bei "Bluetooth".
- ( Im Stromspar-Modus kann dieses Produkt auch dann nicht über ein Netzwerkgerät eingeschaltet werden, wenn es über ein Netzwerkkabel verbunden ist. Schalten Sie dieses Produkt manuell ein.

#### Verwandte Links

- ( ["Konfigurieren von Bluetooth" \(S. 84\)](#page-83-0)
- ( ["Grundlegende Bedienung im Menü Setup" \(S. 77\)](#page-76-0)

## ■ Einstellen des Netzwerknamens dieses Produkts

Sie können den im Netzwerk angezeigten Netzwerknamen dieses Produkts ändern.

EINSTELLUNGEN > Menü Setup (Ändern von Funktionseinstellungen)

#### Menü Setup

..Network" > ..Network Name"

## 1 Drücken Sie die Taste ENTER.

 $2$  Verwenden Sie die Cursortasten (  $\triangleleft$  /  $\blacktriangleright$  ), um die Cursorposition zu verschieben, und die Cursortasten ( $\blacktriangle/\blacktriangledown$ ), um den Namen zu bearbeiten.

Drücken Sie die Taste PRESET (>), um Zeichen einzufügen, und die Taste PRESET (<), um Zeichen zu löschen.

## 3 Drücken Sie die Taste ENTER.

## 4 Drücken Sie die Taste SETUP.

Die Konfiguration ist damit abgeschlossen.

#### Verwandte Links

["Grundlegende Bedienung im Menü Setup" \(S. 77\)](#page-76-0)

## n Aktualisieren der Firmware

Die Firmware wird aktualisiert, um dieses Produkt durch neue Funktionen zu erweitern und/oder Probleme zu beheben.

Sie können die neueste Firmware von der Yamaha-Website herunterladen. Einzelheiten finden Sie in den Informationen, die bei der Aktualisierung mit der Firmware geliefert werden.

#### Menü Setup

"Network" > "Network Update"

#### Optionen

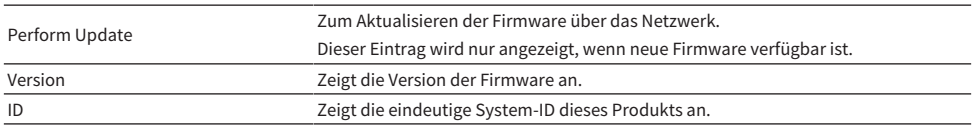

#### HINWEIS

- ( Wenn eine Aktualisierungsmeldung für die neueste Firmware vorliegt, drücken Sie die Taste ENTER, um die Firmware zu aktualisieren.
- ( Führen Sie diese Bedienung nur zum Aktualisieren der Firmware aus. Vor dem Durchführen der Aktualisierung prüfen Sie die mit der Firmware gelieferten Informationen.

- ["Aktualisieren der Firmware" \(S. 95\)](#page-94-0)
- ( ["Grundlegende Bedienung im Menü Setup" \(S. 77\)](#page-76-0)

## ■ Konfigurieren der Einschaltkopplung mit MusicCast-kompatiblen Geräten und diesem Produkt

Mit dieser Funktion können Sie einstellen, ob MusicCast-kompatible Geräte (Slave) beim Einschalten dieses Produkts (Master) zusammen eingeschaltet werden.

## Menü Setup

..Network" > ..MC Pwr Intlock (MusicCast Power Interlock)"

#### Einstellwert

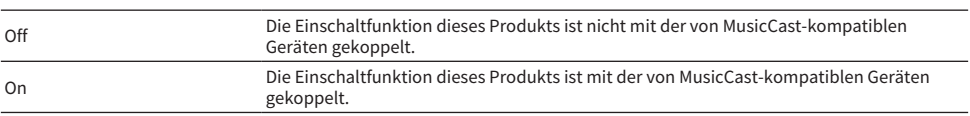

#### Standardwert

Off

## Verwandte Links

# <span id="page-83-0"></span>Konfigurieren von Bluetooth

## ■ Konfigurieren für die Nutzung von Bluetooth

Sie können vorgeben, ob die Bluetooth-Funktion verwendet werden soll.

#### Menü Setup

"Bluetooth" > "Bluetooth"

#### Einstellwert

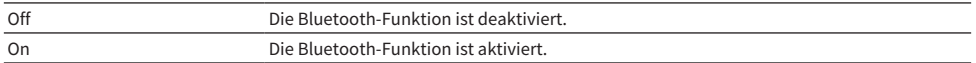

#### Standardwert

On

## Verwandte Links

- ["Wiedergabe über eine Bluetooth®-Verbindung" \(S. 54\)](#page-53-0)
- ( ["Grundlegende Bedienung im Menü Setup" \(S. 77\)](#page-76-0)

## ■ Konfigurieren der Bluetooth-Bereitschaft

Sie können festlegen, ob dieses Produkt durch ein Bluetooth-Gerät eingeschaltet werden kann. Bei Einstellung auf "On" wird dieses Produkt automatisch eingeschaltet, wenn eine Verbindung mit einem Bluetooth-Gerät hergestellt wird.

#### Menü Setup

"Bluetooth" > "Standby (Bluetooth Standby)"

## Einstellwert

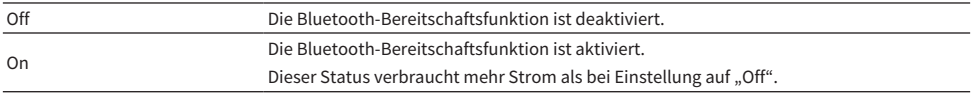

#### Standardwert

On

## HINWEIS

Diese Einstellung ist nicht verfügbar, wenn "Network Stdby (Network Standby)" im Menü Setup auf "Off" gestellt ist.

- ( ["Konfigurieren eines Netzwerks" \(S. 79\)](#page-78-0)
- ( ["Grundlegende Bedienung im Menü Setup" \(S. 77\)](#page-76-0)

EINSTELLUNGEN > Menü Setup (Ändern von Funktionseinstellungen)

# <span id="page-84-0"></span>Konfigurieren der Lautstärke

## n Einstellen der maximalen Lautstärke

Sie können eine maximale Lautstärke vorgeben, die mit den Tasten VOLUME auf der Fernbedienung usw. einstellbar ist.

Menü Setup "Volume" > "Max Volume"

## Einstellwert

-50,0 dB bis 0,0 dB (5,0-dB-Schritte)

#### Standardwert

0,0 dB

Verwandte Links

["Grundlegende Bedienung im Menü Setup" \(S. 77\)](#page-76-0)

## ■ Einstellen der Einschaltlautstärke

Sie können eine Anfangslautstärke festlegen, die beim Einschalten des Geräts vorgegeben wird.

#### Menü Setup

"Volume" > "Initial Volume"

#### Einstellwert

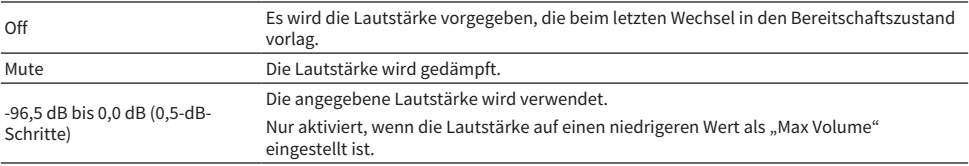

#### Standardwert

Off

## Verwandte Links

# <span id="page-85-0"></span>Konfigurieren der Bereitschaftsautomatik

Mit dieser Einstellung können Sie das Produkt so einrichten, dass es sich automatisch in den Bereitschaftszustand versetzt.

#### Menü Setup

"AutoPowerStdby (Auto Power Standby)"

## Einstellwert

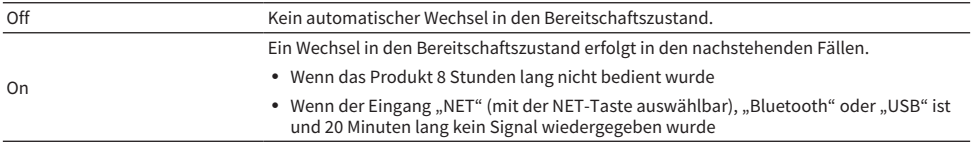

## Standardwert

On

Verwandte Links

# <span id="page-86-0"></span>Einstellen des Produkts auf den ECO-Modus

Sie können das Produkt in den ECO-Modus (Energiesparfunktion) versetzen.

Nach dem Ändern der Einstellung drücken Sie die Taste ENTER, um das Produkt neu zu starten. Die neue Einstellung ist nach dem Neustart wirksam.

## Menü Setup

"ECO Mode"

## Einstellwert

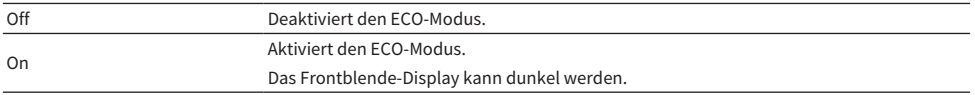

## Standardwert

Off

## Verwandte Links

# Menü Advanced Setup (Ändern von Systemeinstellungen)

# <span id="page-87-0"></span>Grundlegende Bedienung im Menü Advanced Setup

In diesem Menü können Systemeinstellungen des Produkts geändert werden. Die Bedienung erfolgt, wie nachstehend erläutert, an der Frontblende.

- $\boldsymbol{1}$  Wenn das Produkt eingeschaltet ist, drücken Sie zum Ausschalten den Schalter  $\mathbb O$ (Netz).
- $\, {\bf 2} \,$  Drücken Sie den Schalter  $\mathcal O$  (Netz), während Sie RETURN gedrückt halten.

Das Menü Advanced Setup öffnet sich im Frontblende-Display.

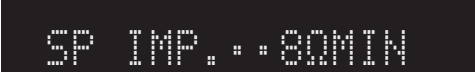

- 3 Drehen Sie SELECT, um einen Einstellungseintrag auszuwählen.
- 4 Drücken Sie SELECT, um einen Einstellwert zu wählen.
- ${\bf 5}$  Drücken Sie zum Ausschalten den Schalter  $\mathsf \circlearrowleft$  (Netz).
- $\bf 6$  Drücken Sie den Schalter  $\bf \circlearrowleft$  (Netz) ein weiteres Mal zum erneuten Einschalten.

Die Änderungen an den Einstellungen werden wirksam.

- ["Menüstruktur" \(S. 76\)](#page-75-0)
- ( ["Liste der Einträge im Menü Advanced Setup" \(S. 89\)](#page-88-0)

# <span id="page-88-0"></span>Liste der Einträge im Menü Advanced Setup

Die Einträge im Menü Advanced Setup sind wie folgt.

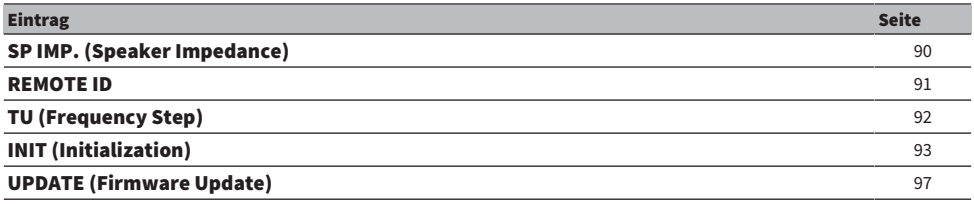

## HINWEIS

Im Frontblende-Display werden lediglich die konfigurierbaren Optionen angezeigt.

EINSTELLUNGEN > Menü Advanced Setup (Ändern von Systemeinstellungen)

# <span id="page-89-0"></span>Umschalten der Lautsprecherimpedanz

Dieses Produkt kann an die Impedanz der angeschlossenen Lautsprecher eingestellt werden.

## Menü Advanced Setup

"SP IMP. (Speaker Impedance)"

## Einstellwert

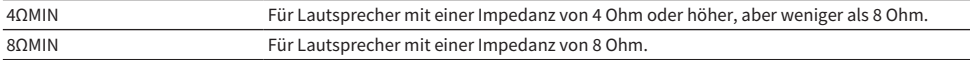

## Standardwert

8ΩMIN

## Verwandte Links

["Grundlegende Bedienung im Menü Advanced Setup" \(S. 88\)](#page-87-0)

# <span id="page-90-0"></span>Konfigurieren der Fernbedienungs-ID

Sie können die Fernbedienungs-ID des Hauptgeräts dieses Produkts ändern. Normalerweise sollte diese auf "ID1" eingestellt sein.

## Menü Advanced Setup

"REMOTE ID"

## Optionen

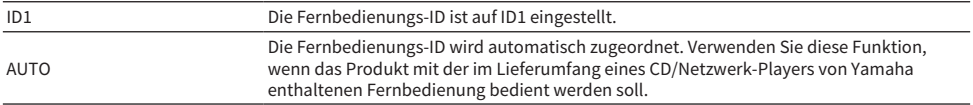

## Standardwert

ID1

## Verwandte Links

["Grundlegende Bedienung im Menü Advanced Setup" \(S. 88\)](#page-87-0)

# <span id="page-91-0"></span>Ändern der FM/AM-Frequenzschrittweiteneinstellung

## Modell für

Asien, Taiwan, Mittel- und Südamerika

Zum Vorgeben der FM/AM-Frequenzschrittweiteneinstellung dieses Produkts je nach Land oder Region.

## Menü Advanced Setup

"TU (Frequency Step)"

## Einstellwert

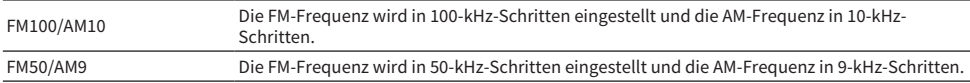

#### HINWEIS

Festsender (gespeicherte Radiosender) und Frequenzen werden beim Ändern der Frequenzschrittweite initialisiert.

- ( ["Vorbereitungen für Radioempfang" \(S. 44\)](#page-43-0)
- ( ["Grundlegende Bedienung im Menü Advanced Setup" \(S. 88\)](#page-87-0)

EINSTELLUNGEN > Menü Advanced Setup (Ändern von Systemeinstellungen)

# <span id="page-92-0"></span>Initialisieren der Einstellungen

Sie können die verschiedenen Einstellungen des Produkts initialisieren (zurücksetzen).

## Menü Advanced Setup

"INIT (Initialization)"

## Optionen

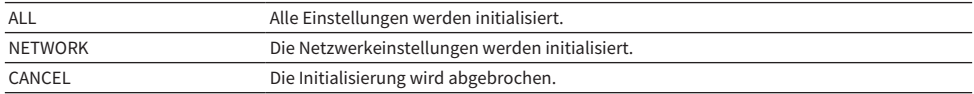

## Standardwert

CANCEL

## Verwandte Links

["Grundlegende Bedienung im Menü Advanced Setup" \(S. 88\)](#page-87-0)

# AKTUALISIEREN

# Prüfen der Version der Firmware

# <span id="page-93-0"></span>Prüfen der Version der Firmware

Die Version der Firmware dieses Produkts kann über das Menü Setup geprüft werden. Gehen Sie wie folgt vor.

## 1 Drücken Sie die Taste SETUP.

- 2 Wählen Sie "Network" mit den Cursortasten ( $\blacktriangle/\blacktriangledown$ ) aus und drücken Sie dann die Taste ENTER.
- 3 Wählen Sie dann "Network Update" und drücken Sie die Taste ENTER.

## 4 Prüfen Sie die Version der Firmware bei "Version".

Die Version der Firmware erscheint im Frontblende-Display.

Zum Schließen des Menüs Setup drücken Sie die Taste SETUP.

## HINWEIS

Die Version der Firmware kann auch über das Menü MusicCast Controller geprüft werden.

- ["Konfigurieren eines Netzwerks" \(S. 79\)](#page-78-0)
- ["Aktualisieren der Firmware" \(S. 95\)](#page-94-0)

# Aktualisieren der Firmware

# <span id="page-94-0"></span>Aktualisieren der Firmware

Aktualisierte Firmware wird bereitgestellt, um dieses Produkt durch neue Funktionen zu erweitern und/oder Probleme zu beheben. Näheres über die Firmware finden Sie auf der Yamaha-Website. Die Firmware kann entweder über das Internet oder mit Hilfe eines USB-Flash-Laufwerks aktualisiert werden.

- ( ["Aktualisieren der Firmware über Ihr Netzwerk" \(S. 96\)](#page-95-0)
- ( ["Aktualisieren der Firmware mit Hilfe eines USB-Flash-Laufwerks" \(S. 97\)](#page-96-0)

# <span id="page-95-0"></span>Aktualisieren der Firmware über Ihr Netzwerk

Wenn dieses Produkt mit dem Internet verbunden ist und für eine neue Firmware-Aktualisierung bereit ist, wird die folgende Meldung angezeigt, wenn Sie das Produkt einschalten.

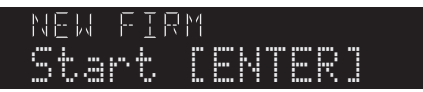

Aktualisieren Sie die Firmware wie folgt von dieser Meldung aus über das Netzwerk. Wenn Sie die Aktualisierung zu einem späteren Zeitpunkt durchführen möchten, drücken Sie zum Abbrechen die Taste RETURN.

## ACHTUNG

( Während der Firmware-Aktualisierung sollten Sie das Produkt nicht bedienen oder sein Netzkabel oder das Netzwerkkabel abziehen. Wenn der Prozess unterbrochen wird, kann das Produkt unbrauchbar werden. Sollte dies passieren, wenden Sie sich zur Instandsetzung bitte an ein autorisiertes Yamaha-Kundendienstzentrum.

## $1$  Drücken Sie die Taste ENTER.

"Perform Update" wird im Frontblende-Display angezeigt.

## 2 Drücken Sie die Taste ENTER.

Die Aktualisierung der Firmware beginnt.

## ${\bf 3}$  Sobald "Update Success" im Frontblende-Display angezeigt wird, drücken Sie den Schalter  $(1)$  (Netz) am Gerät.

Die Aktualisierung der Firmware ist damit abgeschlossen.

## HINWEIS

- ( Die Aktualisierung der Firmware nimmt etwa 10 Minuten in Anspruch.
- ( Die Aktualisierung kann fehlschlagen, wenn ein Problem mit der Netzwerkverbindung vorliegt. Sollte dies vorkommen, warten Sie eine Weile und versuchen es dann erneut oder verwenden zur Aktualisierung ein USB-Flash-Laufwerk.
- Sie können prüfen, ob es neue Firmware-Aktualisierungen gibt, indem Sie die folgenden Menüeinträge der Reihe nach auswählen: Menü Setup > "Network" > "Information" > "NEW FW".
- Wenn neue Firmare verfügbar ist, können Sie die Aktualisierung über Menü Setup > "Network" > "Network Update" durchführen.

- ( ["Konfigurieren eines Netzwerks" \(S. 79\)](#page-78-0)
- ["Aktualisieren der Firmware" \(S. 95\)](#page-94-0)

# <span id="page-96-0"></span>Aktualisieren der Firmware mit Hilfe eines USB-Flash-Laufwerks

Die neueste Firmware kann von der Yamaha-Website heruntergeladen werden, und die Firmware kann mit einem USB-Flash-Laufwerk aktualisiert werden. Informationen zur Firmware finden Sie auf den Produktinformationsseiten auf der Yamaha-Website.

## ACHTUNG

( Während der Aktualisierung der Firmware dürfen Sie das Gerät nicht bedienen, das Netzkabel nicht abziehen und das USB-Flash-Laufwerk nicht entfernen. Wenn der Prozess unterbrochen wird, kann das Produkt unbrauchbar werden. Sollte dies passieren, wenden Sie sich zur Instandsetzung bitte an ein autorisiertes Yamaha-Kundendienstzentrum.

## Über das zu verwendende USB-Flash-Laufwerk

Verwenden Sie ein USB-Flash-Laufwerk, das die nachstehenden Bedingungen erfüllt.

- Kompatibel mit der USB-Massenspeicherklasse
- Formatiert in FAT16 oder FAT32
- Keine Verschlüsselungsfunktionalität
- ( Fehlen jeglicher Daten (Leer)

## $\blacksquare$  Firmware-Aktualisierungsprozedur

Aktualisieren Sie die Firmware wie folgt. Die Bedienung erfolgt, wie nachstehend erläutert, an der Frontblende.

## 1 Laden Sie die Firmware herunter.

Informationen zur Firmware finden Sie auf den Produktinformationsseiten auf der Yamaha-Website.

- 2 Entpacken (dekomprimieren) Sie die heruntergeladenen komprimierten Dateien.
- 3 Speichern Sie die Firmware (binäres Dateiformat) auf dem USB-Flash-Laufwerk.

Speichern Sie sie im obersten Ordner (Stammordner) auf dem USB-Flash-Laufwerk. Übernehmen Sie den Dateinamen beim Speichern unverändert.

- 4 Schließen Sie das USB-Flash-Laufwerk an den USB-Anschluss dieses Produkts an.
- ${\bf 5}^-$  Wenn das Produkt eingeschaltet ist, drücken Sie zum Ausschalten den Schalter  $\oplus$ (Netz).
- $\bf 6$  Drücken Sie den Schalter  $\mathcal O$  (Netz), während Sie RETURN gedrückt halten.

Das Menü Advanced Setup wird im Frontblende-Display angezeigt.

## 7 Drehen Sie SELECT, um "UPDATE……USB" auszuwählen.

## 8 Drücken Sie DISPLAY.

Die Aktualisierung der Firmware beginnt. Nach abgeschlossener Aktualisierung wird nacheinander "UPDATE SUCCESS", "PLEASE..." und "POWER OFF" angezeigt. (Diese Meldung verschwindet nach etwa 10 Sekunden.)

## $\boldsymbol{9}$  Drücken Sie zum Ausschalten den Schalter  $\mathcal \odot$  (Netz) und entfernen Sie dann das USB-Flash-Laufwerk vom USB-Anschluss dieses Produkts.

Die Aktualisierung der Firmware ist damit abgeschlossen.

## HINWEIS

Die Version der Firmware dieses Produkts kann über das Menü Setup geprüft werden.

## ■ Falls das Produkt nach der Aktualisierung der Firmware nicht normal hochfährt

Aktualisieren Sie die Firmware erneut wie folgt.

- ${\bf 1}$   $\;$  Trennen Sie das Netzkabel dieses Produkts von der Steckdose und drücken Sie zum Einschalten den Schalter  $\bigcirc$  (Netz).
- 2 Schließen Sie das USB-Flash-Laufwerk, auf dem die Firmware gespeichert wurde, an den USB-Anschluss dieses Produkts an.
- $\bf 3$  Schließen Sie das Netzkabel bei gedrückt gehaltener Taste DIMMER an eine Steckdose an.
- 4 Sobald "USB UPDATE" im Frontblende-Display angezeigt wird, lassen Sie die Taste DIMMER wieder los.

Die Aktualisierung der Firmware beginnt. Nach abgeschlossener Aktualisierung wird nacheinander "UPDATE SUCCESS", "PLEASE..." und "POWER OFF" angezeigt. (Diese Meldung verschwindet nach etwa 10 Sekunden.)

 ${\bf 5}^-$  Drücken Sie zum Ausschalten den Schalter  $\circledcirc$  (Netz) und entfernen Sie dann das USB-Flash-Laufwerk vom USB-Anschluss dieses Produkts.

- ( ["Aktualisieren der Firmware" \(S. 95\)](#page-94-0)
- ( ["Prüfen der Version der Firmware" \(S. 94\)](#page-93-0)
- ["Im Frontblende-Display angezeigte Fehler" \(S. 112\)](#page-111-0)

# PROBLEMBEHEBUNG

# Wenn Sie ein Problem vermuten

# Wenn Sie ein Problem vermuten, überprüfen Sie zunächst das Folgende

Wenn das Produkt während des Gebrauchs nicht mehr normal funktioniert, überprüfen Sie zunächst die folgenden Punkte.

- ( Die Netzstecker des Produkts und der Audiogeräte (CD-Player usw.) sind fest in ihre Steckdose eingesteckt.
- Das Produkt, der Subwoofer und die Audiogeräte (CD-Player usw.) sind eingeschaltet.
- ( Die Kabel zwischen Geräten sitzen fest in den Buchsen.

# Probleme mit Stromversorgung, System und/oder Fernbedienung

## Gerät kann nicht eingeschaltet werden

#### ( Die Schutzschaltung wurde 3-mal hintereinander ausgelöst.

Wenn die Netzanzeige an der Frontblende beim versuchten Einschalten blinkt, ist der Einschaltvorgang zum Schutz des Produkts fehlgeschlagen. Wenden Sie sich zur Instandsetzung bitte an ein autorisiertes Yamaha-Kundendienstzentrum.

## Gerät kann nicht ausgeschaltet werden

#### ( Der eingebaute Mikrocomputer ist aufgrund eines externen Stromschlags (z.B. durch Blitzschlag oder übermäßige statische Elektrizität) oder aufgrund eines Spannungseinbruchs hängen geblieben.

Schalten Sie das Gerät mit dem Schalter (<sup>I</sup>) (Netz) an der Vorderseite des Geräts aus, warten Sie mindestens 15 Sekunden und schalten Sie das Gerät dann wieder ein.

## Gerät schaltet sich sofort wieder aus

#### $\bullet$  Sie versuchen möglicherweise, das Gerät bei kurzgeschlossenen Lautsprecherkabeln einzuschalten.

Verdrillen Sie die Kerndrähte der Lautsprecherkabel fest und schließen Sie sie wieder an dieses Produkt und die Lautsprecher an. Weitere Einzelheiten finden Sie im Folgenden.

( ["Anschließen der Lautsprecher" \(S. 21\)](#page-20-0)

## Es wird automatisch in den Bereitschaftszustand umgeschaltet

#### ( Der Einschlaf-Timer war aktiviert.

Schalten Sie das Gerät wieder ein und starten Sie die Wiedergabe. Weitere Einzelheiten finden Sie im Folgenden.

- ( ["Einstellen der Zeit für den Einschlaf-Timer" \(S. 75\)](#page-74-0)
- ( Die Bereitschaftsautomatik wurde aktiviert, da die eingestellte Zeitdauer verstrich, ohne das Produkt zu bedienen.

Zum Deaktivieren der Bereitschaftsautomatik stellen Sie "AutoPowerStdby (Auto Power Standby)" über das Menü Setup auf "Off". Weitere Einzelheiten finden Sie im Folgenden.

( ["Konfigurieren der Bereitschaftsautomatik" \(S. 86\)](#page-85-0)

#### ( Die Schutzschaltung wurde durch einen Kurzschluss in den Lautsprecherkabeln ausgelöst.

Verdrillen Sie die Kerndrähte der Lautsprecherkabel fest und schließen Sie sie wieder an dieses Produkt und die Lautsprecher an. Weitere Einzelheiten finden Sie im Folgenden.

( ["Anschließen der Lautsprecher" \(S. 21\)](#page-20-0)

#### ( Die Lautstärke wurde zu stark erhöht, wodurch die Schutzschaltung ausgelöst wurde.

Senken Sie die Lautstärke.

## Das Produkt reagiert nicht auf Bedienungen

#### $\bullet$  Der eingebaute Mikrocomputer ist aufgrund eines externen Stromschlags (z.B. durch Blitzschlag oder übermäßige statische Elektrizität) oder aufgrund eines Spannungseinbruchs hängen geblieben.

Schalten Sie das Gerät mit dem Schalter  $\bigcirc$  (Netz) an der Vorderseite des Geräts aus, warten Sie mindestens 15 Sekunden und schalten Sie das Gerät dann wieder ein.

## Dieses Produkt kann nicht mit der Fernbedienung bedient werden

## $\bullet$  Der Schalter  $\circlearrowleft$  (Netz) an der Frontblende steht auf AUS.

Stellen Sie den Schalter (<sup>I</sup>) (Netz) an der Frontblende auf EIN.

## **Sie befindet sich außerhalb des Betriebsbereichs.**

Versuchen Sie eine Bedienung innerhalb des Betriebsbereichs. Weitere Einzelheiten finden Sie im Folgenden.

( ["Einlegen von Batterien und Betriebsbereich" \(S. 19\)](#page-18-0)

#### ( Ihre Batterien sind leer.

Ersetzen Sie die Batterien durch neue.

## ( Starkes Licht oder Sonneneinstrahlung trifft auf den Fernbedienungssignalempfänger am Hauptgerät.

Ändern Sie die Lichtbedingungen oder die Ausrichtung des Geräts.

## Das Frontblende-Display ist abgeschaltet

## ( Pure Direct ist eingeschaltet.

Bei Verwendung von Pure Direct schaltet das Frontblende-Display ab. Nach der Abschaltung wird das Display bei der nächsten Bedienung an der Fernbedienung oder Frontblende wieder eingeschaltet.

# Probleme mit dem Ton

## Kein Ton

## ( Es ist ein anderer Eingang ausgewählt.

Verwenden Sie die Eingangsquellenwahltasten zur Auswahl des korrekten Eingangs. Weitere Einzelheiten finden Sie im Folgenden.

( ["Auswählen einer Eingangsquelle" \(S. 37\)](#page-36-0)

#### ( Das Produkt empfängt ein Eingangssignal, das es nicht wiedergeben kann.

Dieses Produkt kann gewisse Audioformate nicht wiedergeben. Vergewissern Sie sich, dass das Signal in einem Format vorliegt, das dieses Produkt wiedergeben kann. Im Folgenden finden Sie Informationen zu den unterstützten Dateiformaten und Dekodierformaten.

- ( ["Von diesem Produkt unterstützte Dateiformate \(Netzwerk/USB\)" \(S. 121\)](#page-120-0)
- · ["Technische Daten" \(S. 123\)](#page-122-0)

#### ( Ein Kabel, das dieses Produkt mit einem Audiogerät verbindet, ist beschädigt.

Wenn Sie die Anschlüsse überprüfen und sie in Ordnung zu sein scheinen, ersetzen Sie das Kabel durch ein anderes.

#### ( Die Ausgabelautsprecher sind nicht richtig eingestellt.

Drücken Sie je nach Beschaltung die Taste SPEAKERS A oder SPEAKERS B, um die Ausgabe über die betreffenden Lautsprecher einzuschalten. Weitere Einzelheiten finden Sie im Folgenden.

( ["Auswählen der Ausgabelautsprecher" \(S. 36\)](#page-35-0)

#### ( Der Ton ist stumm geschaltet.

Drücken Sie die Taste MUTE, um die Stummschaltung aufzuheben.

#### ( Kopfhörer sind an der Buchse PHONES angeschlossen.

Trennen Sie die Kopfhörer ab.

## ( Dieses Produkt wurde durch die Bereitschaftsautomatik in den Bereitschaftszustand versetzt.

Stellen Sie "AutoPowerStdby (Auto Power Standby)" über das Menü Setup auf "Off". Weitere Einzelheiten finden Sie im Folgenden.

( ["Konfigurieren der Bereitschaftsautomatik" \(S. 86\)](#page-85-0)

## Lautstärke lässt sich nicht erhöhen

#### ( Die maximale Lautstärke wurde auf einen zu niedrigen Wert eingestellt.

Stellen Sie den Höchstwert über "Max Volume" bei "Volume" im Menü Setup ein. Weitere Einzelheiten finden Sie im Folgenden.

- ( ["Konfigurieren der Lautstärke" \(S. 85\)](#page-84-0)
- ( Das an den Ausgangsbuchsen dieses Produkts angeschlossene externe Gerät ist ausgeschaltet. Schalten Sie alle relevanten Geräte ein.

## ( Die Lautstärkekopplung zwischen den einzelnen Geräten und diesem Produkt wurden nicht für die Bluetooth/AirPlay-Wiedergabe von einem Bluetooth-Gerät oder AirPlay-Gerät konfiguriert.

Konfigurieren Sie die Lautstärkekopplungen für die einzelnen Geräte über "Vol. Interlock (Volume Interlock)" im Menü Option. Weitere Einzelheiten finden Sie im Folgenden.

( ["Einstellen der Lautstärkekopplung dieses Produkts bei der Wiedergabe mit einem AirPlay/Bluetooth-](#page-69-0)[Gerät" \(S. 70\)](#page-69-0)

## ( LOUDNESS ist zu niedrig eingestellt.

Senken Sie zunächst die Lautstärke mit VOLUME, bringen Sie dann LOUDNESS in die Position FLAT und stellen Sie die Lautstärke neu ein.

## Aus einem bestimmten Lautsprecher wird kein Ton ausgegeben

## ( BALANCE steht am linken oder rechten Endanschlag.

Stellen Sie BALANCE so ein, dass Ton vom linken und rechten Lautsprecher zu hören ist.

## ( Ein Kabel, das dieses Produkt mit dem betreffenden Lautsprecher verbindet, ist beschädigt.

Überprüfen Sie die Anschlüsse der einzelnen Buchsen an den Lautsprechern und diesem Produkt; wenn kein Problem mit den Anschlüssen besteht, ist das Kabel möglicherweise defekt. Ersetzen Sie das Kabel durch ein anderes.

## ( Der betreffende Lautsprecher könnte beschädigt sein.

Sie können den Lautsprecher prüfen, indem Sie ihn durch einen normal funktionierenden ersetzen. Wenn auch der Ersatzlautsprecher keinen Ton wiedergibt, könnte dieses Produkt defekt sein.

## Es wird kein Ton vom Subwoofer ausgegeben

## $\bullet$  Die Lautstärke des Subwoofers ist extrem niedrig.

Stellen Sie die Lautstärke am Subwoofer selbst ein.

## ( Die Bereitschaftsautomatik (automatisches Ausschalten) des Subwoofers wurde aktiviert.

Deaktivieren Sie die Bereitschaftsautomatik oder stellen Sie die Ansprechempfindlichkeit am Subwoofer selbst ein.

## Rauschen wird ausgegeben

# ( In der Nähe dieses Produkts befinden sich digitale und/oder Hochfrequenzgeräte.

Vergrößern Sie den Abstand zwischen diesem Produkt und solchen Geräten.

## ( Ein Kabel, das dieses Produkt mit einem Audiogerät verbindet, ist beschädigt.

Wenn Sie die Anschlüsse überprüfen und sie in Ordnung zu sein scheinen, ersetzen Sie das Kabel durch ein anderes.

## Klang ist verzerrt

( Die Lautstärke ist zu laut. Senken Sie die Lautstärke.

# Probleme mit FM-Radioempfang

## Radioempfang ist schlecht oder verrauscht

## ( Das Produkt empfängt Mehrwegeffekte (Mehrfachreflexionen) oder andere Störungen.

Ändern Sie die Höhe, Ausrichtung und/oder den Standort der FM-Antenne.

## ( Der Radiosender wird aus einer weit entfernten Region empfangen.

Drücken Sie MODE an der Frontblende und schalten Sie auf Mono um. Weitere Einzelheiten finden Sie im Folgenden.

( ["Wählen eines Radiosenders" \(S. 47\)](#page-46-0)

## Automatische Auswahl von FM-Radiosendern ist nicht möglich

## ( Die Radiosender werden aus weit entfernten Regionen empfangen.

Wählen Sie Sender manuell aus. Weitere Einzelheiten finden Sie im Folgenden.

( ["Wählen eines Radiosenders" \(S. 47\)](#page-46-0)

Alternativ verwenden Sie eine Außenantenne (im Fachhandel erhältlich).

## Auswahl von Radiosendern durch Drücken der Taste PRESET nicht möglich

## **Es sind keine Radiosender gespeichert.**

Wenn keine Radiosender gespeichert sind, wird beim Drücken der Taste PRESET "No Presets" im Frontblende-Display angezeigt. Belegen Sie Voreinstellungsnummern mit Radiosendern. Weitere Einzelheiten finden Sie im Folgenden.

• ["Manuelles Speichern von Radiosendern" \(S. 51\)](#page-50-0)

Die Belegung der Voreinstellung mit FM-Radiosendern kann auch automatisch erfolgen. Weitere Einzelheiten finden Sie im Folgenden.

( ["Automatisches Speichern von FM-Radiosendern \(automatische Voreinstellung\)" \(S. 50\)](#page-49-0)

Wenn die Signale von FM-Radiosendern schwach sind, kann es vorkommen, dass bei der automatischen Voreinstellung überhaupt keine Sender gespeichert werden. Speichern Sie die Sender in diesem Fall manuell.

## $\blacktriangleright$  Es ist ein anderer Eingang ausgewählt als "TUNER".

Drücken Sie die Taste TUNER. Voreinstellungen für "TUNER" können nur abgerufen werden, wenn als Eingang "TUNER" gewählt ist.

# Probleme mit AM-Radioempfang

## AM-Radioempfang ist schlecht oder verrauscht

## ( Rauschen von Quellen wie Leuchtstoffröhren, Motoren usw. wird erfasst.

Die vollständige Beseitigung von Rauschen, das durch Einflüsse der Umgebung verursacht wird, ist schwierig. Die Verwendung einer im Fachhandel erhältlichen Außenantenne kann jedoch helfen, das Rauschen zu reduzieren.

## Automatische Auswahl von AM-Radiosendern ist nicht möglich

## ( Das AM-Radiosignal ist schwach.

Ändern Sie die Ausrichtung der AM-Antenne.

Wählen Sie Sender manuell aus. Weitere Einzelheiten finden Sie im Folgenden.

( ["Wählen eines Radiosenders" \(S. 47\)](#page-46-0)

## Es können keine AM-Radiosender gespeichert (voreingestellt) werden

## ( Die automatische Speicherfunktion (automatische Voreinstellung) wird verwendet.

Die automatische Voreinstellung arbeitet nur bei FM-Radiosendern. Speichern Sie AM-Radiosender bitte manuell. Weitere Einzelheiten finden Sie im Folgenden.

• ["Manuelles Speichern von Radiosendern" \(S. 51\)](#page-50-0)

## Auswahl von Radiosendern durch Drücken der Taste PRESET nicht möglich

## ( Es sind keine Radiosender gespeichert.

Wenn keine Radiosender gespeichert sind, wird beim Drücken der Taste PRESET "No Presets" im Frontblende-Display angezeigt. Belegen Sie Voreinstellungsnummern mit Radiosendern. Weitere Einzelheiten finden Sie im Folgenden.

( ["Manuelles Speichern von Radiosendern" \(S. 51\)](#page-50-0)

## ● Es ist ein anderer Eingang ausgewählt als "TUNER".

Drücken Sie die Taste TUNER. Voreinstellungen für "TUNER" können nur abgerufen werden, wenn als Eingang "TUNER" gewählt ist.

# Probleme mit DAB-Radioempfang

## Kein DAB-Radioempfang

## ( Es wurde kein erster Suchlauf durchgeführt.

Führen Sie einen ersten Suchlauf durch, um DAB-Radio empfangen zu können. Näheres finden Sie unter: ( ["Vorbereiten der DAB-Abstimmung" \(S. 45\)](#page-44-0)

## Kein DAB-Radioempfang auch nach Durchführung eines ersten Suchlaufs

## ( Die Empfangsstärke für DAB-Radiosender ist niedrig.

Prüfen Sie die Empfangsstärke über "Tune AID" im Menü Option, ändern Sie die Höhe oder Ausrichtung der Antenne, oder stellen Sie sie an einer anderen Position auf. Näheres finden Sie unter: ( ["Vorbereiten der DAB-Abstimmung" \(S. 45\)](#page-44-0)

## ( In Ihrer Gegend ist kein DAB-Empfang möglich.

Klären Sie die Verfügbarkeit bei Ihrem Händler oder bei WorldDMB online unter "<http://www.worlddab.org>" auf einer Liste der DAB-Verfügbarkeit für Ihre Gegend.

## DAB-Radioempfang ist schlecht oder verrauscht

## ( Es sind Mehrweginterferenzen vorhanden.

Prüfen Sie die Empfangsstärke über "Tune AID" im Menü Option, ändern Sie die Höhe oder Ausrichtung der Antenne, oder stellen Sie sie an einer anderen Position auf. Näheres finden Sie unter: ( ["Vorbereiten der DAB-Abstimmung" \(S. 45\)](#page-44-0)

## ( Ihr Wohnort ist zu weit von dem DAB-Sender entfernt.

Verwenden Sie eine Außenantenne. Wir empfehlen eine empfindliche Mehrelementantenne.

## Die DAB-Informationen sind nicht verfügbar oder unzutreffend

## ( Der gewählte DAB-Radiosender ist eventuell außer Betrieb oder liefert keine Informationen. Wenden Sie sich an die DAB-Sendeanstalt.

## Kein Ton bei DAB-Radioempfang

## ( Der gewählte DAB-Radiosender ist eventuell außer Betrieb.

Probieren Sie, den Sender zu einer anderen Zeit zu hören, oder wählen Sie einen anderen Sender.

# Probleme mit USB

## Das USB-Gerät wird nicht erkannt

- ( Das USB-Gerät wurde nicht richtig an den USB-Anschluss angeschlossen. Schalten Sie dieses Produkt aus und schließen Sie das USB-Gerät erneut an.
- ( Das verwendete USB-Gerät hat ein anderes Format als FAT16/32. Verwenden Sie ein FAT16/32-formatiertes USB-Gerät.

## Ordner und/oder Datein werden nicht angezeigt

( Die Daten auf dem USB-Gerät sind durch eine Verschlüsselungsfunktion geschützt. Verwenden Sie ein nicht verschlüsseltes USB-Gerät.

## Der Inhalt auf dem USB-Gerät wird bei Auswahl seiner Voreinstellungsnummer nicht wiedergegeben

- ( Es wurde ein anderes USB-Gerät angeschlossen als zum Zeitpunkt der Speicherung. Schließen Sie das unter der Voreinstellungsnummer gespeicherte USB-Gerät an.
- ( Der gespeicherte Inhalt (Dateien) wurde in einen anderen Ordner verschoben. Speichern Sie den Inhalt erneut.
- ( Andere Musikdateien wurden zum Ordner hinzugefügt oder aus diesem gelöscht. Der gespeicherte Inhalt kann unter Umständen nicht abgerufen werden. Speichern Sie den Inhalt erneut.

## Dateien auf dem USB-Gerät werden nicht in Folge wiedergegeben

- ( Der gewählte Ordner enthält Dateien, die nicht mit dem Produkt abgespielt werden können. Legen Sie keine Dateien im Wiedergabeordner ab, die nicht mit dem Produkt abgespielt werden können. Im Folgenden finden Sie die von diesem Produkt unterstützten Musikdateiformate.
	- ( ["Von diesem Produkt unterstützte Dateiformate \(Netzwerk/USB\)" \(S. 121\)](#page-120-0)

## ( Der gewählte Ordner enthält mehr als 500 Songs.

Bis zu 500 Songs können abgespielt werden. Die Zahl der maximal abspielbaren Songs kann je nach Ordnerstruktur geringer sein.

# Probleme mit dem Netzwerk

## Netzwerkfunktionen können nicht verwendet werden

#### ( Netzwerkinformationen (IP-Adresse) wurden nicht richtig erfasst.

Aktivieren Sie die DHCP-Serverfunktion des Routers. Stellen Sie "DHCP" über das Menü Setup dieses Produkts auf "On". Weitere Einzelheiten finden Sie im Folgenden.

( ["Konfigurieren eines Netzwerks" \(S. 79\)](#page-78-0)

Wenn Sie die Netzwerkinformationen manuell konfigurieren, anstatt den DHCP-Server zu verwenden, stellen Sie sicher, dass die IP-Adresse dieses Produkts nicht dieselbe ist wie die anderer Netzwerkgeräte.

## ( Das Produkt ist mit einem Router vom Typ IPv6 verbunden.

Gewisse Funktionen dieses Produkts werden von IPv6-Netzwerken nicht unterstützt. Stellen Sie eine Verbindung mit einem IPv4-Netzwerk her.

## Über einen WLAN-Router (Access Point) kann keine Verbindung mit dem Internet hergestellt werden

( Der WLAN-Router ist ausgeschaltet.

Schalten Sie den WLAN-Router ein.

## ( Das Produkt ist zu weit vom WLAN-Router entfernt.

Stellen Sie den WLAN-Router und/oder dieses Produkt näher zueinander auf.

( Es befindet sich ein Hindernis zwischen diesem Produkt und dem WLAN-Router. Entfernen Sie das Hindernis zwischen diesem Produkt und dem WLAN-Router.

#### ( Der WLAN-Router (Access Point) ist so konfiguriert, dass er Kanal 14 nutzt. Ändern Sie die Einstellungen des WLAN-Routers (Access Point) so, dass er einen der Kanäle zwischen 1 und 13 verwendet.

## ( Der MAC-Adressfilter des WLAN-Routers (Access Point) ist aktiviert.

Deaktivieren Sie den MAC-Adressfilter des WLAN-Routers (Access Point).

## Das Drahtlosnetzwerk kann nicht gefunden werden

## ( Elektromagnetische Wellen von einem Mikrowellenherd oder anderen drahtlosen Geräten stören die drahtlose Kommunikation.

Schalten Sie diese Geräte aus, oder stellen Sie sie weiter entfernt von diesem Produkt und dem WLAN-Router auf. Sollte Ihr WLAN-Router das 5-GHz-Frequenzband unterstützen, legen Sie die Verbindung auf das 5-GHz-Band.

## ( Der Zugang zum Netzwerk ist durch Firewall-Einstellungen Ihres WLAN-Routers (Access Point) eingeschränkt.

Überprüfen Sie die Firewall-Einstellungen Ihres WLAN-Routers.

## Ein Medienserver (PC/NAS) kann nicht erkannt werden

## ( Die Freigabeeinstellungen des Medienservers sind nicht korrekt.

Ändern Sie die Freigabeeinstellungen des Medienservers, damit dieses Produkt auf die Ordner des Medienservers zugreifen kann.

#### ( Der Zugang zum Medienserver ist durch die Einstellungen von Sicherheitssoftware usw. eingeschränkt.

Überprüfen Sie die Einstellungen der Sicherheitssoftware des Medienservers und/oder des Routers.
( Dieses Produkt ist nicht mit demselben Netzwerk verbunden wie der Medienserver.

Überprüfen Sie die Netzwerkverbindungen und/oder die Router-Einstellungen, und verbinden Sie dieses Produkt über das gleiche Netzwerk (Router) mit dem Medienserver.

### Dateien des Medienservers (PC/NAS) werden nicht angezeigt (oder wiedergegeben)

### $\bullet$  Dieses Produkt oder der Medienserver verwenden ein oder mehrere nicht unterstützte Dateiformate.

Verwenden Sie Dateiformate, die von sowohl diesem Produkt als auch dem Media-Server unterstützt werden. Im Folgenden finden Sie die von diesem Produkt unterstützten Musikdateiformate.

( ["Von diesem Produkt unterstützte Dateiformate \(Netzwerk/USB\)" \(S. 121\)](#page-120-0)

# Inhalt vom Medienserver (PC/NAS) kann bei Auswahl seiner Voreinstellungsnummer nicht wiedergegeben werden

( Der Medienserver (PC/NAS) ist ausgeschaltet. Vergewissern Sie sich, dass der Medienserver (PC/NAS) eingeschaltet ist.

( Keine Verbindung mit dem Netzwerk.

Prüfen Sie die Netzwerkverbindungen und/oder die Router-Einstellungen.

- ( Der gespeicherte Inhalt (Dateien) wurde in einen anderen Ordner verschoben. Speichern Sie den Inhalt erneut.
- ( Andere Musikdateien wurden zum Ordner hinzugefügt oder aus diesem gelöscht. Der gespeicherte Inhalt kann unter Umständen nicht abgerufen werden. Speichern Sie den Inhalt erneut.

# Wiedergabe von Internetradio nicht möglich

### ( Keine Verbindung mit dem Internet.

Um Internetradio zu hören, muss dieses Produkt mit dem Internet verbunden sein. Vergewissern Sie sich, dass die Netzwerkinformationen (IP-Adresse) ordnungsgemäß erfasst wurden. Weitere Einzelheiten finden Sie im Folgenden.

( ["Konfigurieren eines Netzwerks" \(S. 79\)](#page-78-0)

### ( Der gewählte Internetradiosender-Dienst ist gegenwärtig nicht verfügbar.

Es kann sein, dass der Radiosender aufgrund eines senderseitigen Netzwerkfehlers nicht empfangen werden kann, oder dass der Dienst derzeit eingestellt ist. Warten Sie eine Weile und versuchen Sie es erneut, oder wählen Sie einen anderen Radiosender.

### ( Der gewählte Internetradiosender sendet stumm.

Einige Radiosender senden zu bestimmten Zeiten stumm. In diesem Fall wird der Radiosender zwar empfangen, aber es ist kein Ton zu hören. Warten Sie eine Weile und versuchen Sie es erneut, oder wählen Sie einen anderen Radiosender.

### ( Der Zugang zum Netzwerk ist durch Firewall-Einstellungen des Routers oder von Netzwerkgeräten eingeschränkt.

Prüfen Sie die Firewall-Einstellungen. Beachten Sie, dass Internetradio nur über den vom jeweiligen Radiosender angegebenen Port wiedergegeben werden kann. Die Port-Nummer ist je nach Radiosender anders.

# Dieses Produkt wird bei Verwendung von AirPlay nicht vom iPhone erkannt

### ( Sie verwenden einen Router, der mehrere SSIDs unterstützt.

Die Netzwerkisolierungsfunktion Ihres WLAN-Routers (Access Point) verhindert möglicherweise den Zugriff auf dieses Produkt. Verwenden Sie zum Verbinden Ihres iPhones eine SSID, die den Zugriff auf dieses Produkt erlaubt (versuchen Sie, eine Verbindung mit der primären SSID herzustellen).

PROBLEMBEHEBUNG > Wenn Sie ein Problem vermuten

### Musik wird über AirPlay nicht wiedergegeben

#### ( Sie versuchen Musik zu hören, die von Ihrem iPhone nicht wiedergegeben werden kann.

Vergewissern Sie sich, dass die Dateien abspielbar sind. Wenn selbst auf dem iPhone eine Wiedergabe nicht möglich ist, sind möglicherweise die Musikdaten oder der Speicherbereich defekt.

### Dieses Produkt wird nicht von der dedizierten App auf dem Mobilgerät erkannt

### ( Dieses Produkt ist nicht mit demselben Netzwerk verbunden wie das Mobilgerät.

Überprüfen Sie die Netzwerkeinstellungen und/oder die Router-Einstellungen und stellen Sie eine Verbindung mit demselben Netzwerk her.

#### ( Sie verwenden einen Router, der mehrere SSIDs unterstützt.

Die Netzwerkisolierungsfunktion Ihres WLAN-Routers (Access Point) verhindert möglicherweise den Zugriff auf dieses Produkt. Verwenden Sie zum Verbinden Ihres Mobilgeräts eine SSID, die den Zugriff auf dieses Produkt erlaubt (versuchen Sie, eine Verbindung mit der primären SSID herzustellen).

# Aktualisieren der Firmware über das Netzwerk nicht möglich

### ( Ihre Netzwerkverbindung ist schlecht.

Warten Sie eine Weile und versuchen Sie es dann erneut. Verwenden Sie zur Aktualisierung alternativ ein USB-Flash-Laufwerk.

# Probleme mit Bluetooth

# Verbindungsaufbau mit einem Bluetooth-Gerät nicht möglich

### ( Die Funkantenne dieses Produkts steht nicht aufrecht.

Stellen Sie die Funkantenne aufrecht.

( Die Bluetooth-Funktion dieses Produkts ist deaktiviert.

Aktivieren Sie die Bluetooth-Funktion über "Bluetooth" im Menü Setup. Weitere Einzelheiten finden Sie im Folgenden.

- $\cdot$  ["Konfigurieren von Bluetooth" \(S. 84\)](#page-83-0)
- ( Die Bluetooth-Funktion des Bluetooth-Geräts ist ausgeschaltet. Schalten Sie die Bluetooth-Funktion des Bluetooth-Geräts ein.
- ( Dieses Produkt kann keine Verbindung zu einem anderen Bluetooth-Gerät herstellen. Trennen Sie die aktuelle Bluetooth-Verbindung und stellen Sie dann die Verbindung mit dem gewünschten Bluetooth-Gerät her. Weitere Einzelheiten finden Sie im Folgenden. ( ["Wiedergabe über eine Bluetooth®-Verbindung" \(S. 54\)](#page-53-0)
- ( Der Abstand zwischen diesem Produkt und dem Bluetooth-Gerät ist zu groß.

Bringen Sie dieses Produkt und das Bluetooth-Gerät näher zusammen.

( Störungen durch Geräte (Mikrowellenherd, WLAN usw.), die das 2,4-GHz-Frequenzband verwenden, behindern die drahtlose Kommunikation.

Verwenden Sie dieses Produkt und/oder das Bluetooth-Gerät weiter entfernt von solchen Geräten. Sollte Ihr WLAN-Router das 5-GHz-Frequenzband unterstützen, legen Sie die Verbindung auf das 5-GHz-Band.

- ( Das von Ihnen verwendete Bluetooth-Gerät unterstützt das Profil A2DP und/oder AVRCP nicht. Verwenden Sie ein das Profil A2DP und/oder AVRCP unterstützendes Bluetooth-Gerät.
- ( Die im Bluetooth-Gerät registrierten Verbindungsinformationen sind aus irgendeinem Grund nicht wirksam.

Löschen Sie die Verbindungsinformationen des Bluetooth-Geräts und verbinden Sie dieses Produkt erneut mit dem Bluetooth-Gerät. Weitere Einzelheiten finden Sie im Folgenden.

• ["Wiedergabe über eine Bluetooth®-Verbindung" \(S. 54\)](#page-53-0)

# Bei einer Verbindung über Bluetooth® ist kein Ton zu hören, oder es treten Tonaussetzer auf

# ( Die Lautstärke des Bluetooth-Geräts ist zu niedrig.

Stellen Sie die Lautstärke des Bluetooth-Geräts höher.

# ( Die Ausgabeumschaltung des Bluetooth-Geräts ist nicht auf dieses Produkt eingestellt.

Stellen Sie die Ausgabeumschaltung des Bluetooth-Geräts auf dieses Produkt ein.

# ( Die Bluetooth-Verbindung wurde getrennt.

Stellen Sie die Bluetooth-Verbindung wieder her. Weitere Einzelheiten finden Sie im Folgenden. • ["Wiedergabe über eine Bluetooth®-Verbindung" \(S. 54\)](#page-53-0)

# ● Zu große Entfernung.

Bringen Sie das Bluetooth-Gerät näher an dieses Produkt.

# Im Frontblende-Display angezeigte Fehler

Wenn ein Fehler im Fronblende-Display angezeigt wird, prüfen Sie ihn anhand der nachstehenden Tabelle.

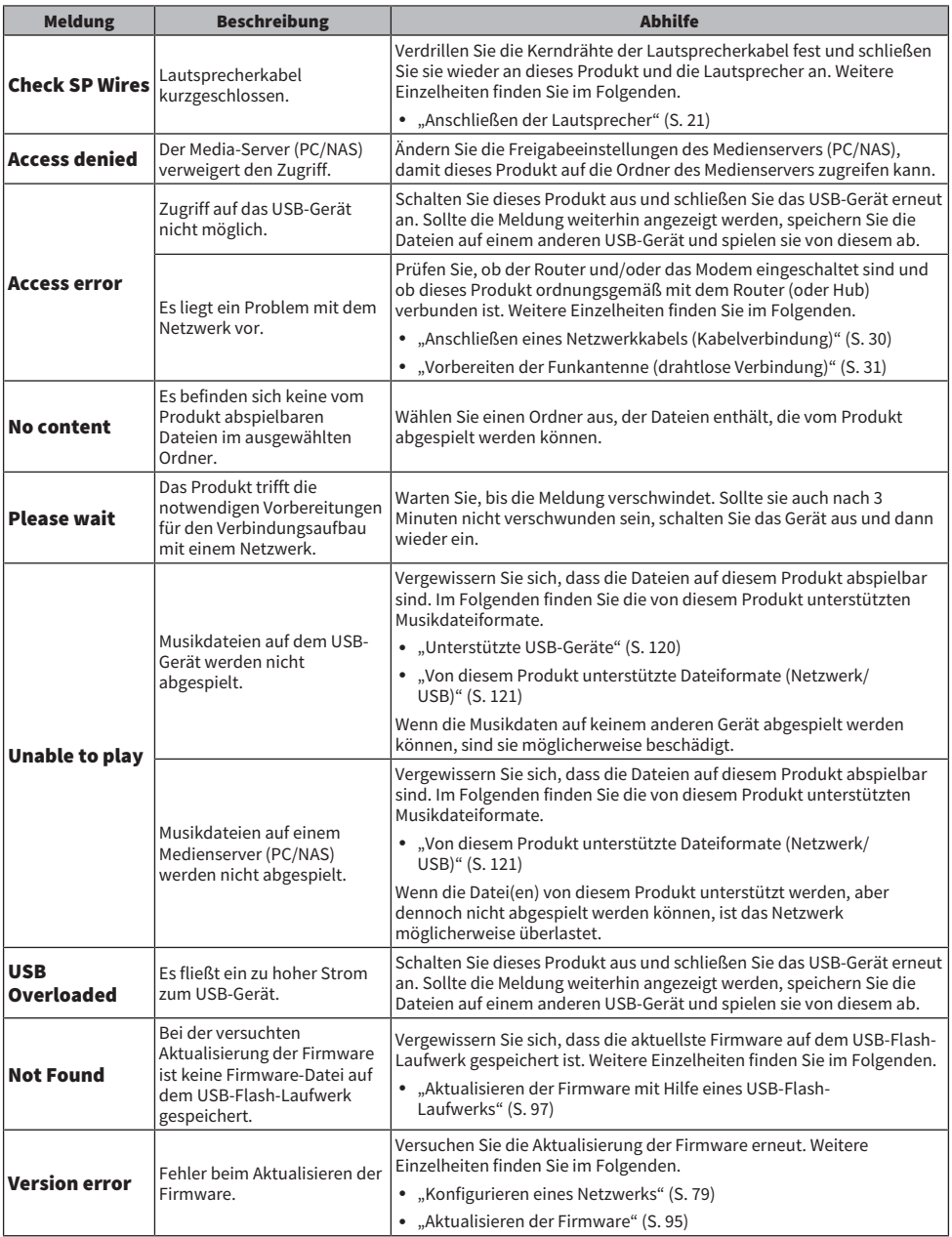

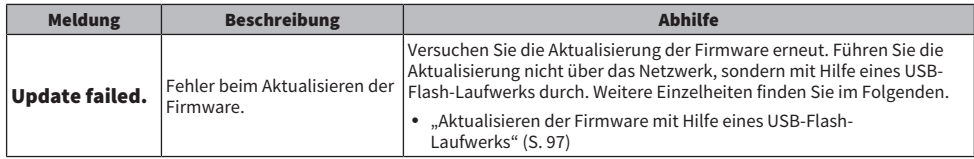

# ANHANG

# Pflege des Produkts

# Korrekte Behandlung dieses Produkts

Beachten Sie zur Reinigung des Produkts die nachstehenden Punkte.

( Verwenden Sie keine Chemikalien wie Benzol, Verdünner oder Reinigungsalkohol am Produkt. Um Kratzer auf der Oberfläche zu vermeiden, wischen Sie sie mit einem weichen Tuch trocken.

# Herstellen drahtloser Netzwerkverbindungen

# <span id="page-114-0"></span>Auswählen der drahtlosen Netzwerkverbindungsmethode

Wählen Sie die Verbindungsmethode, die zu Ihrer Netzwerkumgebung passt.

- $1$  Drücken Sie die Taste SETUP.
- 2 Wählen Sie "Network" mit den Cursortasten ( $\blacktriangle/\blacktriangledown$ ) aus und drücken Sie dann die Taste ENTER.
- $3$  Wählen Sie dann "Connection" und "Wireless" in dieser Reihenfolge und drücken Sie die Taste ENTER.

Wählen Sie eine der nachstehenden Methoden zum Einrichten einer drahtlosen Verbindung.

- ["Verwenden der WPS-Taste zum Herstellen einer drahtlosen Verbindung" \(S. 116\)](#page-115-0)
- ( ["Herstellen einer drahtlosen Verbindung mit Ihrem iPhone \(WAC\)" \(S. 117\)](#page-116-0)
- ( ["Manuelles Herstellen einer drahtlosen Verbindung" \(S. 118\)](#page-117-0)

### HINWEIS

Netzwerkeinstellungen können auch durch Registrieren dieses Produkts im MusicCast-Netzwerk erfolgen. Wir empfehlen diese Methode bei Verwendung von MusicCast.

### Verwandte Links

["Registrierung im MusicCast-Netzwerk" \(S. 35\)](#page-34-0)

# <span id="page-115-0"></span>Verwenden der WPS-Taste zum Herstellen einer drahtlosen Verbindung

Das Drücken der WPS-Taste an Ihrem WLAN-Router ist eine einfache Möglichkeit, eine drahtlose Verbindung zu konfigurieren.

# Menü Setup

"Network" > "Connection" > "Wireless"

- $\boldsymbol{1}$  Wählen Sie "WPS" mit den Cursortasten ( $\textcolor{blue}\blacktriangle/\blacktriangledown$ ) aus und drücken Sie dann die Taste ENTER.
- $\, {\bf 2} \quad$  Sobald "Connect[ENTER]" im Frontblende-Display angezeigt wird, drücken Sie die Taste ENTER.
- $\bf 3$  Wenn "Connecting" im Frontblende-Display angezeigt wird, drücken Sie die WPS-Taste an Ihrem WLAN-Router (Access Point).

Sobald die Verbindung hergestellt ist, wird "Completed" angezeigt, und die WLAN-Anzeige leuchtet im Frontblende-Display.

Wenn "Not connected" angezeigt wird, wiederholen Sie entweder den Vorgang ab Schritt 1 oder versuchen eine andere Verbindungsmethode.

Damit ist der Vorgang zur Herstellung der drahtlosen Verbindung abgeschlossen.

### HINWEIS

Dieses Produkt kann keine Verbindung zu einem WLAN-Router (Access Point) herstellen, der die WEP-Verschlüsselungsmethode verwendet. Versuchen Sie in diesem Fall eine andere Verbindungsmethode.

### Was ist WPS?

WPS (Wi-Fi Protected Setup) ist ein von der Wi-Fi Alliance entwickelter Standard. WPS macht die Einrichtung eines Drahtlosnetzwerks einfach.

### Verwandte Links

["Auswählen der drahtlosen Netzwerkverbindungsmethode" \(S. 115\)](#page-114-0)

# <span id="page-116-0"></span>Herstellen einer drahtlosen Verbindung mit Ihrem iPhone (WAC)

Sie können zum Herstellen einer drahtlosen Verbindung die Netzwerkeinstellungen Ihres iPhones (iOS-Gerät) auf dieses Produkt anwenden.

Bevor Sie mit der Einrichtung beginnen, stellen Sie sicher, dass Ihr iPhone mit dem WLAN-Router (Access Point) verbunden ist.

### Menü Setup

"Network" > "Connection" > "Wireless"

- $1$  Wählen Sie "Share Setting" mit den Cursortasten (A/V) aus.
- 2 Wählen Sie "Wireless (WAC)" mit den Cursortasten ( $\blacktriangle/\blacktriangledown$ ) aus.
- 3 Rufen Sie den Bildschirm für die Wi-Fi-Einstellungen an Ihrem iPhone (iOS-Gerät) auf und richten Sie dieses Produkt als AirPlay-Lautsprecher ein.
- 4 Wählen Sie das Drahtlosnetzwerk (Access Point), das mit diesem Produkt gemeinsam genutzt wird.

Nach Abschluss des Freigabevorgangs verbindet sich dieses Produkt automatisch mit dem ausgewählten Drahtlosnetzwerk (Access Point).

Außerdem leuchtet die WLAN-Anzeige im Frontblende-Display auf.

Damit ist der Vorgang zur Herstellung der drahtlosen Verbindung abgeschlossen.

### HINWEIS

- Die nachstehenden Einstellungen werden initialisiert.
	- ( Netzwerkeinstellungen
	- Bluetooth-Einstellungen
	- ( In Voreinstellungen gespeicherte Inhalte (Songs von einem Medienserver, Internetradiosender usw.)
	- ( Kontoinformationen der verschiedenen Musikdienste
	- ( Einstellungen für Wiederholung/Zufall
- ( Dieses Produkt kann keine Verbindung zu einem WLAN-Router (Access Point) herstellen, der die WEP-Verschlüsselungsmethode verwendet. Versuchen Sie in diesem Fall eine andere Verbindungsmethode.
- ( Es wird eine Warnmeldung angezeigt, wenn ein Netzwerkkabel an diesem Produkt angeschlossen ist. Ziehen Sie das Netzwerkkabel ab, bevor Sie das Produkt in Betrieb nehmen.
- ( Wenn ein AirPlay-Passwort eingerichtet wurde, heben Sie es vorübergehend auf und stellen Sie die Verbindung über WAC her.

# Verwandte Links

["Auswählen der drahtlosen Netzwerkverbindungsmethode" \(S. 115\)](#page-114-0)

# <span id="page-117-0"></span>Manuelles Herstellen einer drahtlosen Verbindung

Sie können die zum Herstellen einer drahtlosen Verbindung benötigten Informationen eingeben. Sie müssen dabei die SSID (Netzwerkname), die Verschlüsselungsmethode und den Sicherheitsschlüssel manuell konfigurieren.

# Menü Setup

"Network" > "Connection" > "Wireless"

- $1$  Wählen Sie "Manual Setting" mit den Cursortasten (A/ $\blacktriangledown$ ) aus.
- 2 Geben Sie die erforderliche Information wie im Frontblende-Display angegeben ein.

Verwenden Sie zur Texteingabe die Cursortasten (◀/▶), um den Cursor zu verschieben, und dann die Cursortasten (q/w), um das Zeichen zu ändern. Drücken Sie die Taste PRESET (>), um Zeichen einzufügen, und die Taste PRESET (<), um Zeichen zu löschen.

# 3 Wählen Sie "Connect[ENTER]" mit den Cursortasten ( $\blacktriangle/\blacktriangledown$ ) aus und drücken Sie dann die Taste ENTER.

"Connect[ENTER]" wird nur angezeigt, wenn es keine Probleme mit den Einstellungen gibt.

Sobald die Verbindung hergestellt ist, wird "Completed" angezeigt, und die WLAN-Anzeige leuchtet im Frontblende-Display.

Wenn "Not connected" angezeigt wird, wiederholen Sie entweder den Vorgang oder versuchen Sie eine andere Verbindungsmethode.

Damit ist der Vorgang zur Herstellung der drahtlosen Verbindung abgeschlossen.

# Verwandte Links

["Auswählen der drahtlosen Netzwerkverbindungsmethode" \(S. 115\)](#page-114-0)

# Unterstützte Geräte und Formate

# Unterstützte Bluetooth-Geräte

Beachten Sie zum Verbinden von Bluetooth-Geräten die nachstehenden Punkte.

- ( Bluetooth-Geräte, die A2DP und AVRCP unterstützen, können verbunden werden.
- ( Es wird nicht garantiert, dass eine Verbindung zu allen Bluetooth-Geräten möglich ist.

# <span id="page-119-0"></span>Unterstützte USB-Geräte

Prüfen Sie anhand der nachstehenden Punkte, ob Ihr USB-Gerät von diesem Produkt unterstützt wird.

- ( Ein USB-Flash-Laufwerk, das mit FAT16 oder FAT32 formatiert ist, wird unterstützt. Schließen Sie keine anderen USB-Geräte an.
- USB-Geräte mit Verschlüsselungsfunktion werden nicht unterstützt.
- ( Es kann nicht garantiert werden, dass alle USB-Geräte angeschlossen werden können.

# <span id="page-120-0"></span>Von diesem Produkt unterstützte Dateiformate (Netzwerk/ USB)

Die nachstehenden Dateiformate können mit diesem Produkt abgespielt werden.

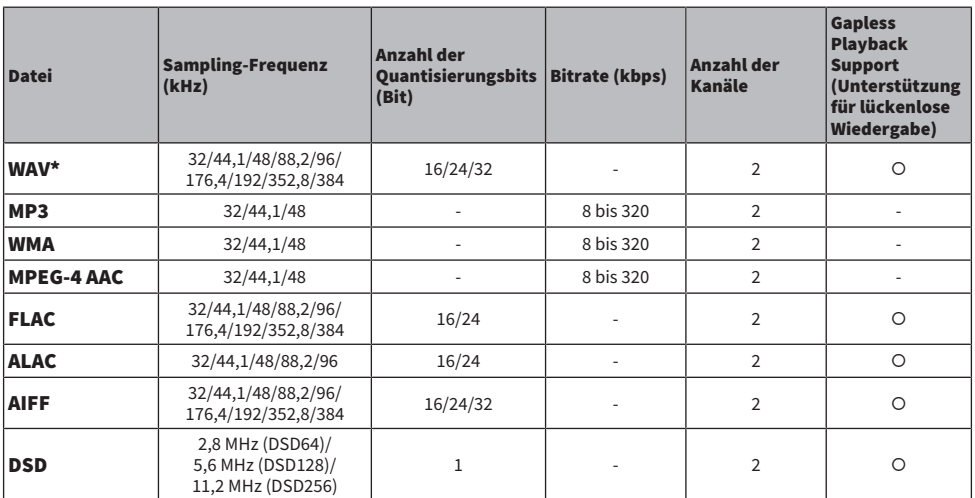

\* Nur lineares PCM Format. Dateien in 32-Bit-Float können nicht abgespielt werden.

( Die Dateiformate, die wiedergegeben werden können, hängen von der Server-Software ab, die auf dem Medienserver (PC/NAS) installiert ist. Weitere Einzelheiten entnehmen Sie bitte der Bedienungsanleitung der Server-Software.

( Durch DRM (Digital Rights Management) geschützte Dateien können nicht wiedergegeben werden.

# Warenzeichen

# Warenzeichen

Die nachstehend angeführten Warenzeichen werden in dieser Anleitung verwendet.

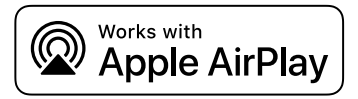

Dieser Receiver ist kompatibel mit AirPlay 2. iOS 11.4 oder neuer wird benötigt.

Die "Works with Apple" Kennzeichnung bedeutet, dass das betreffende Zubehörteil speziell für die in der Kennzeichnung angegebene Technologie vorgesehen ist und vom Entwickler die Erfüllung der Apple-Leistungsstandards bescheinigt wird. Apple, AirPlay, Apple TV, Apple Watch, iPad, iPad Air, iPad Pro, iPhone, Lightning und iTunes sind Warenzeichen von Apple Inc., registriert in den USA und anderen Ländern und Regionen.

#### App Store

App Store ist eine Dienstleistungsmarke von Apple Inc., eingetragen in den USA und anderen Ländern.

### Android Google Play

Android und Google Play sind Warenzeichen von Google LLC.

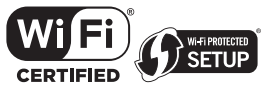

Das Wi-Fi CERTIFIED™-Logo und das Wi-Fi Protected Setup-Logo sind eingetragene Warenzeichen von Wi-Fi Alliance®.

Wi-Fi, Wi-Fi CERTIFIED, Wi-Fi Protected Setup und WPA2 sind Warenzeichen oder eingetragene Warenzeichen von Wi-Fi Alliance®.

# **Bluetooth**®

Die Bluetooth®-Wortmarke und -Logos sind eingetragene Warenzeichen im Eigentum von Bluetooth SIG, Inc., und die Benutzung solcher Marken durch Yamaha Corporation erfolgt unter Lizenz. Andere Warenzeichen und Handelsnamen sind Eigentum des jeweiligen Inhabers.

MusicCast ist ein Warenzeichen oder eingetragenes Warenzeichen von Yamaha Corporation.

# GPL/LGPL

Dieses Produkt verwendet GPL/LGPL Open-Source-Software in bestimmten Sektionen. Sie haben das Recht, nur diesen Open-Source-Code zu erhalten, zu duplizieren, zu modifizieren und zu verteilen. Informationen über GPL/LGPL Open-Source-Software, wie Sie diese erhalten und die GPL/LGPL-Lizenz, erhalten Sie auf der Website von Yamaha Corporation. [\(https://download.yamaha.com/sourcecodes/musiccast/](https://download.yamaha.com/sourcecodes/musiccast/)).

### Lizenzen

Informationen zu Lizenzen von Fremdsoftware, die in diesem Produkt verwendet wird, finden Sie unter:

http://(IP address of this product\*)/licenses.html

Die IP-Adresse dieses Produkts wird mit MusicCast Controller geprüft.

# Technische Daten

# Technische Daten

Nachtehend sind die technischen Daten dieses Geräts aufgeführt.

# Eingangsbuchsen

#### Audio analog

( Audio x 5 (einschließlich PHONO)

#### Digital-Audio

- ( Optisch x 2 (nur PCM) (Unterstützte Frequenzen: 32 kHz/44,1 kHz/48 kHz/88,2 kHz/96 kHz/176,4 kHz/192 kHz)
- ( Koaxial x 2 (nur PCM) (Unterstützte Frequenzen: 32 kHz/44,1 kHz/48 kHz/88,2 kHz/96 kHz/176,4 kHz/192 kHz)

### Weitere Buchsen

- $\bullet$  USB x 1 (Typ A)
- NETWORK (Kabelgebunden) x 1 (100Base-TX/10Base-T)

# Ausgangsbuchsen

#### Audio analog

- $\bullet$  Lautsprecherausgang x 4 (A L/R, B L/R)
- Subwoofer-Ausgang x 1 (mono)
- Kopfhörer x 1
- $\bullet$  Audio x 2

# TUNER

#### Analoger Tuner

- [Modelle für Großbritannien, Europa und Russland] DAB/FM mit Radio Data System x 1 (TUNER)
- [Modell für Australien] DAB/FM x 1 (TUNER)
- ( [Modelle für USA, Kanada, China, Korea, Asien, Taiwan sowie Mittel- und Südamerika] FM/AM x 1 (TUNER)

# Bluetooth

#### Sink-Funktion

- Source-Gerät an dieses Produkt (z.B. Smartphone/Tablet)
- ( Unterstütztes Profil
	- $\cdot$  A2DP v1.3, AVRCP v1
- ( Unterstützter Codec
	- $\cdot$  SBC, AAC

### ANHANG > Technische Daten

### Source-Funktion

- ( Dieses Produkt an Sink-Gerät (z.B. Bluetooth-Kopfhörer)
- ( Unterstütztes Profil
	- $\cdot$  A2DP v1.3
- ( Unterstützter Codec
	- $\cdot$  SBC
- Wiedergabe/Stopp-Bedienmäglichkeit vom Sink-Gerät

#### Bluetooth Version

 $\bullet$  Ver. 4.2

#### Wireless-Ausgang

• Bluetooth Klasse 2

### Netzwerk

#### Medienserver (PC/NAS)

#### AirPlay 2

#### Internetradio

#### Musikstreamingdienst

### MusicCast

- Steuerung über App MusicCast Controller.
- MusicCast Link-Funktion\*
	- \* Die nachstehende Audioverteilung ist eingeschränkt.
	- $\cdot$  PCM (352,8 kHz/384 kHz) und DSD
	- AirPlay

#### Wi-Fi-Funktion

- Geeignet für WPS PIN-Methode und Drucktastenmethode
- Verfügbare Sicherheitsmethode: WEP, WPA2-PSK (AES), Mixed-Modus
- WLAN-Standards: IEEE 802.11 a/b/g/n/ac\*
	- \* Nur Kanalbandbreite 20 MHz
- Funkfrequenz: 2,4/5 GHz

# Audiosektion

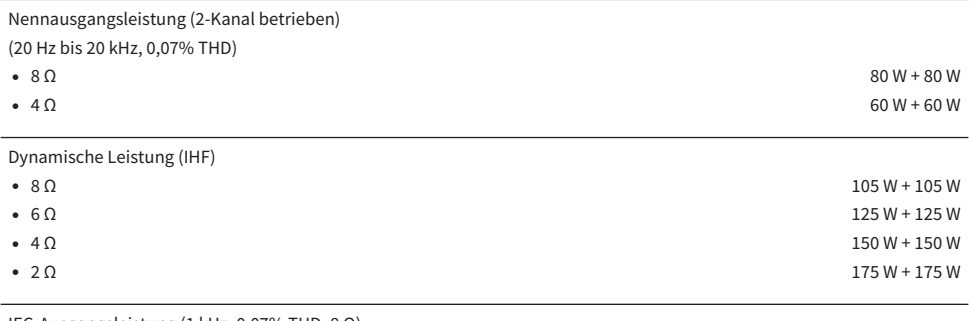

IEC-Ausgangsleistung (1 kHz, 0,07% THD, 8 Ω)

( [Modelle für Großbritannien und Europa] 85 W + 85 W

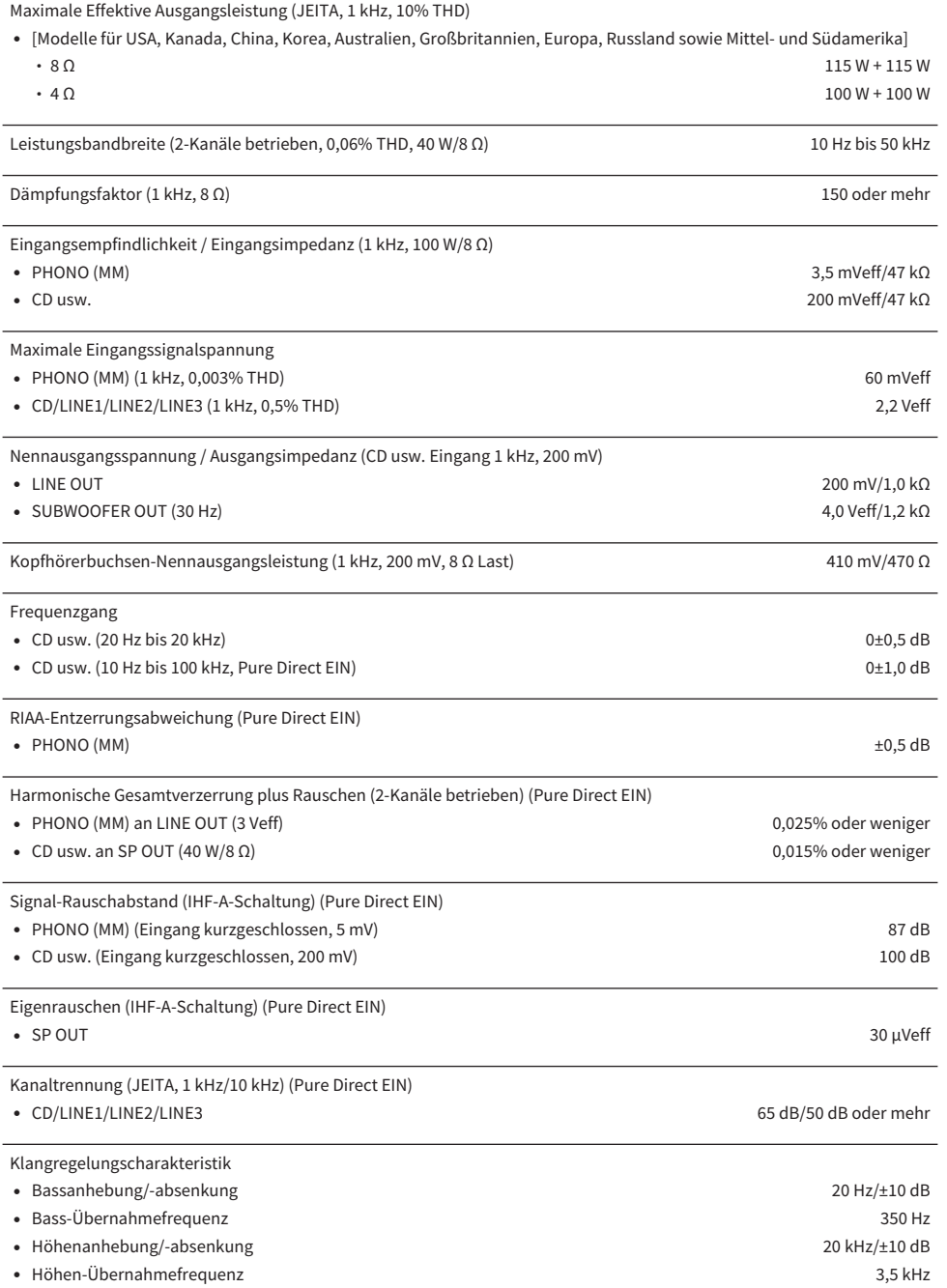

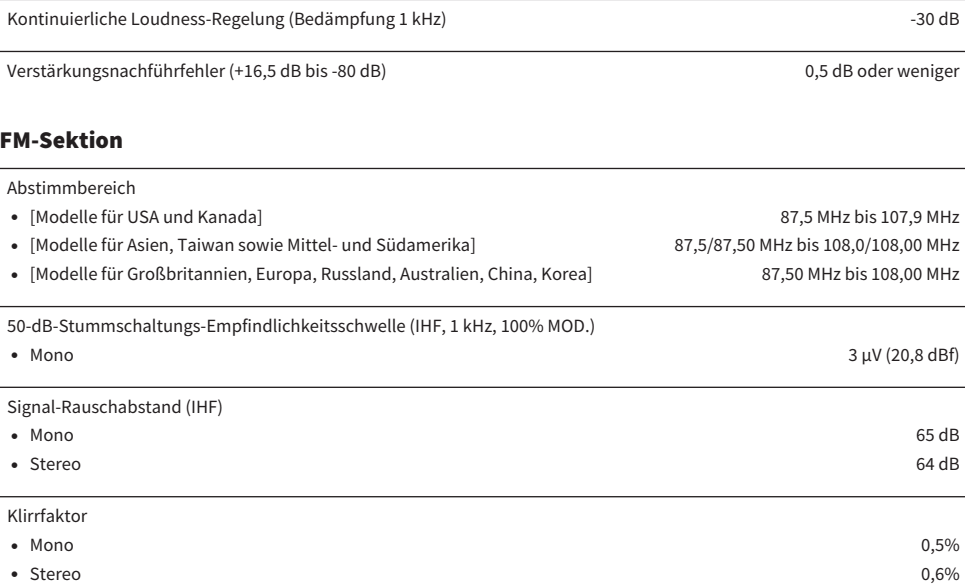

Antenneneingang 75 Ω unsymmetrisch

# AM-Sektion (Modelle für USA, Kanada, China, Korea, Asien, Taiwan sowie Mittel- und Südamerika)

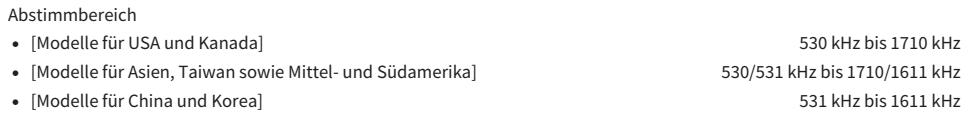

Antenneneingang and Schleifenantenne Schleifenantenne and Schleifenantenne Schleifenantenne

# DAB-Sektion (Modelle für Großbritannien, Europa, Russland und Australien)

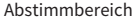

174,928 MHz bis 239,200 MHz (Band III)

Unterstütztes Audio-Format

MPEG 1 Layer II/MPEG-4 HE-AAC v2 (aacPlus v2)

Antenneneingang 75 Ω unsymmetrisch

# Allgemeines

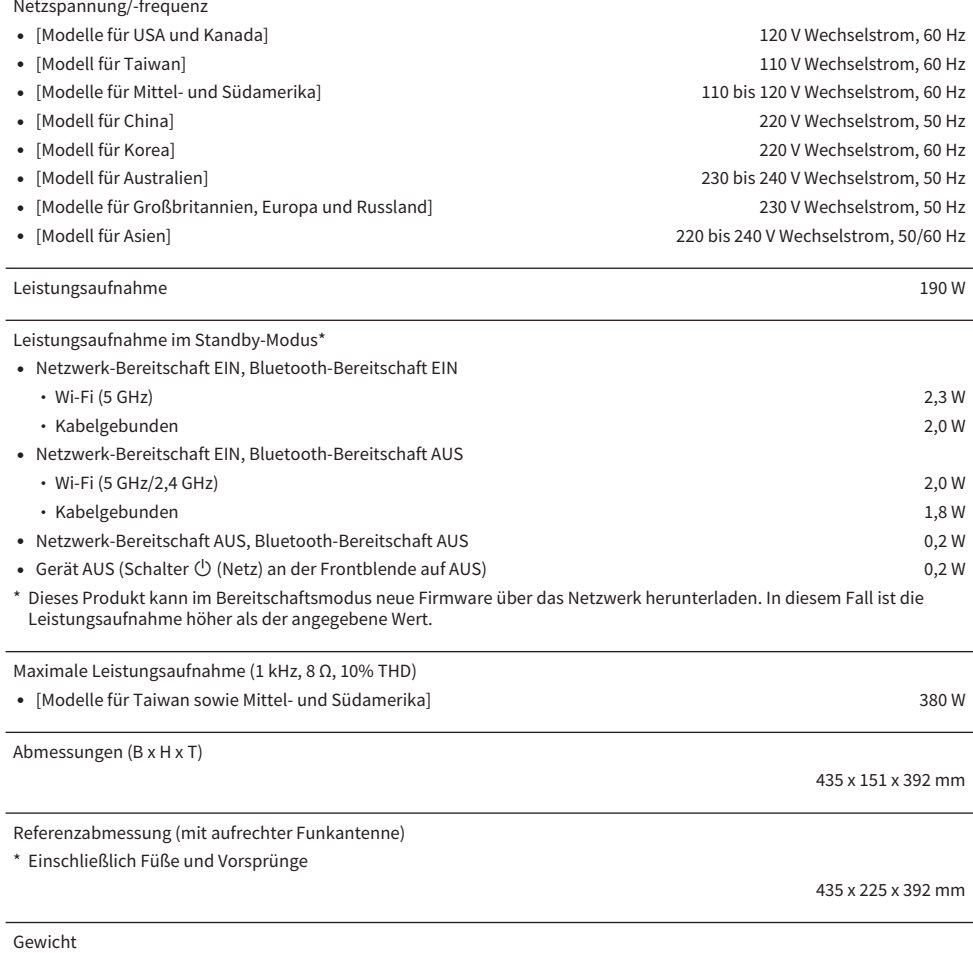

9,8 kg

\* Der Inhalt dieser Bedienungsanleitung gilt für die neuesten Technischen Daten zum Zeitpunkt der Veröffentlichung. Um<br>die neueste Version der Anleitung zu erhalten, rufen Sie die Website von Yamaha auf und laden Sie dann Bedienungsanleitung herunter.

Yamaha Global Site **https://www.yamaha.com/**

Yamaha Downloads **https://download.yamaha.com/**

© 2023 Yamaha Corporation

Published 09/2023 NV-B0

AV22-0004